# **SAMSUNG**

# UŽIVATELSKÁ PŘÍRUČKA

SM-R820 SM-R825F SM-R830 SM-R835F

Czech. 09/2019. Rev.1.0

[www.samsung.com](http://www.samsung.com)

# **Obsah**

## **[Začínáme](#page-4-0)**

- **[O zařízení Galaxy Watch Active2](#page-4-0)**
- **[Nejdříve si přečtěte](#page-4-0)**

#### **[Rozvržení zařízení](#page-9-0)**

- [Obsah balení](#page-9-0)
- [Galaxy Watch Active2](#page-10-0)
- [Bezdrátová nabíječka](#page-12-0)

#### **[Baterie](#page-13-0)**

- [Nabíjení baterie](#page-13-0)
- [Bezdrátové nabíjení](#page-15-0)
- [Nabíjení baterie pomocí technologie](#page-16-0)  [bezdrátové sdílení energie \(Wireless](#page-16-0)  [PowerShare\)](#page-16-0)
- [Úsporný režim](#page-18-0)

#### **[Nošení zařízení Galaxy Watch Active2](#page-18-0)**

- [Nasazení zařízení Galaxy Watch Active2](#page-18-0)
- [Tipy a opatření týkající se pásku](#page-19-0)
- [Připnutí a výměna pásku](#page-20-0)

#### **[Zapínání a vypínání zařízení Galaxy](#page-22-0)  [Watch Active2](#page-22-0)**

#### **[Připojování zařízení Galaxy Watch](#page-23-0)  [Active2 k mobilnímu zařízení](#page-23-0)**

- [Instalace aplikace Galaxy Wearable](#page-23-0)
- [Připojování zařízení Galaxy Watch](#page-23-0)  [Active2 k mobilnímu zařízení přes](#page-23-0)  [rozhraní Bluetooth](#page-23-0)
- [Vzdálené připojení](#page-25-0)

#### **[Používání zařízení Galaxy Watch](#page-26-0)  [Active2 bez mobilního zařízení](#page-26-0)**

#### **[Ovládání obrazovky](#page-27-0)**

- [Kroužek](#page-27-0)
- [Dotykový displej](#page-29-0)
- [Kompozice obrazovky](#page-32-0)
- [Zapínání a vypínání obrazovky](#page-33-0)
- [Přepínání obrazovky](#page-33-0)
- [Zámek displeje](#page-35-0)

#### **[Hodinky](#page-35-0)**

- [Obrazovka Hodinky](#page-35-0)
- [Změna vzhledu hodinek](#page-36-0)
- [Aktivace funkce vždy zapnutých](#page-37-0)  [hodinek](#page-37-0)
- [Režim Pouze hodinky](#page-37-0)

#### **[Oznámení](#page-38-0)**

- [Oznamovací panel](#page-38-0)
- [Zobrazení příchozích oznámení](#page-39-0)
- [Výběr aplikací pro příjem oznámení](#page-40-0)

#### **[Rychlý panel](#page-40-0)**

#### **[Zadávání textu](#page-47-0)**

- [Úvod](#page-47-0)
- [Používání hlasového zadávání](#page-48-0)
- [Použití emotikonů](#page-49-0)
- [Použití režimu vkládání ručního psaní](#page-49-0)  [nebo klávesnice](#page-49-0)
- [Změna režimu zadávání textu](#page-50-0)

## **[Aplikace a funkce](#page-51-0)**

#### **[Zprávy](#page-51-0)**

#### **[Telefon](#page-53-0)**

- [Úvod](#page-53-0)
- [Přijímání hovorů](#page-53-0)
- [Volat](#page-55-0)
- [Možnosti během hovorů](#page-55-0)

#### **[Kontakty](#page-56-0)**

#### **[Samsung Health](#page-58-0)**

- [Úvod](#page-58-0)
- [Denní aktivita](#page-61-0)
- [Kroky](#page-62-0)
- [Podlaží](#page-64-0)
- [Cvičení](#page-65-0)
- [Kalorie](#page-72-0)
- [Spánek](#page-72-0)
- [Srd. tep](#page-74-0)
- [Stres](#page-76-0)
- [Jídlo](#page-78-0)
- [Správa hmotnosti](#page-79-0)
- [Voda](#page-80-0)
- [Kofein](#page-81-0)
- [Together](#page-82-0)
- [Nastavení](#page-83-0)
- [Další informace](#page-83-0)

#### **[GPS](#page-84-0)**

#### **[Hudba](#page-85-0)**

- [Úvod](#page-85-0)
- [Přehrávání hudby](#page-85-0)
- [Import hudby](#page-85-0)
- [Přehrávání hudby pomocí zařízení](#page-86-0)  [Galaxy Watch Active2](#page-86-0)
- [Přehrávání hudby z mobilního zařízení](#page-86-0)
- [Přehrávání hudby bez připojení k](#page-86-0)  [mobilnímu zařízení](#page-86-0)
- **[Reminder](#page-87-0)**
- **[Kalendář](#page-88-0)**
- **[Bixby](#page-89-0)**
	- [Úvod](#page-89-0)
	- [Spouštění služby Bixby](#page-89-0)
- **[Počasí](#page-90-0)**
- **[Upozornění](#page-90-0)**
- **[Světové hodiny](#page-91-0)**
- **[Časovač](#page-92-0)**
- **[Stopky](#page-92-0)**
- **[Galerie](#page-93-0)**
	- [Import a export obrázků](#page-93-0)
	- [Zobrazení snímků](#page-94-0)
	- [Odstranění obrázků](#page-94-0)
- **[Najít telefon](#page-95-0)**
- **[Najít moje hodinky](#page-95-0)**
- **[SOS zprávy](#page-96-0)**
- **[E-mail](#page-98-0)**
- **[Galaxy Store](#page-98-0)**

#### **[Nastavení](#page-99-0)**

- [Úvod](#page-99-0)
	- [Ciferníky](#page-99-0)
	- [Zvuk a vibrace](#page-100-0)
	- [Zobrazení](#page-101-0)
	- [Rozšířené](#page-101-0)
	- [Připojení](#page-103-0)
	- [Aplikace](#page-108-0)
	- [Zabezpečení](#page-109-0)
	- [Účet \(Účet a zálohování\)](#page-110-0)

#### Obsah

- [Usnadnění](#page-111-0)
- [Obecné](#page-111-0)
- [Baterie](#page-113-0)
- [O hodinkách](#page-113-0)
- [Přip. k novému telefonu](#page-114-0)
- [Připojit k telefonu](#page-114-0)

## **[Aplikace Galaxy Wearable](#page-115-0)**

#### **[Úvod](#page-115-0)**

#### **[Doma](#page-117-0)**

- [Úvod](#page-117-0)
- [Oznámení](#page-117-0)
- [Aplikace](#page-118-0)
- [Pomůcky](#page-119-0)
- [Zvuk a vibrace](#page-119-0)
- [Displej](#page-120-0)
- [Rozšířené](#page-121-0)
- [Přidat obsah do hodinek](#page-122-0)
- [Odeslat tísňové požadavky](#page-122-0)
- [Najít moje hodinky](#page-123-0)
- [Mobilní sítě](#page-123-0)
- [Obecné](#page-124-0)
- [Usnadnění](#page-124-0)
- [Účet a zálohování](#page-125-0)
- [Synch. nastavení telefonu](#page-127-0)
- [Aktualizace softwaru hodinek](#page-127-0)
- [Tipy a uživatelská příručka](#page-127-0)
- [O hodinkách](#page-128-0)
- **[Ciferníky](#page-129-0)**
- **[Informace](#page-130-0)**

## **[Používání zařízení Galaxy](#page-131-0)  [Watch Active2](#page-131-0)**

**[Úvod](#page-131-0)**

#### **[Využití jako osobního zdravotního](#page-131-0)  [trenéra](#page-131-0)**

- [Dosažení denního cíle aktivity](#page-131-0)
- [Správa stresu a kvality spánku](#page-132-0)
- [Rozšířená cvičení](#page-132-0)

#### **[Využití jako inteligentního plánovače](#page-133-0)**

- [Kontrola informací o dnešním dni](#page-133-0)
- [Správa mého běžného života](#page-133-0)
- [Používání duálních hodin v zahraničí](#page-135-0)
- [Pohodlné používání připomenutí](#page-135-0)

## **[Dodatek](#page-136-0)**

- **[Řešení problémů](#page-136-0)**
- **[Vyjmutí baterie](#page-140-0)**

# <span id="page-4-0"></span>**Začínáme**

# **O zařízení Galaxy Watch Active2**

Zařízení Galaxy Watch Active2 jsou chytré hodinky, které dokáží analyzovat průběh cvičení, pečovat o vaše zdraví a zároveň umožňují používání množství praktických aplikací včetně telefonických hovorů a přehrávání hudby. Tažením po kroužku můžete procházet jednotlivými funkcemi, které spustíte jednoduše klepnutím na displej. Také můžete změnit vzhled ciferníku, aby vyhovoval vašemu vkusu.

Připojte své hodinky Galaxy Watch Active2 ke svému mobilnímu zařízení, abyste rozšířili jeho možnosti a funkce, nebo použivejte Galaxy Watch Active2 samostatně bez propojení s mobilním zařízením.

## **Nejdříve si přečtěte**

Před použitím tohoto zařízení si přečtěte tuto příručku, dozvíte se zde informace o bezpečném a správném používání zařízení.

- Popis je založen na výchozím nastavení zařízení.
- Některý obsah se může od vašeho zařízení lišit v závislosti na oblasti, poskytovateli služeb, specifikacích modelu nebo softwaru zařízení.
- Obsah (obsah s vysokou kvalitou), který vyžaduje vysoký výkon procesoru a paměti RAM, ovlivní celkový výkon zařízení. Aplikace související s obsahem nemusí v závislosti na technických údajích zařízení a prostředí, ve kterém se používají, správně pracovat.
- Společnost Samsung neodpovídá za problémy s výkonem způsobené aplikacemi od jiných dodavatelů než společnosti Samsung.
- Společnost Samsung neodpovídá za problémy spojené s výkonem nebo za nekompatibilitu způsobenou úpravou nastavení registru či změnou softwaru operačního systému. Pokus o přizpůsobení operačního systému může vést k chybné funkčnosti zařízení Galaxy Watch Active2 nebo jeho aplikací.
- Software, zvukové zdroje, tapety, obrázky a další média dodávaná k tomuto zařízení Galaxy Watch Active2 mohou být na základě licence používána pouze v omezené míře. Stažení a používání těchto materiálů pro komerční či jiné účely představuje porušení zákonů o autorských právech. Za nezákonné používání médií jsou odpovědní výhradně uživatelé.
- Datové služby, jako například zasílání zpráv, nahrávání a stahování, automatická synchronizace nebo využívání služeb určování polohy, mohou být v závislosti na datovém tarifu dále zpoplatněny. U přenosů velkého množství dat je doporučeno používat funkci Wi-Fi.
- Výchozí aplikace dodané spolu se zařízením Galaxy Watch Active2 jsou pravidelně aktualizovány a jejich podpora může být ukončena bez předchozího upozornění. V případě dotazů týkajících se některé aplikace dodané se zařízením Galaxy Watch Active2 kontaktujte servisní středisko společnosti Samsung. V případě uživatelsky instalovaných aplikací kontaktujte poskytovatele služeb.
- Úpravy operačního systému zařízení Galaxy Watch Active2 nebo instalace softwaru z neoficiálních zdrojů mohou způsobit poruchy zařízení Galaxy Watch Active2 a poškození nebo ztrátu dat. Tyto činnosti představují porušení licenční smlouvy společnosti Samsung a mají za následek ztrátu záruky.
- V závislosti na výrobci a modelu mobilního zařízení připojeného k zařízení Galaxy Watch Active2 mohou některé funkce fungovat jinak, než jak popisuje tato příručka.
- Dotykový displej můžete zobrazit jasně i v silném venkovním světle automatickým nastavováním rozsahu kontrastu na základě okolního prostředí. S ohledem na povahu zařízení Galaxy Watch Active2 může mít zobrazení pevné grafiky po delší dobu za následek zbytkový obraz (vypálený do displeje) nebo ghosting (flekatění).
	- Doporučujeme nepoužívat na dotykovém displeji ani na jeho částech pevnou grafiku po delší dobu a vypínat dotykový displej, když zařízení Galaxy Watch Active2 nepoužíváte.
	- Můžete nastavit, aby se dotykový displej vypínal automaticky, pokud jej nebudete používat. Na obrazovce Aplikace zařízení Galaxy Watch Active2 klepněte na položku (**\*)** (Nastavení), klepněte na položku **Zobrazení** → **Časový limit disp.**, a potom vyberte, jak dlouho má zařízení čekat, než se dotykový displej vypne.
	- Chcete-li nastavit, aby dotykový displej automaticky upravoval svůj jas podle okolního prostředí, klepněte na obrazovce Aplikace zařízení Galaxy Watch Active2 na položku (**Nastavení**), klepněte na položku **Zobrazení** → **Automatický nízký jas**, potom funkci aktivujte klepnutím na přepínač.
- V závislosti na oblasti a modelu musí některá zařízení získat osvědčení Federální komise pro telekomunikace (FCC).

Má-li vaše zařízení osvědčení FCC, můžete zobrazit FCC ID zařízení Galaxy Watch Active2. Chcete-li zobrazit FCC ID, Klepněte na ikonu (**Nastavení**) na obrazovce Aplikace zařízení Galaxy Watch Active2 a na položku **O hodinkách** → **Zařízení**. Pokud vaše zařízení nemá FCC ID, znamená to, že nebylo schváleno pro prodej v USA a jejich teritoriích a že může být do USA převezeno pouze pro osobní používání majitelem.

## **Údržba odolnosti proti vodě a prachu**

Vaše zařízení podporuje odolnost proti vodě a prachu. Aby si zařízení odolnost proti vodě a prachu uchovalo, řiďte se pozorně těmito tipy. V opačném případě by mohlo dojít k poškození zařízení.

- Nevystavujte zařízení **rychle tekoucí vodě**. Nevystavujte zařízení náhlému tlaku vody, například během potápění.
- Nepoužívejte zařízení při skákání do vody, při provozování vodních sportů či během pohybu v rychle tekoucí vodě. Je navrženo na běžné používání za běžných podmínek během plavání, například v bazénu nebo na pláži.
- Pokud jsou zařízení nebo vaše ruce mokré, pečlivě je před manipulací se zařízením osušte.
- Pokud bylo zařízení vystaveno působení sladké vody, pečlivě ho usušte pomocí čistého měkkého hadříku. Je-li zařízení vystaveno jiným kapalinám, jako je slaná voda, voda z bazénu, mýdlová voda, olej, parfém, opalovací krém, prostředek na čištění rukou, nebo chemikáliím, jako jsou kosmetické přípravky, opláchněte je sladkou vodou a důkladně osušte čistým měkkým hadříkem. Pokud byste se těmito pokyny neřídili, mělo by to nežádoucí vliv na výkon a vzhled zařízení.
- Zařízení nerozebírejte. U zařízení by tak mohlo dojít k narušení odolnosti vůči vodě a prachu.
- Nevystavujte zařízení dramatickým změnám teplot vzduchu či vody.
- Nesušte zařízení přístrojem na vysoušení, například fénem na vlasy.
- V sauně by u zařízení mohlo dojít k narušení odolnosti vůči vodě.
- **Bylo-li zařízení ponořeno do vody nebo je-li mokrý reproduktor či mikrofon**, nemusí být během hovoru dobře slyšet zvuk.
- Některé funkce, jako je dotykový displej, nemusí správně fungovat, **pokud zařízení používáte ve vodě**.
- **Vaše zařízení bylo testováno v kontrolovaném prostředí a jeho odolnost vůči vodě a prachu byla certifikována v určitých situacích a za určitých podmínek. (Splňuje požadavky na odolnost vůči vodě do hloubky 50 m, jak je popsáno v mezinárodním standardu ISO 22810:2010, zařízení může být používáno v mělké vodě. Splňuje požadavky na odolnost vůči prachu, jak je popsáno v klasifikaci IEC 60529 IP6X.)**

## **Opatření při přehřívání**

Pokud během používání zařízení pociťujete nepříjemné pocity kvůli přehřívání, přestaňte je okamžitě používat a sejměte je ze zápěstí.

Aby se předešlo problémům, jako je porucha zařízení, podráždění či poranění pokožky a nadměrná spotřeba energie z baterie, zobrazí se na zařízení varování, jakmile teplota zařízení dosáhne určité teploty. Když se objeví počáteční varování, budou zakázány všechny funkce, dokud zařízení nevychladne na stanovenou teplotu. Nicméně, na LTE modelu zůstává povolena funkce tísňového volání.

Pokud se bude teplota zařízení nadále zvyšovat, objeví se druhé varování. V tuto chvíli se zařízení vypne. Nepoužívejte zařízení, dokud nevychladne na stanovenou teplotu. Pokud používáte LTE model, funkce tísňového volání, které bylo předtím zahájeno, zůstane aktivní dokud hovor neukončíte, i přestože se objeví druhá výstraha.

## **Čištění a správa zařízení Galaxy Watch Active2**

Dodržováním bodů níže zajistíte, aby zařízení Galaxy Watch Active2 správně fungovalo a zachovalo si svůj vzhled. V opačném případě by mohlo by dojít k poškození zařízení Galaxy Watch Active2 a k podráždění pokožky.

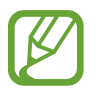

Dostupnost pásků se může lišit v závislosti na oblasti nebo poskytovateli služeb. Pásek řádně čistěte a provádějte jeho údržbu.

- Před čištěním zařízení Galaxy Watch Active2 jej vypněte a odstraňte pásek.
- Dbejte na to, aby nebylo zařízení vystaveno prachu, potu, inkoustu, oleji a chemickým produktům, jako jsou kosmetické přípravky, antibakteriální spreje, prostředky na čištění rukou, mycí prostředky a insekticidy. Mohlo by dojít k poškození vnějších i vnitřních částí zařízení Galaxy Watch Active2 nebo ke zhoršení jeho výkonu. Pokud dojde k vystavení zařízení Galaxy Watch Active2 některým z výše uvedených látek, očistěte jej měkkým hadříkem, který nepouští vlákna.
- Při čištění zařízení Galaxy Watch Active2 nepoužívejte mýdlo, mycí prostředky, abrazivní materiály ani stlačený vzduch, nečistěte je ultrazvukem ani vnějšími zdroji tepla. Mohlo by dojít k poškození zařízení Galaxy Watch Active2. Mýdlo, mycí prostředky, desinfekce na ruce nebo čistící prostředky, které by ulpěly na zařízení Galaxy Watch Active2, by mohly způsobit podráždění pokožky.
- Když budete odstraňovat opalovací krém, krém nebo olej, použijte mycí prostředek bez obsahu mýdla, potom zařízení Galaxy Watch Active2 opláchněte a důkladně osušte.
- Po cvičení nebo pokud se zpotíte, očistěte si zápěstí i pásek. Očistěte gumový pásek pitnou vodou, otřete je malým množstvím čistého lihu a důkladně jej osušte.
- Pokud se na pásku objeví skvrny nebo pokud na něm ulpí jiné látky, otřete je navlhčeným měkkým zubním kartáčkem.
- Kožený pásek není voděodolný. Pokud používáte kožený pásek, neplavte s ním ani se s ním nesprchujte.
- Na koženém pásku se mohou objevit skvrny od oleje nebo kosmetiky vlivem přirozených vlastností kůže. Dávejte pozor, abyste kožený pásek těmto látkám nevystavili.
- Nevystavujte kožený pásek zařízení Galaxy Watch Active2 přímému slunci, horkému nebo vlhkému prostředí nebo vodě. V opačném případě může dojít ke změně barvy nebo tvaru koženého pásku. Pokud se kožený pásek namočí, otřete jej ihned měkkým hadříkem, který nepouští vlákna, a nechte jej vysušit na dobře větraném a stinném místě.
- Pokud se na vašem koženém pásku objeví skvrny, otřete jej měkkým hadříkem, který nepouští vlákna. V případě potřeby mírně navlhčete tkaninu pitnou vodou.

#### **Buďte opatrní, pokud jste na nějaké materiály na zařízení Galaxy Watch Active2 alergičtí**

- Společnost Samsung prováděla testy škodlivých materiálů obsažených v zařízení Galaxy Watch Active2 prostřednictvím interních i externích certifikačních autorit, a to včetně testování materiálů, které přicházejí do kontaktu s pokožkou, testu toxického působení na pokožku a testu nošení zařízení Galaxy Watch Active2.
- Zařízení Galaxy Watch Active2 obsahuje nikl. Pokud máte přecitlivělou pokožku nebo pokud trpíte alergií na některý materiál obsažený v zařízení Galaxy Watch Active2, proveďte potřebná opatření.
	- **Nikl**: Zařízení Galaxy Watch Active2 obsahuje malé množství niklu, které je pod hodnotou referenčního limitu stanoveného evropskou směrnicí REACH. Při používání nebudete vystaveni působení niklu uvnitř zařízení Galaxy Watch Active2 a zařízení Galaxy Watch Active2 splnilo mezinárodní certifikovaný test. Pokud však jste citliví na nikl, buďte při používání zařízení Galaxy Watch Active2 opatrní.
- K výrobě zařízení Galaxy Watch Active2 byly použity pouze materiály sledované americkou Komisí pro bezpečnosti produktů (Consumer Product Safety Commission, CPSC), předpisy evropských zemí a dalšími mezinárodními standardy.
- Další informace o tom, jak společnost Samsung zachází s chemikáliemi, naleznete na webu společnosti Samsung ([https://www.samsung.com/uk/aboutsamsung/sustainability/](https://www.samsung.com/uk/aboutsamsung/sustainability/environment/) [environment/](https://www.samsung.com/uk/aboutsamsung/sustainability/environment/)).

### <span id="page-9-0"></span>**Ikony v pokynech**

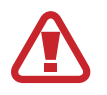

**Výstraha**: situace, které by mohly způsobit zranění vás nebo jiných osob

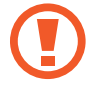

**Upozornění**: situace, které by mohly způsobit poškození zařízení nebo jiného přístroje

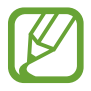

**Upozornění**: poznámky, rady nebo dodatečné informace

# **Rozvržení zařízení**

## **Obsah balení**

Informace o obsahu balení naleznete v průvodci rychlým spuštěním.

- 
- Položky dodávané se zařízením Galaxy Watch Active2 a dostupné příslušenství se mohou lišit podle oblasti nebo poskytovatele služeb.
- Dodávané položky jsou určeny pouze pro toto zařízení Galaxy Watch Active2 a s jinými zařízeními nemusí být kompatibilní.
- Vzhled a specifikace se mohou bez předchozího upozornění změnit.
- Dodatečné příslušenství můžete zakoupit u místního prodejce výrobků Samsung. Před zakoupením se ujistěte, že jsou se zařízením Galaxy Watch Active2 kompatibilní.
- Kromě zařízení Galaxy Watch Active2 a některého příslušenství nemusí mít stejnou certifikaci odolnosti vůči vodě a prachu.
- Používejte pouze příslušenství schválené společností Samsung. Použití neschváleného příslušenství může způsobit problémy s výkonem a poruchy, na které se nevztahuje záruka.
- Dostupnost veškerého příslušenství se může změnit a je závislá výhradně na společnostech, které je vyrábějí. Další informace o dostupném příslušenství naleznete na webu společnosti Samsung.

## <span id="page-10-0"></span>**Galaxy Watch Active2**

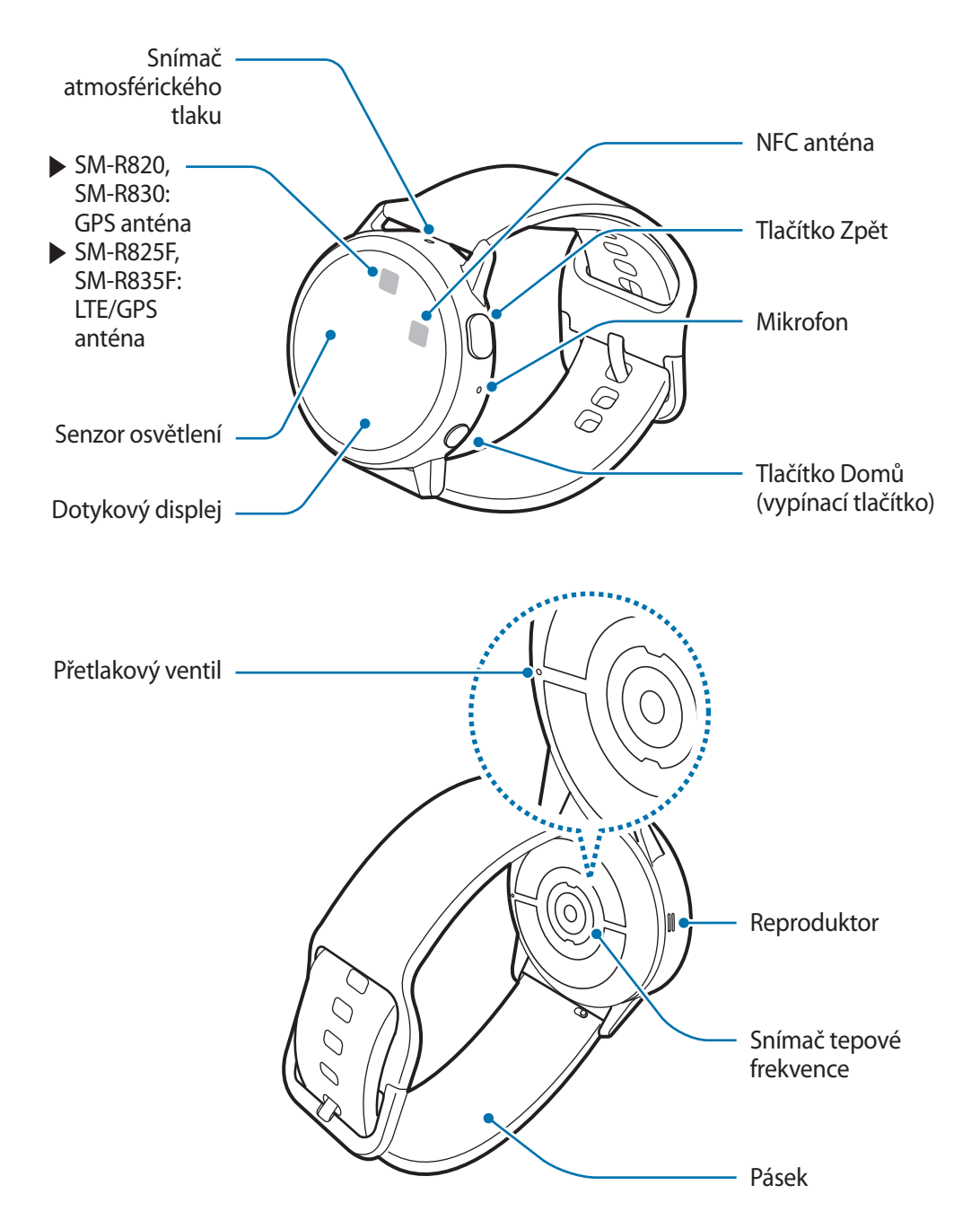

- 
- Vaše zařízení obsahuje magnety, které mohou ovlivnit lékařská zařízení, jako jsou kardiostimulátory nebo implantované defibrilátory. Pokud používáte některá z těchto lékařských zařízení, udržujte své zařízení v bezpečné vzdálenosti od nich a před použitím zařízení se poraďte se svým lékařem.
	- Mezi svým zařízením a předměty, které mohou být ovlivněny magnetismem, udržujte bezpečnou vzdálenost. Předměty, jako jsou kreditní karty, vkladní knížky, přístupové karty, palubní lístky nebo parkovací lístky, mohou být magnety v zařízení poškozeny nebo deaktivovány.
- Když používáte reproduktory, například při přehrávání mediálních souborů nebo během telefonování, neumisťujte si zařízení Galaxy Watch Active2 do blízkosti uší.
	- Ujistěte se, že je pásek čistý a udržujte jej v tomto stavu. Při styku se znečišťujícími látkami, jako je prach či barva, mohou na pásku zůstat skvrny, které nemusí jít úplně odstranit.
	- Do snímače atmosférického tlaku, přetlakového ventilu, reproduktoru ani do mikrofonu nevkládejte žádné ostré předměty. Kromě funkce odolnosti vůči vodě by mohlo dojít i k poškození vnitřních komponent zařízení Galaxy Watch Active2.
	- Pokud byste používali zařízení s prasklou skleněnou nebo akrylátovou částí, mohli byste se poranit. Takové zařízení používejte až po opravě v servisním centru Samsung.
	- V následujících situacích může dojít k problémům s připojením a k vybíjení baterie:
		- Pokud do oblasti antény zařízení Galaxy Watch Active2 nalepíte kovové samolepky
		- Pokud při používání určitých funkcí, jako jsou hovory nebo mobilní datové připojení, zakryjete oblast antény zařízení Galaxy Watch Active2 rukama nebo jinými předměty
	- Nezakrývejte senzor osvětlení příslušenstvím pro obrazovku, jako jsou chrániče obrazovky nebo nálepky. Mohlo by dojít k selhání snímače.
	- Ujistěte se, že když mluvíte do mikrofonu zařízení Galaxy Watch Active2, nic jej neblokuje.
	- Přetlakový ventil zajišťuje, aby vnitřní součásti a snímače zařízení Galaxy Watch Active2 fungovaly správně, když zařízení Galaxy Watch Active2 používáte v prostředí, kde dochází ke změnám atmosférického tlaku.

### <span id="page-12-0"></span>**Tlačítka**

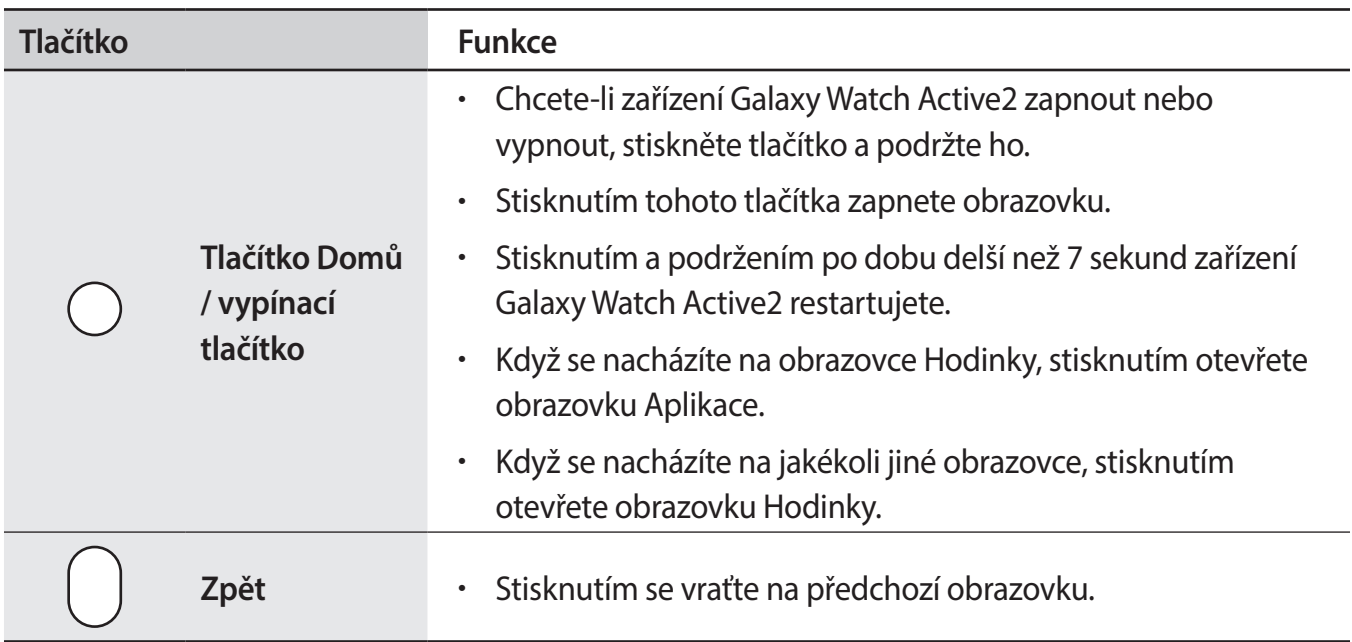

## **Bezdrátová nabíječka**

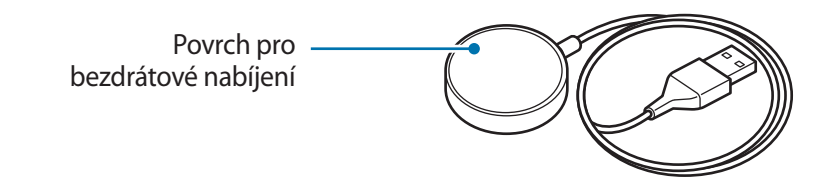

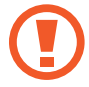

Nevystavujte bezdrátovou nabíječku vodě, protože nemá stejnou certifikaci odolnosti vůči vodě jako vaše zařízení Galaxy Watch Active2.

## <span id="page-13-0"></span>**Baterie**

## **Nabíjení baterie**

Před prvním použitím nebo po delší době, kdy jste zařízení nepoužívali, je nutné nabít baterii.

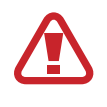

Používejte pouze baterii, nabíječku a kabel schválené společností Samsung. Nekompatibilní baterie, nabíječka a kabel mohou způsobit vážná poranění nebo poškození zařízení Galaxy Watch Active2.

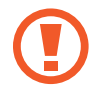

- Nesprávné připojení nabíječky může způsobit vážné poškození zařízení. Na poškození způsobená nesprávným použitím se nevztahuje záruka.
- Používejte výhradně bezdrátovou nabíječku dodanou se zařízením. Zařízení Galaxy Watch Active2 nelze řádně nabíjet pomocí nabíječky jiného výrobce.

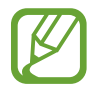

Pokud přístroj nepoužíváte, odpojte nabíječku, ušetříte tak energii. Nabíječka nemá vypínač, proto ji musíte odpojit od zásuvky, aby se přerušil přívod energie. Nabíječka by měla během nabíjení zůstat v blízkosti elektrické zásuvky a měla by být snadno dostupná.

- 1 Připojte bezdrátovou nabíječku k nabíječce a nabíječku zapojte do elektrické zásuvky.
- 2 Vložte zařízení Galaxy Watch Active2 do bezdrátové nabíječky, a to tak, že zarovnáte střed zadní části zařízení Galaxy Watch Active2 se středem bezdrátové nabíjecí nabíječky.

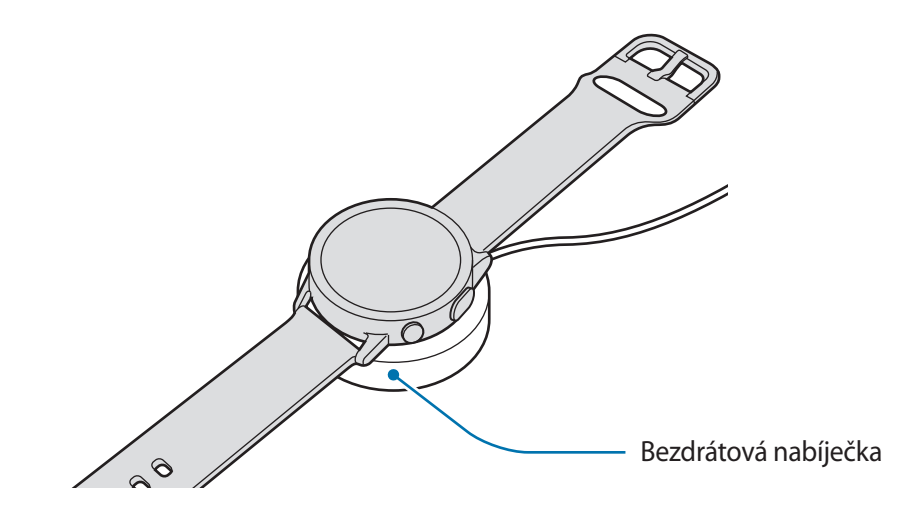

3 Po plném nabití odpojte zařízení Galaxy Watch Active2 od bezdrátové nabíječky. Nejprve odpojte bezdrátovou nabíječku od nabíječky a pak nabíječku odpojte z elektrické zásuvky.

### **Kontrola stavu nabíjení**

Stiskněte jakékoliv tlačítko zařízení Galaxy Watch Active2 pro zapnutí displeje, dokud je zařízení na bezdrátové nabíječce.

Pokud je zařízení Galaxy Watch Active2 během nabíjení baterie vypnuté, k ověření stavu nabití na displeji stiskněte jakékoliv tlačítko.

## **Tipy a opatření týkající se nabíjení baterie**

- Pokud se mezi zařízením Galaxy Watch Active2 a bezdrátovou nabíječkou nacházejí překážky, nemusí se zařízení Galaxy Watch Active2 řádně nabít. Zajistěte, aby zařízení Galaxy Watch Active2 ani bezdrátová nabíječka nepřišly do kontaktu s potem, tekutinami nebo prachem.
- · Pokud je baterie vybitá, zobrazí se ikona prázdné baterie.
- Pokud je baterie zcela vybitá, zařízení Galaxy Watch Active2 nelze ihned po připojení bezdrátové nabíječky zapnout. Než zařízení Galaxy Watch Active2 zapnete, nechte vybitou baterii několik minut nabíjet.
- Pokud používáte více aplikací najednou, baterie se rychle vybije. Chcete-li se vyhnout ztrátě napájení během přenosu dat, vždy používejte tyto aplikace po plném nabití baterie.
- Použití jiného zdroje napájení, než je nabíječka, například počítače, může mít za následek nižší rychlost nabíjení způsobenou nižším elektrickým proudem.
- Pokud je zařízení Galaxy Watch Active2 nabíjeno společně s jinými zařízeními prostřednictvím vícenásobné nabíječky, může nabíjení trvat déle.
- Během nabíjení můžete zařízení Galaxy Watch Active2 používat, ale plné nabití baterie může trvat delší dobu.
- <span id="page-15-0"></span>Pokud je napájení zařízení Galaxy Watch Active2 během nabíjení nestabilní, dotykový displej nemusí fungovat. Pokud k tomu dojde, odpojte zařízení Galaxy Watch Active2 od bezdrátové nabíječky.
- Během nabíjení se může zařízení Galaxy Watch Active2 zahřívat. To je normální a nemělo by to mít žádný vliv na životnost ani výkon zařízení Galaxy Watch Active2. Pokud se baterie zahřeje více, než je obvyklé, může nabíječka pro vaši bezpečnost přerušit nabíjení. Pokud k tomu dojde, vyjměte zařízení Galaxy Watch Active2 z bezdrátové nabíječky, nechte je vychladnout a až poté pokračujte v nabíjení.
- Pokud nabíjíte zařízení Galaxy Watch Active2 s mokrým univerzálním konektorem, může dojít k poškození zařízení Galaxy Watch Active2. Než začnete zařízení Galaxy Watch Active2 nabíjet, univerzální konektor důkladně osušte.
- Pokud se zařízení Galaxy Watch Active2 nenabíjí správně, odneste je do servisního střediska společnosti Samsung.
- Nepoužívejte ohnutý nebo poškozený kabel USB. Pokud dojde k poškození kabelu USB, přestaňte jej používat.

## **Bezdrátové nabíjení**

Zařízení Galaxy Watch Active2 je vybaveno integrovanou cívkou pro bezdrátové nabíjení. Baterii lze nabíjet pomocí podložky pro bezdrátové nabíjení nebo jiného zařízení, které funguje jako podložka pro bezdrátové nabíjení. Podložka pro bezdrátové nabíjení a jiná zařízení fungující jako podložky pro bezdrátové nabíjení, se prodávají samostatně.

### **Nabíjení baterie pomocí podložky pro bezdrátové nabíjení**

1 Umístěte střed zadní části zařízení Galaxy Watch Active2 na střed podložky pro bezdrátové nabíjení.

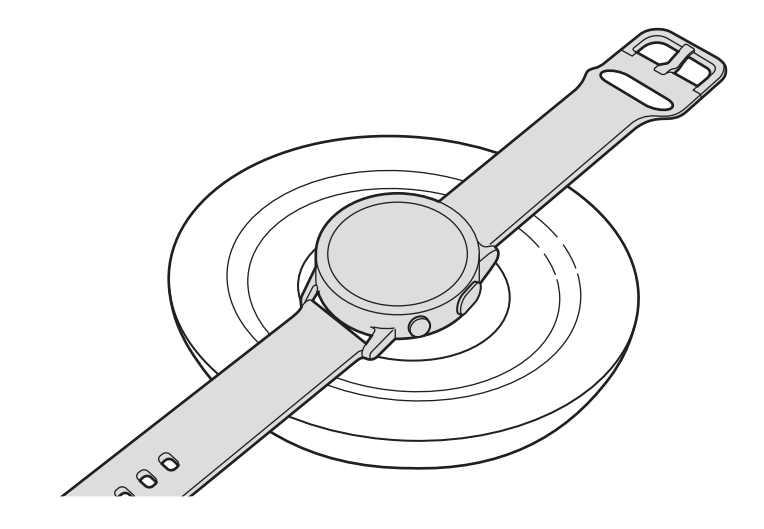

<span id="page-16-0"></span>2 Po plném nabití odpojte zařízení Galaxy Watch Active2 od podložky pro bezdrátové nabíjení.

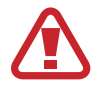

#### **Opatření pro bezdrátové nabíjení**

Neumisťujte zařízení Galaxy Watch Active2 na podložku pro bezdrátové nabíjení, pokud se mezi zařízením Galaxy Watch Active2 a podložkou pro bezdrátové nabíjení nacházejí vodivé materiály, například kovové předměty a magnety.

Zařízení Galaxy Watch Active2 se nemusí správně nabíjet nebo se může přehrávat nebo může dojít k poškození zařízení Galaxy Watch Active2.

- 
- Pokud budete používat podložku pro bezdrátové nabíjení v oblastech se slabým signálem sítě, můžete ztratit příjem signálu sítě.
- Používejte podložky pro bezdrátové nabíjení schválené společností Samsung. Pokud byste používali jiné podložky pro bezdrátové nabíjení, nemusela by se baterie řádně nabít.
- Další informace o dostupných podložkách pro bezdrátové nabíjení naleznete na webu společnosti Samsung.

## **Nabíjení baterie pomocí technologie bezdrátové sdílení energie (Wireless PowerShare)**

Zařízení Galaxy Watch Active2 můžete nabíjet pomocí baterie zařízení, která funguje jako bezdrátová nabíjecí podložka. Zařízení Galaxy Watch Active2 můžete stále nabíjet, i pokud je nabíjeno zařízením fungujícím jako podložka pro bezdrátové nabíjení. V závislosti na typu používaného krytu nemusí funkce Wireless PowerShare fungovat správně. Je doporučováno odstranit všechny kryty, které jsou aplikovány na zařízení, které funguje jako bezdrátová nabíjecí podložka, před využitím této funkce.

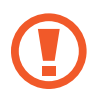

Při sdílení napájení nepoužívejte sluchátka Bluetooth. Mohlo by to nepříznivě působit na blízká zařízení.

- 1 Umístěte střed zadní části zařízení Galaxy Watch Active2 na zařízení fungující jako podložka pro bezdrátové nabíjení.
- 
- Umístění cívky pro bezdrátové nabíjení se může lišit podle modelu zařízení. Zarovnejte zařízení nebo Galaxy Watch Active2, aby se obě správně propojila.
- Některé funkce, které běží při nošení zařízení Galaxy Watch Active2, nejsou k dispozici při sdílení napájení.

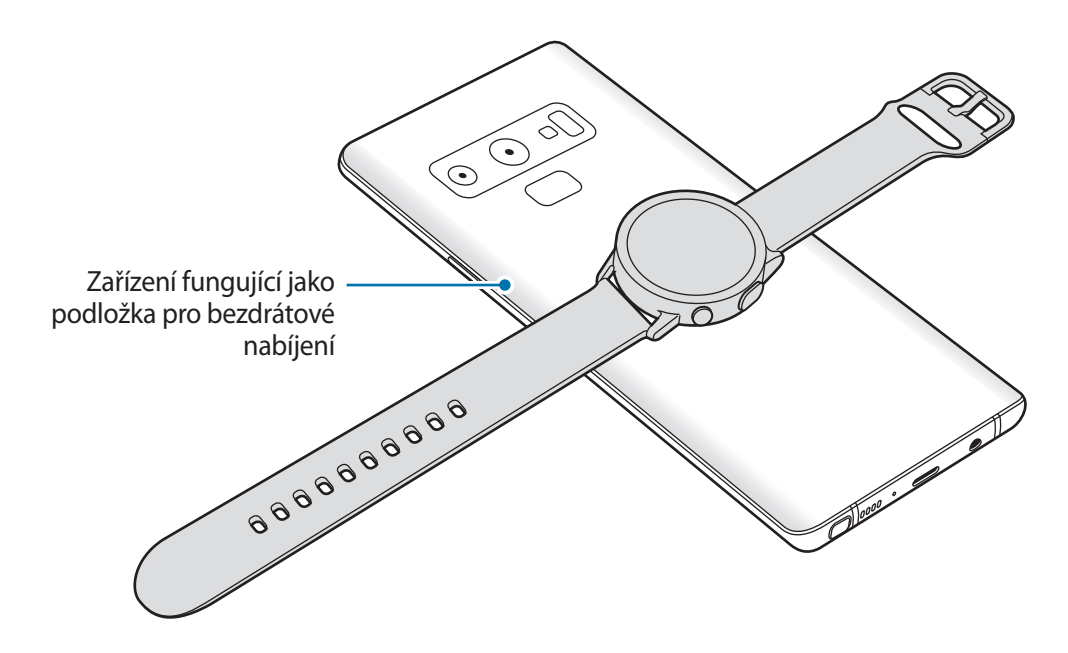

2 Po plném nabití odpojte zařízení Galaxy Watch Active2 od zařízení.

- Pokud má být nabití úplné, zařízení ani Galaxy Watch Active2 během nabíjení nepřemisťujte a nepoužívejte.
- Energie nabíjení zařízení Galaxy Watch Active2 by měla být nižší než je množství sdílené energie poskytované zařízením fungujícím jako bezdrátová nabíjecí podložka.
- Pokud zařízení Galaxy Watch Active2 nabíjíte během nabíjení zařízení fungujícího jako podložka pro bezdrátové nabíjení, může v závislosti na typu nabíječky dojít ke snížení rychlosti nabíjení nebo se zařízení Galaxy Watch Active2 nemusí nabít správně.
- Rychlost nebo účinnost nabíjení se může lišit v závislosti na stavu zařízení fungujícím jako bezdrátová nabíjecí podložka nebo okolním prostředí.
- Pokud zbývající úroveň nabití baterie zařízení fungujícího jako podložka pro bezdrátové nabíjení klesne pod určitou hodnotu, sdílení energie se ukončí.
- Další informace o dostupných zařízeních fungujících jako podložky pro bezdrátové nabíjení naleznete na webu společnosti Samsung.

## <span id="page-18-0"></span>**Úsporný režim**

Aktivací úsporného režimu prodloužíte dobu využívání baterie.

- Zobrazuje barvy na obrazovce ve stupních šedi.
- Deaktivuje mobilní síť a funkci Wi-Fi.
- Omezuje všechny funkce kromě hovorů, zpráv a upozornění.
- Omezí výkon procesoru zařízení Galaxy Watch Active2.

Na obrazovce Aplikace klepněte na položku (**Nastavení**) → **Baterie** → **Úsporný režim** → . Případně můžete úsporný režim aktivovat klepnutím na položku  $\bullet \rightarrow \bullet$  na rychlém panelu. Informace o otevření rychlého panelu naleznete v části [Rychlý panel](#page-40-1).

Chcete-li tento režim deaktivovat, klepněte na položku **VYP** v dolní části obrazovky režimu úspory energie a klepněte na položku v. Případně můžete úsporný režim deaktivovat klepnutím na položku na rychlém panelu.

# **Nošení zařízení Galaxy Watch Active2**

## **Nasazení zařízení Galaxy Watch Active2**

Otevřete sponu a upevněte pásek okolo zápěstí. Upevněte si pásek na zápěstí, zasuňte kolík do nastavovacího otvoru a přitlačením sponu zajistěte. Pokud je pásek na zápěstí příliš utažený, použijte další vnější otvor.

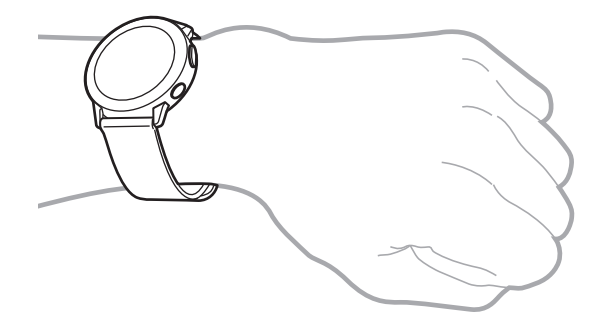

#### <span id="page-19-0"></span>Začínáme

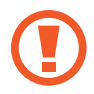

Pásek nadměrně neohýbejte. Mohlo by dojít k poškození zařízení Galaxy Watch Active2.

- 
- Pro přesnější měření tepové frekvence pomocí zařízení Galaxy Watch Active2 noste zařízení Galaxy Watch Active2 pevně utažené na předloktí těsně nad zápěstím. Další informace naleznete v části [Správné nošení zařízení Galaxy Watch Active2](#page-59-0).
- Když se zadní část zařízení Galaxy Watch Active2 dostane do kontaktu s určitými materiály, je možné, že zařízení Galaxy Watch Active2 nerozpozná, že je máte nasazené na zápěstí.
- Pokud zařízení Galaxy Watch Active2 nerozpozná pohyb po dobu delší než 10 minut, může se zařízení Galaxy Watch Active2 chovat, jakoby nebylo nasazené na vašem zápěstí.

## **Tipy a opatření týkající se pásku**

- Když budete zařízení Galaxy Watch Active2 nosit po dlouhou dobu nebo když s ním budete intenzivně cvičit, může dojít k podráždění pokožky způsobeném třením a tlakem. Pokud zařízení Galaxy Watch Active2 nosíte po dlouhou dobu, sejměte je ze zápěstí a několik hodin ho nepoužívejte.
- Podráždění pokožky může být způsobeno alergií, faktory souvisejícími se životním prostředím, dalšími faktory nebo dlouhodobým vystavením pokožky působení mýdla nebo potu. V takovém případě přestaňte zařízení Galaxy Watch Active2 používat a počkejte 2 nebo 3 dny, dokud příznaky neodezní. Pokud budou příznaky přetrvávat nebo pokud se zhorší, okamžitě se obraťte na lékaře.
- Než si zařízení Galaxy Watch Active2 nasadíte, ujistěte se, že máte suchou pokožku. Pokud byste po delší dobu nosili mokré zařízení Galaxy Watch Active2, mohlo by to mít negativní vliv na vaši pokožku.
- Pokud zařízení Galaxy Watch Active2 používáte ve vodě, odstraňte z pokožky a ze zařízení Galaxy Watch Active2 cizí materiály a důkladně je osušte, abyste zabránili poškození pokožky.
- Kromě zařízení Galaxy Watch Active2 nepoužívejte ve vodě žádná příslušenství.

## <span id="page-20-0"></span>**Připnutí a výměna pásku**

Před použitím vašeho zařízení Galaxy Watch Active2 připněte pásek. Pásek můžete od zařízení Galaxy Watch Active2 odpojit a vyměit za nový.

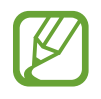

- Dostupnost pásků se může lišit v závislosti na oblasti nebo poskytovateli služeb.
- Velikost dodaného pásku se může lišit v závislosti na modelu. Použijte správný pásek odpovídající velikosti daného modelu.

## **Připojení pásku**

1 Jeden konec pružné tyčky pásku vložte do ouška zařízení Galaxy Watch Active2.

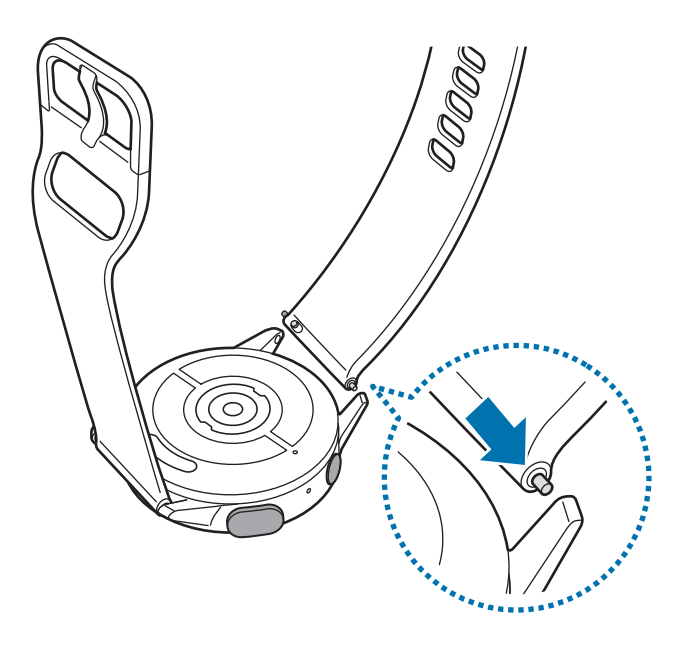

2 Pružnou tyčku zasuňte dovnitř a připojte pásek.

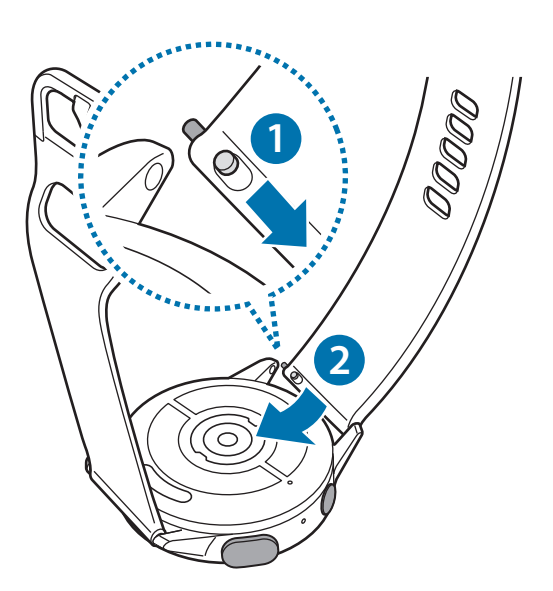

## **Výměna pásku**

Zasuňte pružnou tyčku pásku dovnitř.

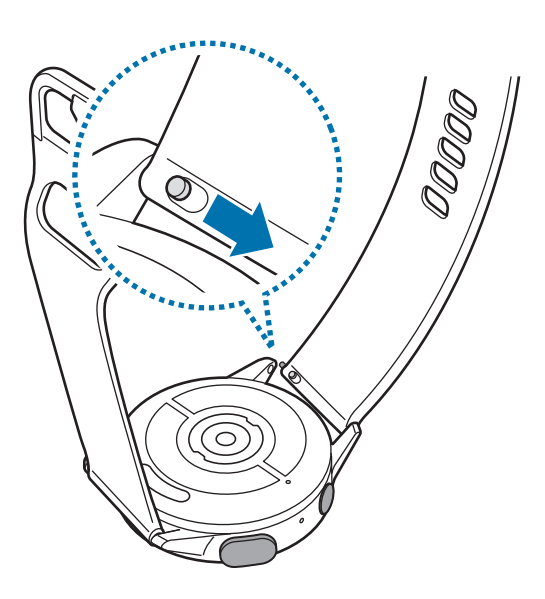

Vytáhněte pásek z těla zařízení Galaxy Watch Active2.

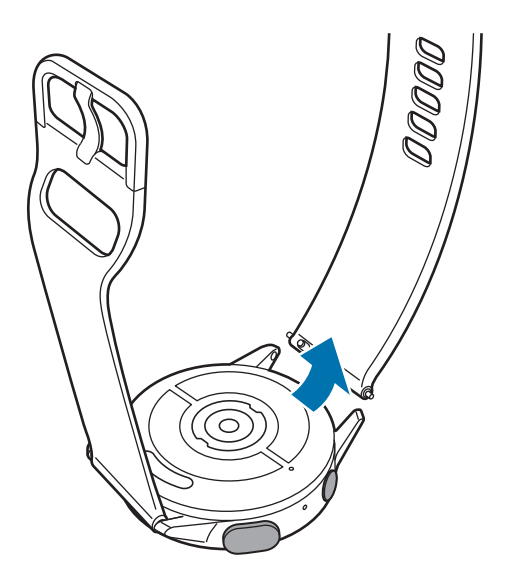

Před použitím vašeho zařízení Galaxy Watch Active2 připojte nový pásek.

# <span id="page-22-0"></span>**Zapínání a vypínání zařízení Galaxy Watch Active2**

Abyste zapnuli zařízení Galaxy Watch Active2, stiskněte a podržte tlačítko Domů (vypínací tlačítko) po dobu několika sekund.

Když zařízení Galaxy Watch Active2 zapnete poprvé nebo resetujete, objeví se na displeji pokyny ke stažení a instalaci aplikace Galaxy Wearable na mobilním zařízení. Další informace naleznete v části [Připojování zařízení Galaxy Watch Active2 k mobilnímu zařízení.](#page-23-1)

K vypnutí zařízení Galaxy Watch Active2 stiskněte a podržte tlačítko Domů (vypínací tlačítko) a poté klepněte na možnost **Vypnout**.

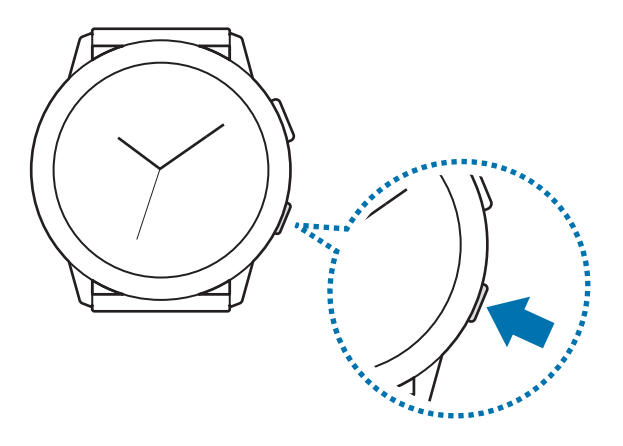

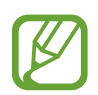

Na místech, na kterých je zakázáno používání bezdrátových zařízení (například v letadle nebo v nemocnici), dodržujte veškerá upozornění a pokyny zaměstnanců.

#### **Restartování zařízení Galaxy Watch Active2**

Pokud se zařízení Galaxy Watch Active2 zablokuje a nereaguje, stiskněte a podržte tlačítko Domů (vypínací tlačítko) po dobu delší než 7 sekund, aby se restartovalo.

## <span id="page-23-1"></span><span id="page-23-0"></span>**Připojování zařízení Galaxy Watch Active2 k mobilnímu zařízení**

## **Instalace aplikace Galaxy Wearable**

Po připojení zařízení Galaxy Watch Active2 k mobilnímu zařízení budete moci používat různé další funkce. Chcete-li připojit zařízení Galaxy Watch Active2 k mobilnímu zařízení, nainstalujte si do mobilního zařízení aplikaci Galaxy Wearable.

V závislosti na vašem mobilním zařízení můžete aplikaci Galaxy Wearable stáhnout z následujících míst:

- Zařízení Samsung se systémem Android: **Galaxy Store**, **Obchod Play**
- Ostatní zařízení se systémem Android: **Obchod Play**

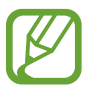

Aplikaci Galaxy Wearable nelze nainstalovat do mobilních zařízení, která nepodporují synchronizaci se zařízením Galaxy Watch Active2. Ověřte, že je vaše mobilní zařízení kompatibilní se zařízením Galaxy Watch Active2.

## **Připojování zařízení Galaxy Watch Active2 k mobilnímu zařízení přes rozhraní Bluetooth**

#### **Galaxy Watch Active2**

1 Zapněte zařízení Galaxy Watch Active2 a potáhněte prstem směrem nahoru od spodní části displeje.

Objeví se obrazovka, pomocí které budete moci stáhnout a nainstalovat aplikaci Galaxy Wearable.

 $2$  Klepněte na  $\mathbb{G}_{\lambda}$ , vyberte jazyk, který chcete používat, a postupujte podle pokynů na obrazovce.

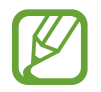

Pokud chcete zařízení Galaxy Watch Active2 používat bez připojení k mobilnímu zařízení, přečtěte si části [Používání zařízení Galaxy Watch Active2 bez mobilního zařízení.](#page-26-1)

#### **Mobilní zařízení**

3 Spusťte aplikaci **Galaxy Wearable**.

Bude-li to nutné, aktualizujte aplikaci Galaxy Wearable na nejnovější verzi.

#### Začínáme

- 4 Klepněte na položku **Začít**.
- 5 Na obrazovce vyberte typ vašeho zařízení.

Pokud nemůžete své zařízení najít, klepněte na položku **Moje tu není**.

6 Připojení dokončete podle pokynů na obrazovce.

Při dokončování připojení se na displeji zařízení Galaxy Watch Active2 i mobilního zařízení objeví návod. Podle pokynů na displeji si přečtěte informace o základním ovládání zařízení Galaxy Watch Active2.

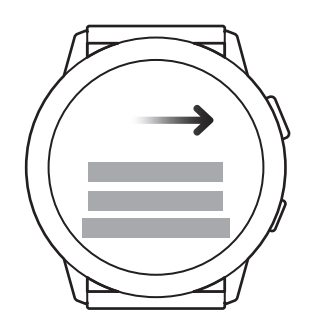

- Způsoby připojení a obrazovka se mohou lišit v závislosti na mobilním zařízení a verzi softwaru.
	- Zařízení Galaxy Watch Active2 je menší než normální mobilní zařízení, kvalita sítě proto může být nižší, a to zejména v oblastech se slabým signálem nebo špatným příjmem. Když používáte zařízení Galaxy Watch Active2 bez připojení k mobilnímu zařízení, nebo když není připojení Bluetooth k dispozici, může být signál mobilní sítě nebo připojení k internetu nekvalitní nebo se zařízení může odpojovat.
	- Pokud zařízení Galaxy Watch Active2 připojíte k mobilnímu zařízení poprvé po jeho resetování, může se baterie zařízení Galaxy Watch Active2 při synchronizaci dat, například kontaktů, vybíjet rychleji.
	- Podporovaná mobilní zařízení a funkce se mohou lišit v závislosti na oblasti, poskytovateli služeb nebo výrobci zařízení.

### <span id="page-25-0"></span>**Připojování zařízení Galaxy Watch Active2 k novému mobilnímu zařízení**

Když připojíte zařízení Galaxy Watch Active2 k novému mobilnímu zařízení, zařízení Galaxy Watch Active2 se resetuje. Jakmile se zobrazí výzva před připojením vašeho zařízení Galaxy Watch Active2 k novému mobilnímu zařízení, klepněte na **Záloha dat** a bezpečně zálohujte uložená data. Další informace o zálohování zařízení Galaxy Watch Active2 najdete v části Správa dat v zařízení Galaxy Watch Active<sub>2</sub>.

- 1 Na obrazovce Aplikace klepněte na položku (**Nastavení**) <sup>→</sup> **Přip. k novému telefonu** <sup>→</sup> . Připojení mezi zařízením Galaxy Watch Active2 a mobilním zařízením se ukončí. Po light resetu se automaticky zadá režim párování pomocí Bluetooth.
- 2 Na novém mobilním zařízení spusťte aplikaci **Galaxy Wearable** pro připojení k zařízení Galaxy Watch Active2.

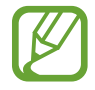

Pokud je mobilní zařízení, ke kterému se chcete připojit, již připojeno k jinému zařízení, spusťte aplikaci Galaxy Wearable na mobilním zařízení a klepněte na <u>→</u> → Přidat nové **zařízení** pro připojení k novému zařízení.

## **Vzdálené připojení**

Zařízení Galaxy Watch Active2 a mobilní zařízení se propojují prostřednictvím funkce Bluetooth. Když není připojení pomocí funkce Bluetooth k dispozici, můžete zařízení Galaxy Watch Active2 k mobilnímu zařízení vzdáleně připojit pomocí účtu Samsung prostřednictvím mobilní sítě nebo sítě Wi-Fi. To umožňuje nadále přijímat oznámení z mobilního zařízení.

Pokud tato funkce není zapnutá, spusťte na mobilním zařízení aplikaci **Galaxy Wearable**, klepněte na položku **Doma** → **Účet a zálohování** a potom klepněte na přepínač **Vzdálené připojení**, abyste ji aktivovali.

# <span id="page-26-1"></span><span id="page-26-0"></span>**Používání zařízení Galaxy Watch Active2 bez mobilního zařízení**

Zařízení Galaxy Watch Active2 můžete používat, aniž byste je připojili k mobilnímu zařízení. Používejte zařízení Galaxy Watch Active2 pohodlně při provozování venkovních aktivit, jako je horolezectví nebo cvičení, aniž byste je připojili k mobilnímu zařízení. Zařízení Galaxy Watch Active2 můžete nastavit na používání bez mobilního zařízení, když je poprvé zapnete nebo když je resetujete.

- 
- Pokud budete zařízení Galaxy Watch Active2 používat bez připojení k mobilnímu zařízení, nebudou některé funkce k dispozici.
- Při prvním nastavení Režimu bez připojení k telefonu navštivte stránky [www.samsung.com](http://www.samsung.com), kde si můžete zobrazit příslušná právní upozornění.
- 1 Zapněte zařízení Galaxy Watch Active2 a potáhněte prstem směrem nahoru od spodní části displeje.
- 2 Klepněte na položku  $\bigoplus$  a vyberte jazyk, který chcete použít.
- 3 Klepněte na položku , posuňte se po obrazovce dolů a klepněte **zde**.
- 4 Zkontrolujte oznámení a klepněte na **Pokračovat**.
- 5 Přečtěte si povinné podmínky používání a klepněte na položku **Souhlasím**.
- $6$  Přečtěte si další podmínky, vyberte podmínky, s nimiž souhlasíte, a poté klepněte na položku **Další**.
- 7 Přihlaste se pomocí účtu Samsung.
- 8 Pokud potřebujete obnovit data, obnovte data jiného zařízení Galaxy Watch Active2 uložená v účtu Samsung.
- 9 Připojte se k mobilnímu zařízení.

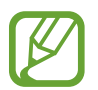

Tento krok se neobjeví, pokud používáte model s funkcí Bluetooth.

#### <span id="page-27-0"></span>Začínáme

 $10$  Nastavte časové pásmo, datum a čas.

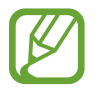

Tento krok se neobjeví, pokud používáte model s LTE.

11 Nastavte PIN pro obnovu nebo zálohování dat.

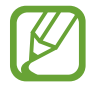

Na obrazovce Aplikace klepněte na položku (**Nastavení**) → **Připojit k telefonu** → a zadejte PIN, abyste připojili zařízení Galaxy Watch Active2 k mobilnímu zařízení, když zařízení Galaxy Watch Active2 používáte bez mobilního zařízení.

# **Ovládání obrazovky**

## **Kroužek**

Displej vašeho zařízení Galaxy Watch Active2 obsahuje kroužek umístěný na okraji displeje. Přejeďte po kroužku ve směru nebo proti směru hodinových ručiček ke snadnému ovládání různých funkcí zařízení Galaxy Watch Active2.

Na obrazovce Aplikace klepněte na položku (**Nastavení**) → **Rozšířené** → **Dotykový rámeček** a klepnutím na přepínač ho aktivujte.

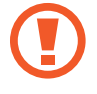

Nepoužívejte kroužek v blízkosti magnetických polí, protože by tato pole mohla rušit vnitřní magnety kroužku a způsobit tak jeho poruchu.

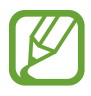

Pokud kroužek nefunguje, odneste ho do servisního střediska Samsung, aniž byste zařízení Galaxy Watch Active2 rozebírali.

Začínáme

### **Přecházení mezi obrazovkami**

Tažením po kroužku zobrazíte další obrazovky. Na obrazovce Hodinky zobrazte oznámení tažením po kroužku proti směru hodinových ručiček.

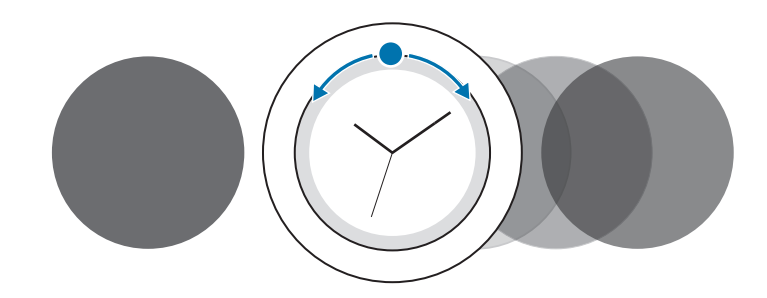

## **Výběr položky**

Tažením po kroužku se můžete pohybovat mezi jednotlivými položkami. Když potáhnete po kroužku, posune se indikátor zvýraznění ve stejném směru a dojde ke zvýraznění položky.

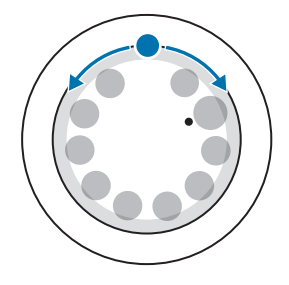

#### **Nastavení hodnoty expozice**

Tažením po kroužku lze upravit hlasitost nebo jas. Při nastavování jasu táhněte po kroužku doprava, chcete-li jas displeje zvýšit.

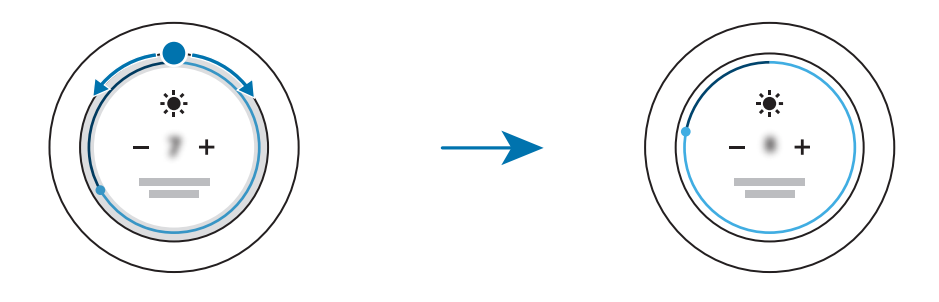

## <span id="page-29-0"></span>**Dotykový displej**

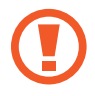

- Zabraňte styku dotykového displeje s jinými elektrickými zařízeními. Elektrostatické výboje mohou způsobit poruchu dotykového displeje.
- Aby nedošlo k poškození dotykového displeje, neklepejte na něj ostrými předměty a netlačte příliš silně prsty.
- Doporučujeme na dotykovém displeji nebo na jeho částech nezobrazovat nehybnou grafiku po delší dobu. Mohlo by to mít za následek vypálení obrazu na obrazovce nebo objevování "duchů".

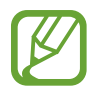

- Zařízení Galaxy Watch Active2 nemusí rozpoznat dotykové ovládání v blízkosti okrajů obrazovky, které se nachází mimo oblast dotykového zadávání.
- Při používání dotykového displeje doporučujeme používat prsty.
- Dotykový displej nemusí být k dispozici, když je aktivován režim zámku pro použití ve vodě.

### **Klepnutí**

Chcete-li otevřít aplikaci, vybrat položku menu nebo stisknout tlačítko na displeji, klepněte na ně prstem.

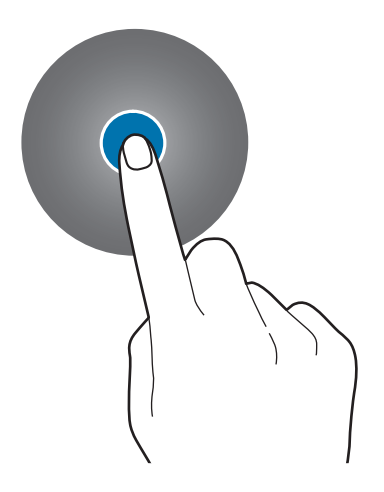

## **Klepnutí a podržení**

Klepnutím na obrazovku a podržením po dobu dvou a více sekund vstoupíte do režimu úprav nebo zobrazíte dostupné možnosti.

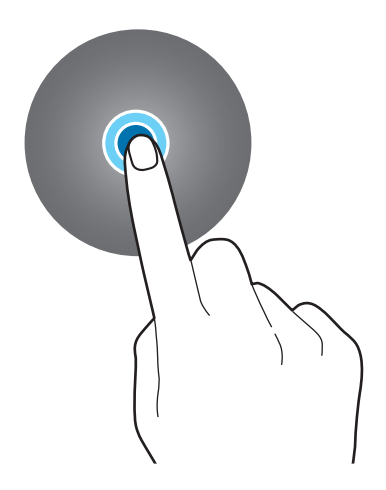

#### **Přetažení**

Chcete-li přesunout určitou položku, klepněte a podržte ji a přetáhněte ji do cílového umístění.

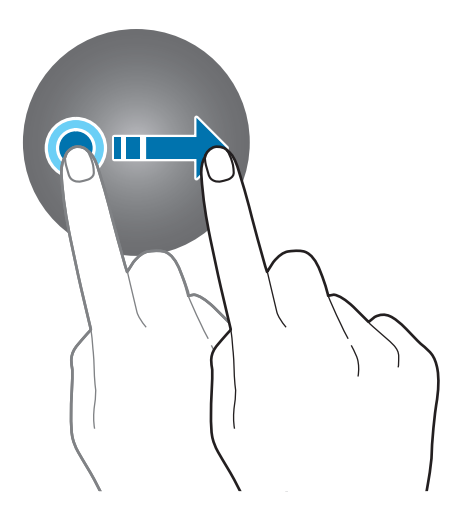

Začínáme

#### **Poklepání**

Chcete-li přiblížit nebo oddálit část obrazu, dvakrát na něj klepněte.

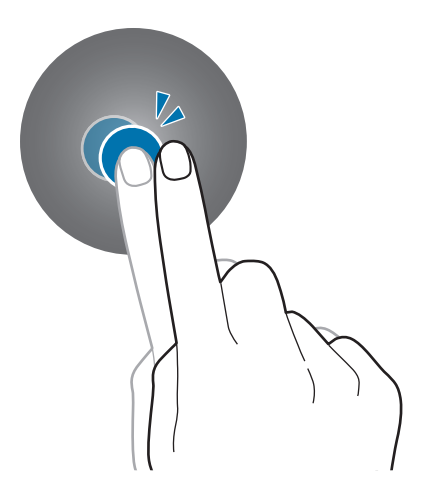

#### **Roztahování a přitahování**

Chcete-li obraz přiblížit, odtáhněte od sebe dva prsty, chcete-li jej přiblížit, přitáhněte je k sobě.

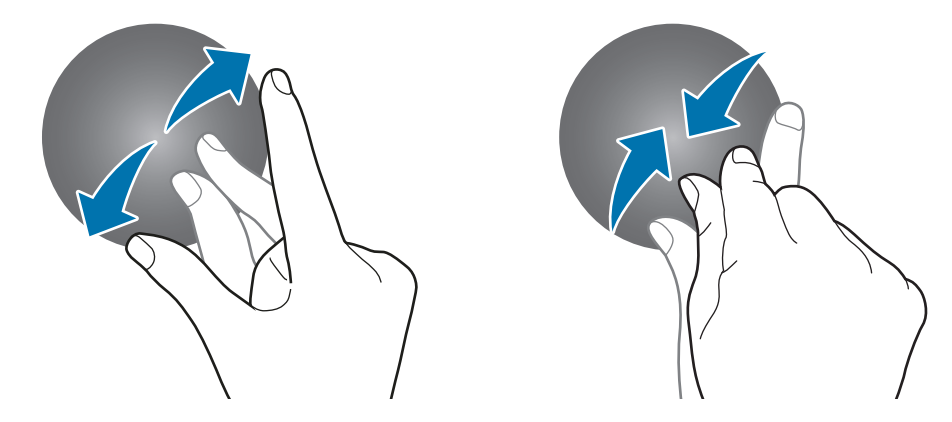

#### **Tažení**

Pro zobrazení dalších panelů potáhněte doleva nebo doprava.

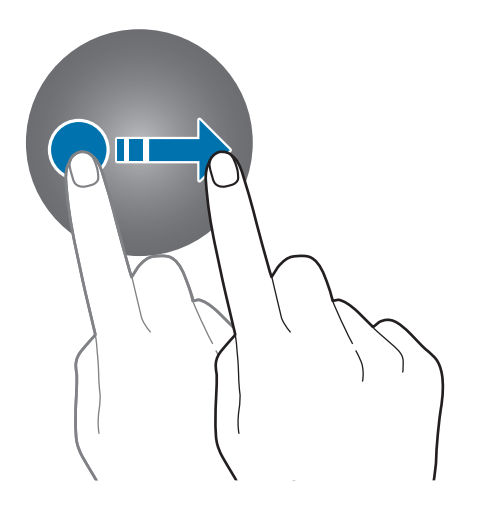

## <span id="page-32-0"></span>**Kompozice obrazovky**

Obrazovka Hodinky představuje počáteční bod přístupu ke všem z mnoha obrazovek zařízení Galaxy Watch Active2.

Tažením po displeji nebo po kroužku můžete zobrazit nástroje nebo otevřít panel s oznámeními.

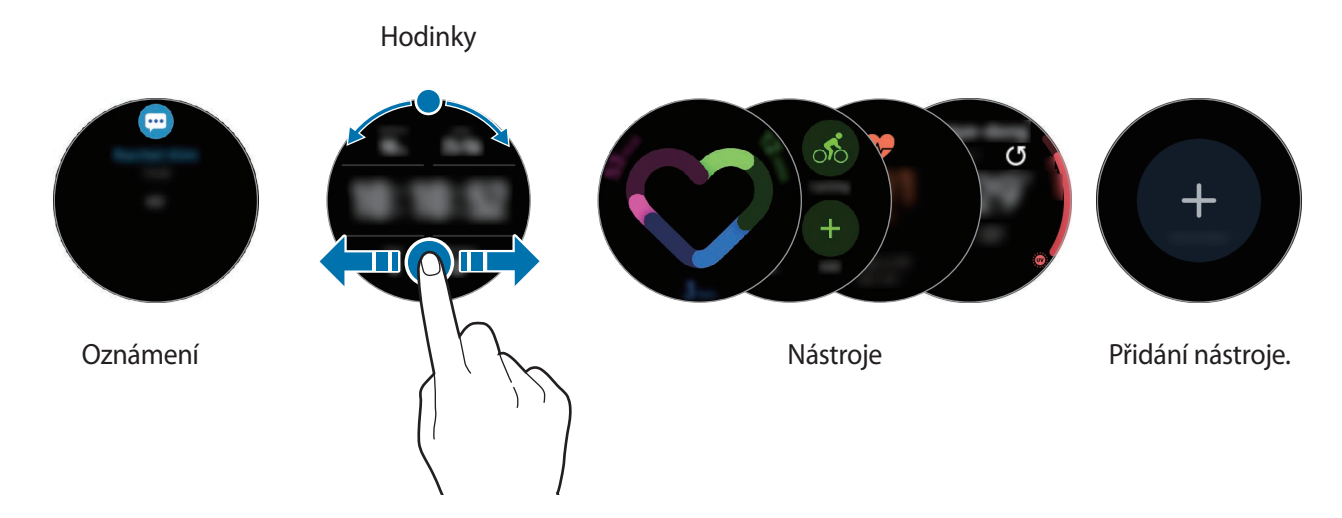

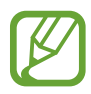

Dostupné nástroje, oznámení a jejich uspořádání se mohou lišit v závislosti na verzi softwaru.

## **Přidávání nástrojů**

Na domovskou obrazovku můžete přidávat další nástroje.

```
Posuňte obrazovku doleva, klepněte na položku + a vyberte nástroj. Vybraný nástroj se zobrazí v
novém panelu.
```
## **Přesouvání nástrojů**

Klepněte na nástroj, podržte jej a přetáhněte do požadovaného umístění.

## **Odebírání nástrojů**

Klepněte na nástroj a podržte jej, pak klepněte na položku  $\bigodot$ .

## <span id="page-33-0"></span>**Zapínání a vypínání obrazovky**

Chcete-li zapnout obrazovku, stiskněte tlačítko Domů nebo tlačítko Zpět.

Obrazovku můžete také zapnout tím, že na ni klepnete. Pokud se obrazovka po klepnutí na obrazovku nezapne, klepněte na položku (**Nastavení**) na obrazovce Aplikace a klepněte na položku **Rozšířené** → **Probuzení dotykem**, potom klepnutím na přepínač funkci aktivujte.

Chcete-li obrazovku vypnout, zakryjte ji dlaní. Obrazovka se také automaticky vypne, pokud zařízení Galaxy Watch Active2 nebudete po určitou dobu používat.

Obrazovku můžete také zapnout pomocí gesta pro probuzení. Na obrazovce Aplikace klepněte na (**Nastavení**) → **Rozšířené** → **Gesto probuzení** a klepnutím aktivujte přepínač.

## **Přepínání obrazovky**

## **Přepínání mezi obrazovkou Hodinky a Aplikace**

Chcete-li otevřít obrazovku Aplikace, stiskněte na obrazovce Hodinky tlačítko Domů. Chcete-li se vrátit na obrazovku hodiny, stiskněte tlačítko Domů.

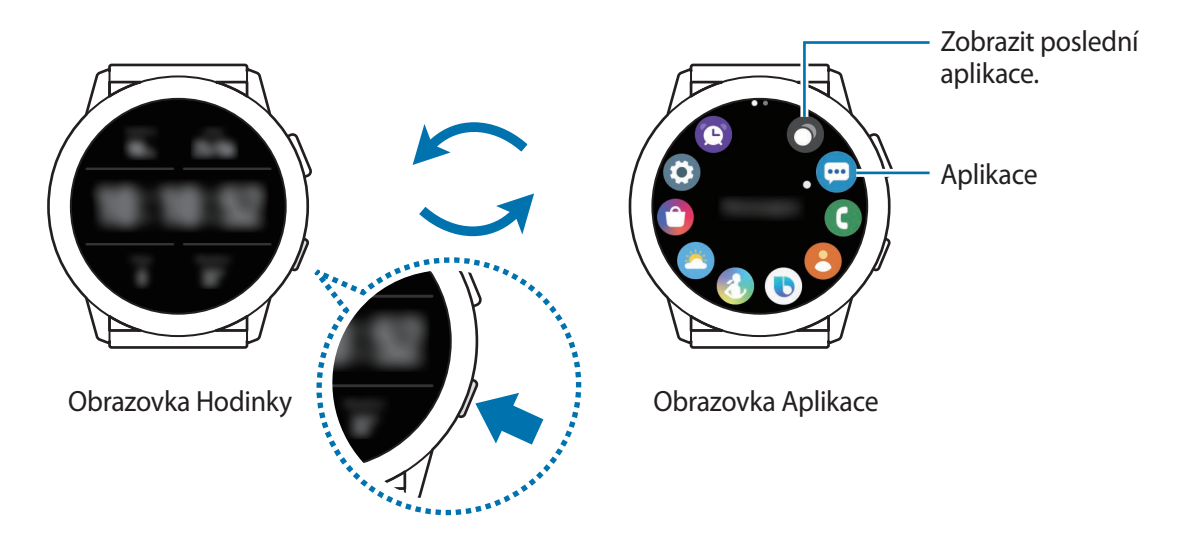

#### **Obrazovka Aplikace**

Na obrazovce Aplikace jsou zobrazeny ikony všech aplikací nainstalovaných v zařízení Galaxy Watch Active2.

Pro přechod mezi předchozí a další aplikací přejeďte po kroužku nebo táhněte prstem na displeji doprava či doleva.

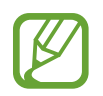

Dostupné aplikace se mohou lišit v závislosti na verzi softwaru.

#### **Spouštění aplikací**

Na obrazovce Aplikace spusťte aplikaci klepnutím na ikonu.

Chcete-li spustit aplikaci ze seznamu posledních aplikací, klepněte na položku (**Poslední aplikace**) na obrazovce Aplikace.

Případně přejeďte ve směru hodinových ručiček po kroužku nebo přejeďte doleva přes obrazovku Hodinky a vyberte nedávno spuštěnou aplikaci nebo často používanou aplikaci z nástroje **Zást. aplikací** pro spuštění aplikace.

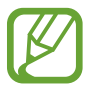

Pro přidání aplikace do nástroje **Zást. aplikací** klepněte na  $\Box$  a přidejte aplikaci. Pokud není na přidání často používaných aplikací místo, klepněte na obrazovku, podržte ji, klepněte na položku **Upravit**, potom klepněte na  $\Box$  na dříve přidané aplikaci, abyste přidali další aplikaci.

#### **Zavírání aplikací**

- 1 Na obrazovce Aplikace klepněte **O** na položku (**Poslední aplikace**).
- 2 Přejeďte po kroužku nebo přes obrazovku doleva nebo doprava, abyste přešli do aplikace, a zavřete ji.
- $3$  Klepněte na položku $\ominus$ .

Pro zavření všech spuštěných aplikací klepněte na položku **Zavřít vše**.

#### **Návrat na předchozí obrazovku**

Chcete-li se vrátit na předchozí obrazovku, stiskněte tlačítko Zpět.

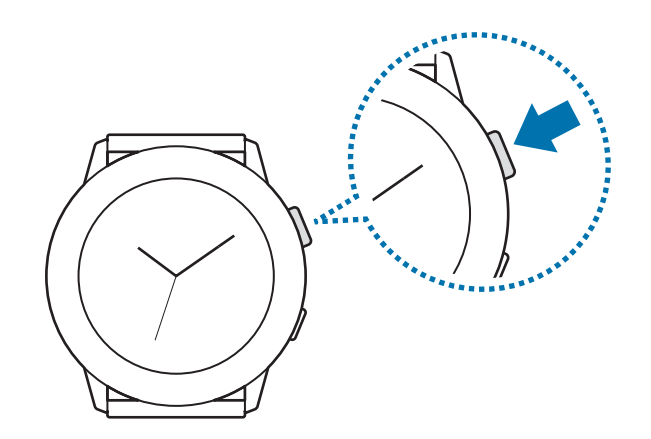

## <span id="page-35-0"></span>**Zámek displeje**

Pomocí funkce zamknutí obrazovky můžete ochránit své osobní údaje tak, že ostatním zabráníte v přístupu ke svému zařízení Galaxy Watch Active2. Jakmile aktivujete funkci zamykání displeje, bude zařízení Galaxy Watch Active2 vyžadovat při každém odemykání kód pro odemčení.

### **Nastavení zámku displeje**

Na obrazovce Aplikace klepněte na položku (**Nastavení**) → **Zabezpečení** → **Zámek** → **Typ** a vyberte metodu zámku.

- **Znak**: Obrazovku odemknete tak, že nakreslíte vzor sestávající ze čtyř nebo více teček.
- **PIN kód**: Obrazovku odemknete tak, že zadáte PIN kód sestávající z číslic.

# **Hodinky**

## **Obrazovka Hodinky**

Můžete zkontrolovat aktuální čas nebo zobrazit další informace. Když se nenacházíte na obrazovce Hodinky, stiskněte tlačítko Domů, abyste se na obrazovku Hodinky vrátili.

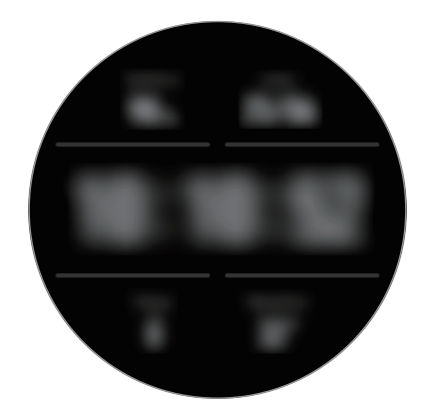
# **Změna vzhledu hodinek**

Klepněte na obrazovku Hodinky a přidržte ji, potom přejeďte po kroužku nebo přejeďte po displeji doleva nebo doprava a vyberte vzhled obrazovky.

Chcete-li přizpůsobit vzhled hodinek, klepněte na položku **Přizpůsobit**, přejeďte po kroužku nebo přejeďte po obrazovce doleva či doprava, abyste přešli na požadovanou možnost, a přizpůsobte ji.

K zobrazení a zvolení dostupných typů vzhledu hodinek poklepejte na obrazovku Hodinky, přidržte ji a rychle přejeďte po kroužku. Funkce **Přizpůsobit** však bude nedostupná.

Chcete-li stáhnout další vzhledy hodinek z aplikace **Galaxy Store**, klepněte na položku **Galaxy Store**.

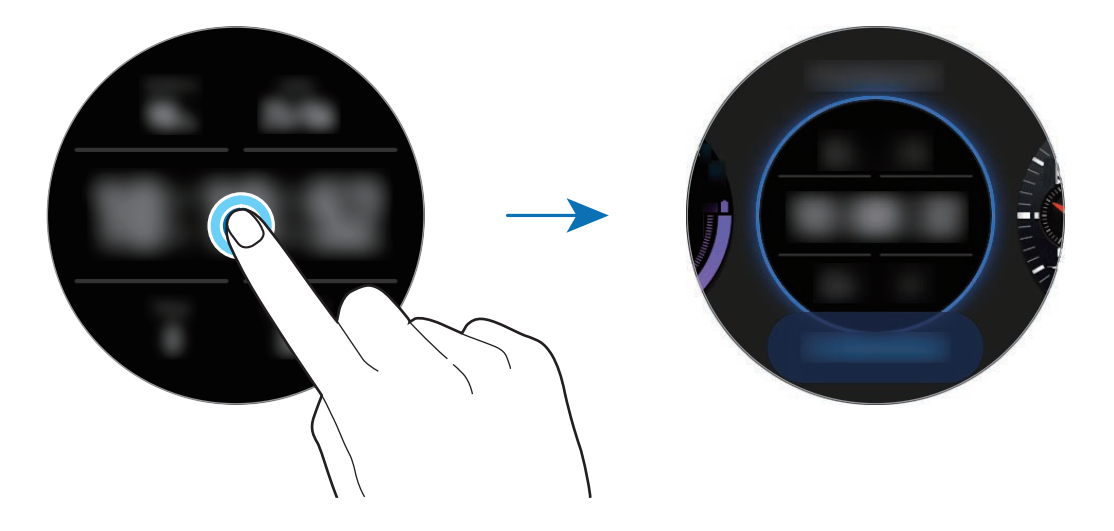

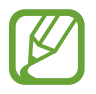

Můžete také změnit vzhled hodinek. Na obrazovce Aplikace klepněte na položku (**Nastavení**) → **Ciferníky** → **Vybrat ciferník**.

Vzhled ciferníku zařízení Galaxy Watch Active2 je rovněž možné měnit z mobilního zařízení. Spusťte na svém mobilním zařízení aplikaci **Galaxy Wearable** a klepněte na položku **Ciferníky** a **Informace**.

Chcete-li stáhnout další vzhledy ciferníku z obchodu **Galaxy Store**, klepněte na položku **Informace** → **Zobrazit více** v části **Nejlepší ciferníky**.

#### **Přizpůsobení vzhledu hodinek pomocí fotografie**

Importujte fotografii do mobilního zařízení, potom tuto fotografii použijte jako vzhled hodinek. Více informací o importování fotografií z mobilního zařízení naleznete v části [Import obrázků z mobilního](#page-93-0)  [zařízení.](#page-93-0)

- 1 Klepněte na obrazovku Hodinky a přidržte ji, potom přejeďte po kroužku nebo přejeďte po displeji doleva nebo doprava, a poté klepněte v možnosti **Přizpůsobit** na **Moje fotografie+**.
- 2 Klepněte na displeji a pak klepněte na položku **Přidat fotografii**.
- $3$  Vyberte fotografii, kterou chcete použít jako vzhled hodinek, potom klepněte na položku **OK**  $\rightarrow$ **OK**.

Tažením po kroužku můžete fotografii přibližovat nebo oddalovat. Nebo dvakrát klepněte na obrázek, roztáhněte dva prsty nebo cvrnkněte do obrázku. Když je fotografie přiblížena, můžete tažením po obrazovce zobrazit na obrazovce její část.

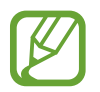

Chcete-li přidat další fotky, přejeďte po kroužku po směru hodinových ručiček nebo přejeďte po displeji doleva a vyberte na položku **Přidat fotografii**. Jako vzhled hodinek můžete přidat až dvacet fotografií. Fotografie, které přidáte, se budou postupně měnit.

4 Tažením po obrazovce změňte barvu nebo písmo, potom klepněte na položku **OK**.

# **Aktivace funkce vždy zapnutých hodinek**

Obrazovku můžete nastavit tak, aby vždy zobrazovala čas při vypnutém displeji, když zařízení Galaxy Watch Active2 nosíte.

Na rychlém panelu klepněte na položku  $\Theta$ . Případně na obrazovce Aplikace klepněte na položku (**Nastavení**) → **Ciferníky** → **Vždy zapnuté hodinky** a pak funkci aktivujte klepnutím na přepínač.

# **Režim Pouze hodinky**

Zařízení Galaxy Watch Active2 můžete používat v režimu Pouze hodinky. V režimu Pouze hodinky se zobrazí pouze čas a ostatní funkce nelze používat.

Na rychlém panelu klepněte na položku  $\bigcirc$ . Případně na obrazovce Aplikace klepněte na  $\bigcirc$ (**Nastavení**) a klepnutím na možnost **Baterie** otevřete nabídku správy baterie. Poté vyberte **Pouze hodinky** a klepněte na  $\checkmark$ .

Chcete-li režim Pouze hodinky deaktivovat, stiskněte a podržte tlačítko Domů na více než tři sekundy.

Začínáme

# **Oznámení**

### **Oznamovací panel**

Na oznamovacím panelu můžete kontrolovat oznámení, například upozornění na novou zprávu nebo zmeškaný hovor. Na obrazovce Hodinky otevřete oznamovací panel potažením po kroužku proti směru hodinových ručiček nebo tažením prstem po displeji doprava. Pokud budete mít nezkontrolovaná upozornění, objeví se na obrazovce Hodinky oranžová tečka.

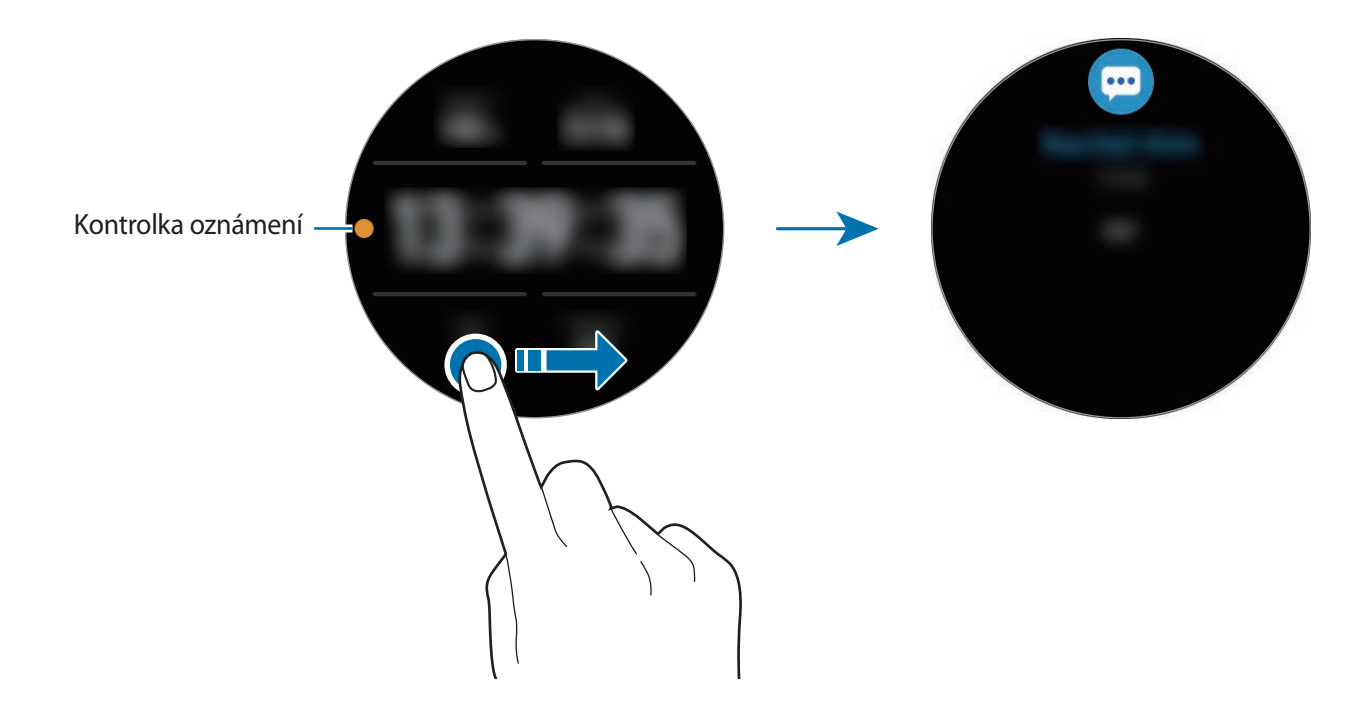

### **Zobrazení příchozích oznámení**

Když obdržíte oznámení, na obrazovce se objeví informace o oznámení, například jeho typ nebo čas přijetí. Pokud obdržíte více než dvě oznámení, potažením po kroužku nebo potažením přes displej doleva nebo doprava zobrazíte další upozornění.

Klepnutím na oznámení zobrazte podrobnosti.

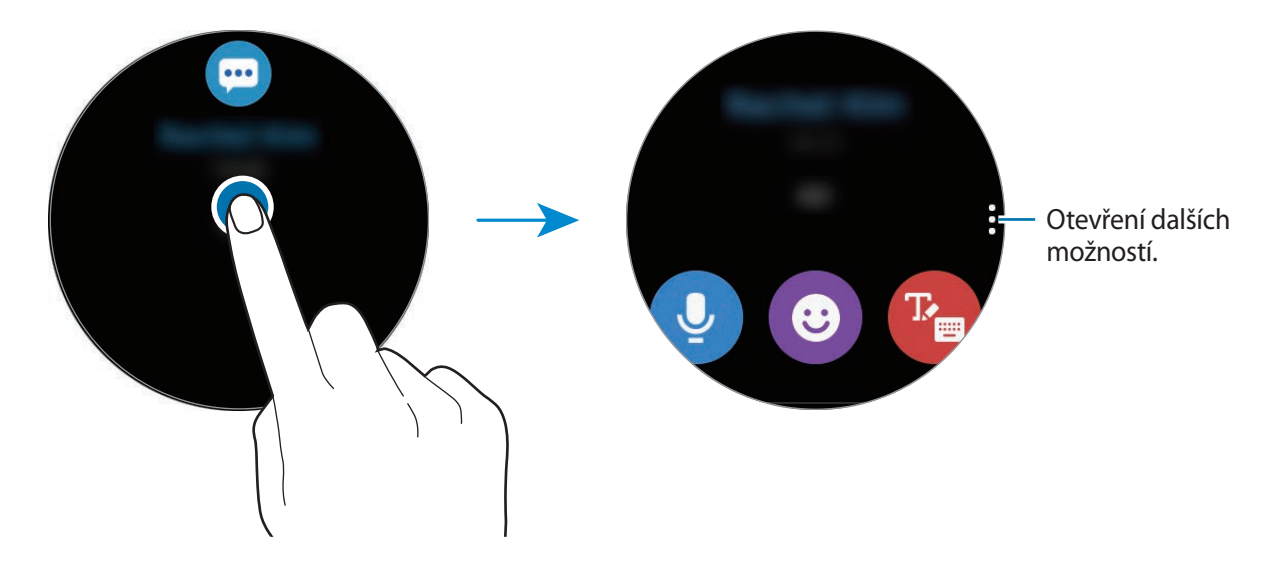

#### **Odstraňování oznámení**

Oznámení odstraníte přetažením po displeji směrem nahoru ve chvíli, kdy je oznámení zobrazeno.

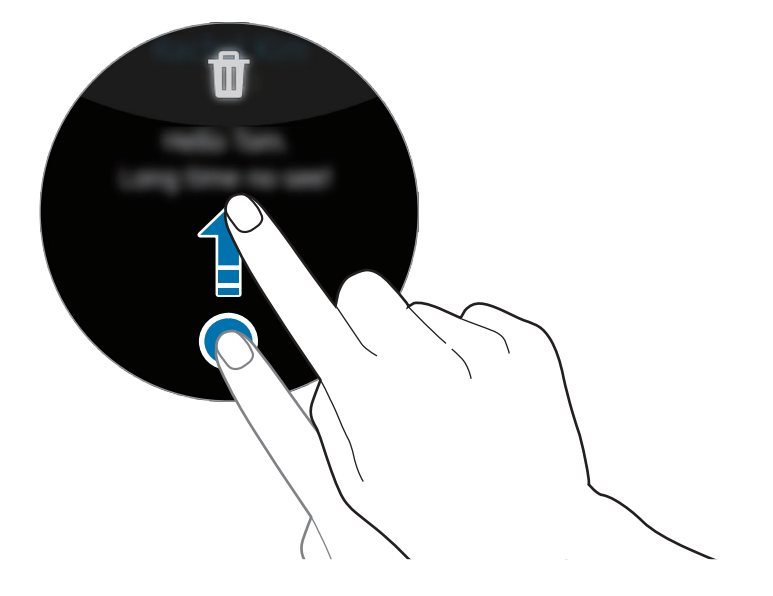

# **Výběr aplikací pro příjem oznámení**

Vyberte v mobilním zařízení aplikaci, ze které chcete přijímat oznámení na vašem zařízení Galaxy Watch Active2.

- 1 Spusťte na mobilním zařízení aplikaci **Galaxy Wearable** a klepněte na položku **Doma** <sup>→</sup> **Oznámení** a klepněte na přepínač.
- 2 Chcete-li přijímat oznámení ze svého zařízení Galaxy Watch Active2, klepněte na položku **Aplikace zapnuté pro oznámení** a klepněte na přepínač vedle aplikací.

# **Rychlý panel**

Na tomto panelu můžete sledovat aktuální stav zařízení Galaxy Watch Active2 a konfigurovat základní nastavení.

Táhněte směrem dolů od horního okraje obrazovky.

Přejeďte po kroužku nebo přejeďte přes displej doleva nebo doprava, abyste přešli do dalšího nebo předchozího rychlého panelu.

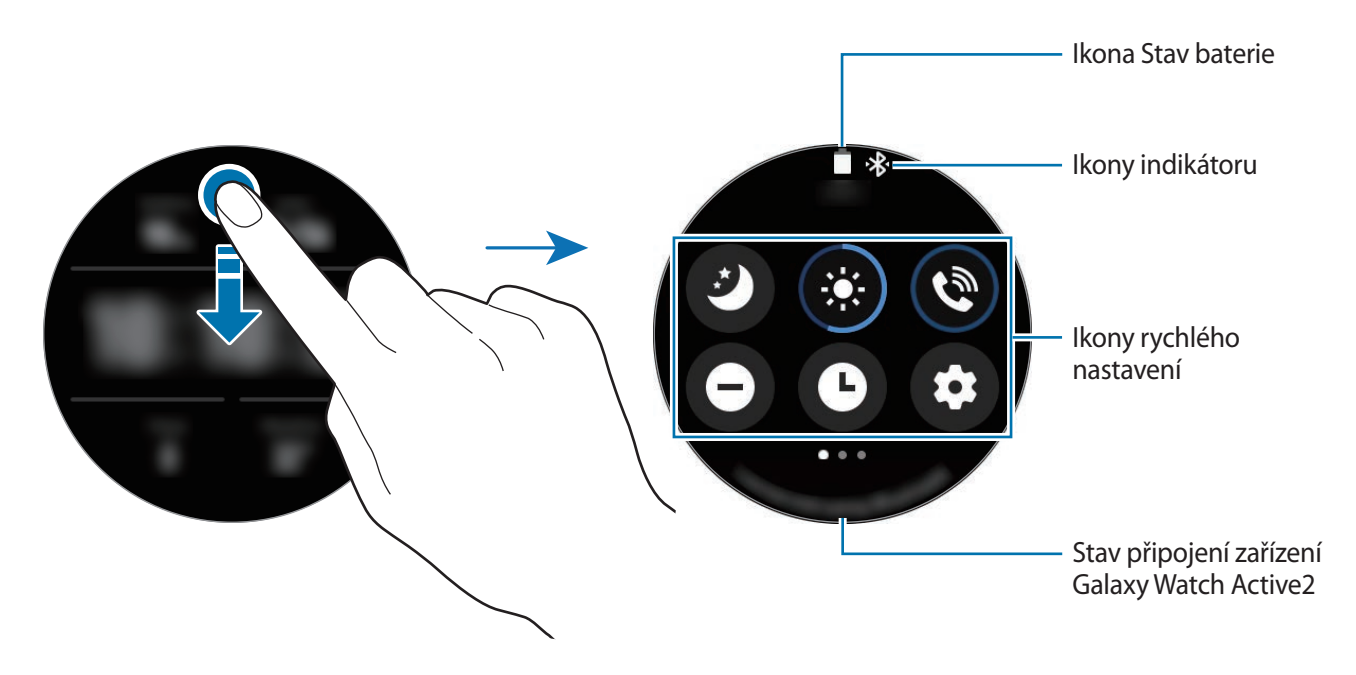

#### **Kontrola indikačních ikon**

Indikační ikony se objevují v horní části rychlého panelu a informují vás o aktuálním stavu zařízení Galaxy Watch Active2. Ikony uvedené v tabulce níže se vyskytují nejčastěji.

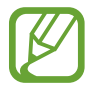

Ikony indikátoru se mohou lišit v závislosti na oblasti, poskytovateli služeb nebo modelu.

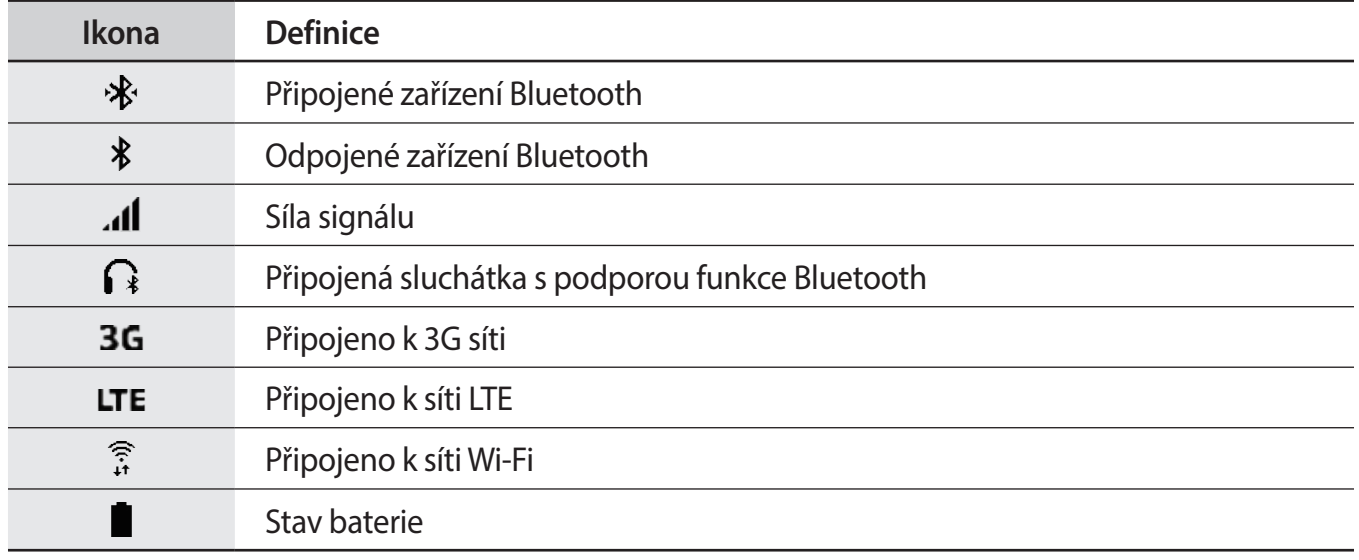

#### **Kontrola ikon rychlého nastavení**

Na rychlém panelu se objevují ikony rychlého nastavení. Klepnutím na ikonu můžete pohodlně měnit základní nastavení nebo spouštět funkce.

Další informace o přidání nových ikon na rychlý panel naleznete v části [Úprava ikon rychlého](#page-42-0)  [nastavení.](#page-42-0)

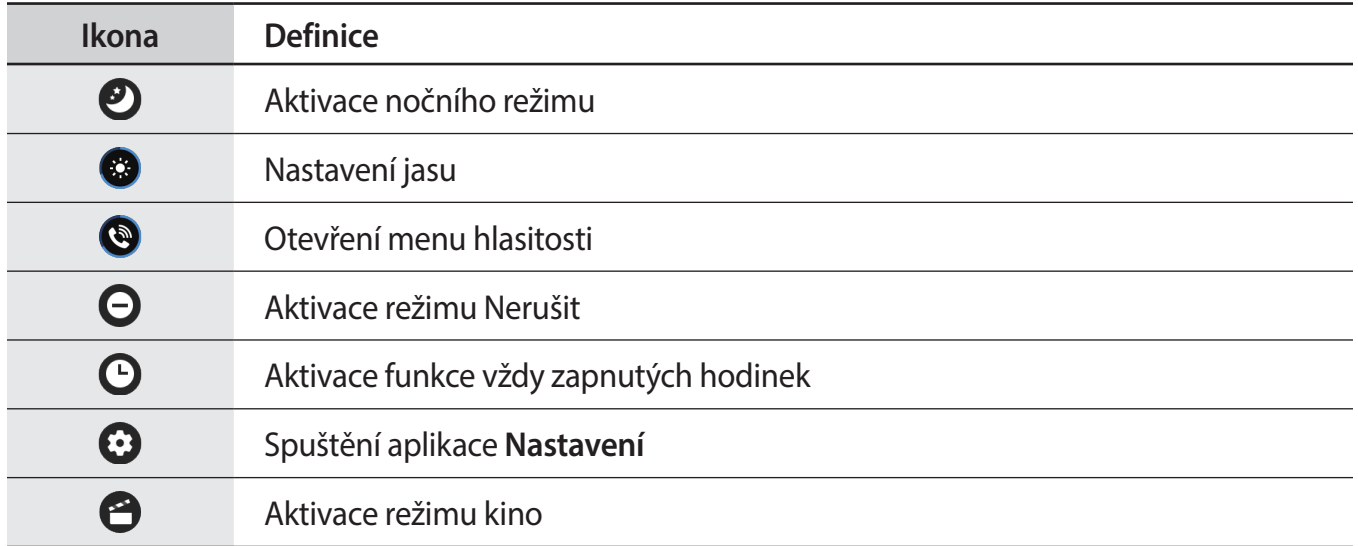

#### Začínáme

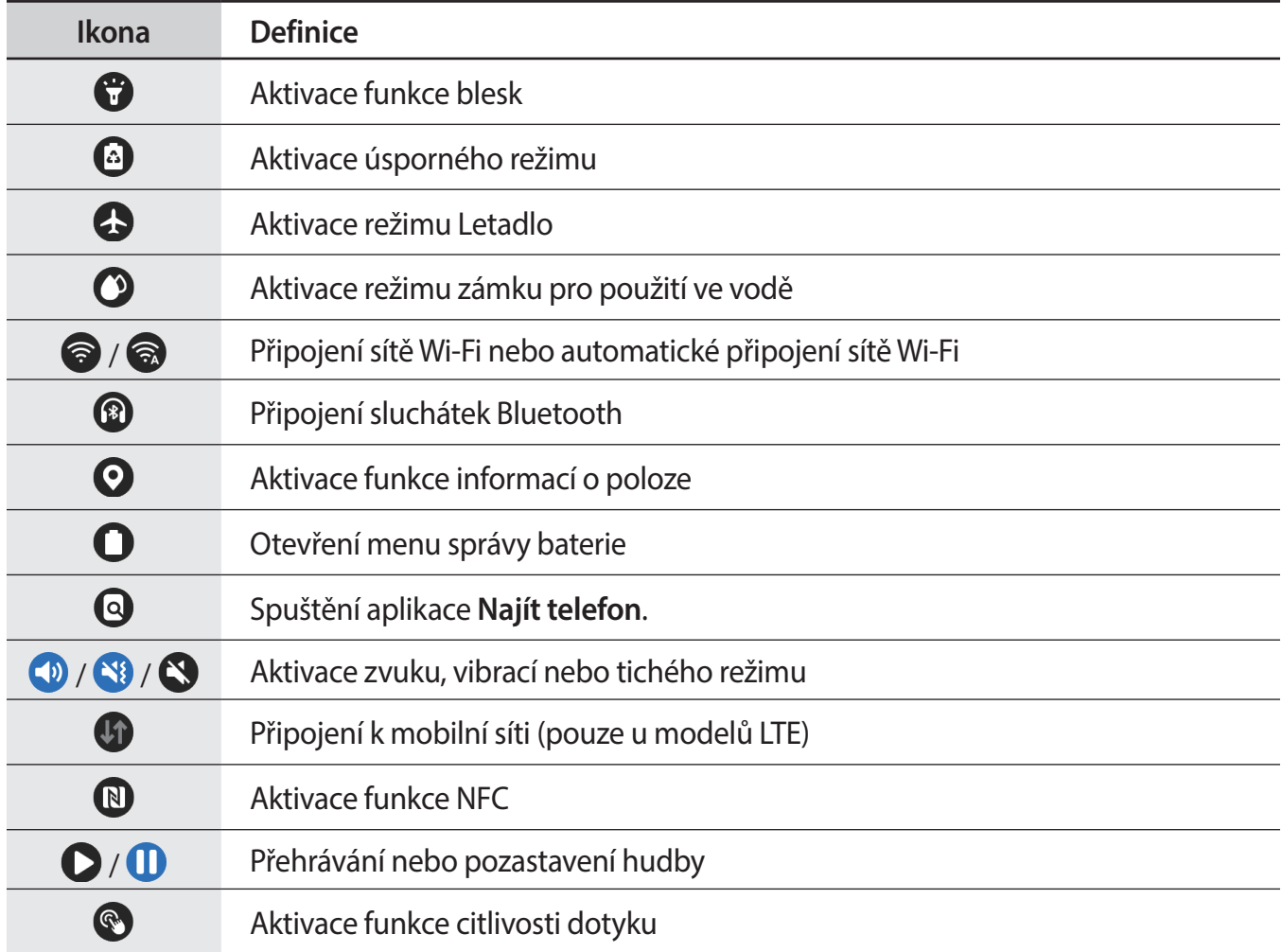

#### <span id="page-42-0"></span>**Úprava ikon rychlého nastavení**

Ikony můžete upravit na rychlém panelu.

**Přidání ikony rychlého nastavení**

Klepněte na ikonu rychlého nastavení na rychlém panelu, podržte ji a klepněte na položku  $\bigoplus$ , potom vyberte funkci, kterou chcete přidat na rychlý panel.

Ikona vybrané funkce bude přidána na rychlý panel.

**Odstranění ikony rychlého nastavení**

Na rychlém panelu klepněte na ikonu rychlého nastavení, kterou chcete vymazat, podržte ji a klepněte na položku  $\bigoplus$ .

Ikona rychlého nastavení bude odstraněna.

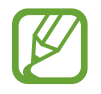

Můžete také upravit rychlý panel. Na obrazovce Aplikace klepněte na položku (**Nastavení**) → **Rozšířené** → **Upravit rychlé nastavení**.

#### **Aktivace nočního režimu**

Před spaním můžete aktivovat noční režim.

Na rychlém panelu klepněte na položku  $\bullet$ .

Příchozí hovory budou ztlumeny a displej se při jejich přijímání nezapne. Současně budou ztlumena veškerá upozornění vyjma alarmů a při přijetí oznámení se displej nezapne. Také funkce probuzení pomocí gesta a funkce vždy zobrazených hodinek se automaticky deaktivují.

#### **Nastavení jasu**

Jas displeje zařízení Galaxy Watch Active2 můžete nastavit dle libosti.

Na rychlém panelu klepněte na  $\bullet$  a upravte jas otočením kroužku nebo klepnutím na  $+$  nebo  $-$ .

#### **Otevření menu hlasitosti**

Upravte úroveň hlasitosti zařízení Galaxy Watch Active2.

Na rychlém panelu klepněte na položku (v, táhněte po kroužku nebo potáhněte doleva nebo doprava po obrazovce, abyste přešli na požadovanou možnost hlasitosti, potom hlasitost upravte tažením po kroužku nebo klepnutím na položku  $+$  nebo  $-$ .

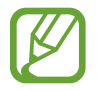

Když je aktivována funkce Voice Assistant, můžete také upravit hlasitost funkce usnadnění.

#### **Aktivace režimu Nerušit**

Příchozí hovory budou ztlumeny a displej se při jejich přijímání nezapne. Současně budou ztlumena veškerá upozornění vyjma alarmů a při přijetí oznámení se displej nezapne.

Na rychlém panelu klepněte na položku  $\Theta$  a vyberte požadovaný režim Nerušit.

V horní části obrazovky Hodinky se zobrazí ikona  $\bigcirc$ .

#### **Aktivace funkce vždy zapnutých hodinek**

Nastavte obrazovku tak, aby vždy zobrazovala čas při vypnutém displeji, když zařízení Galaxy Watch Active2 nosíte.

Na rychlém panelu klepněte na položku  $\mathbf \Theta$ .

Pokud aktivujete tuto funkci, bude se baterie vybíjet rychleji než obvykle.

#### **Spuštění aplikace Nastavení**

Spusťte aplikaci **Nastavení** pro nakonfigurování různých funkcí zařízení Galaxy Watch Active2.

Na rychlém panelu klepněte na položku  $\Omega$ .

Aplikace **Nastavení** se spustí.

#### **Aktivace režimu kino**

Můžete aktivovat režim kino pro sledování filmů.

Na rychlém panelu klepněte na položku  $\bigodot$  a vyberte požadovaný režim kina.

V horní části obrazovky Hodinky se zobrazí ikona  $\bigcirc$ . Příchozí hovory budou ztlumeny a displej se při jejich přijímání nezapne. Současně budou ztlumena veškerá upozornění včetně alarmů a při přijetí oznámení nebo spuštění alarmu se displej nezapne. Také funkce probuzení pomocí gesta a funkce vždy zobrazených hodinek se automaticky deaktivují.

#### **Aktivace funkce blesk**

Displej zařízení Galaxy Watch Active2 můžete použít i jako blesk.

Na rychlém panelu klepněte na položku  $\mathbb{C}$ .

Klepněte na displej, abyste upravili jas blesku.

#### **Aktivace úsporného režimu**

Aktivací úsporného režimu zakážete některé funkce zařízení Galaxy Watch Active2 a snížíte spotřebu baterie.

Na rychlém panelu klepněte na položku .

Zobrazuje barvy na obrazovce ve stupních šedi. Další informace naleznete v části [Úsporný režim](#page-18-0).

#### **Aktivace režimu Letadlo**

Na palubě letadla aktivujte režim Letadlo. Aktivací této funkce zakážete aplikace, které vyžadují síťové připojení, ostatní funkce ale budete moci používat normálním způsobem.

Na rychlém panelu klepněte na položku  $\bullet$ .

V horní části obrazovky Hodinky se zobrazí ikona  $\bullet$ .

#### **Aktivace režimu zámku pro použití ve vodě**

Při cvičení ve vodě aktivujte režim zámku pro použití ve vodě.

Na rychlém panelu klepněte na položku  $\bullet$ .

Dotykový displej, funkce probuzení pomocí gesta a funkce vždy zobrazených hodinek se automaticky deaktivují.

Chcete-li vypnout režim zámku pro použití ve vodě, stiskněte a podržte tlačítko Domů, dokud kolečko nezmizí.

#### **Připojování k síti Wi-Fi**

Připojujte se k síti Wi-Fi ručně nebo nastavte, aby se zařízení k síti Wi-Fi připojovalo automaticky.

Na rychlém panelu klepněte na položku  $\odot$  nebo  $\odot$ .

Síť Wi-Fi se připojí nebo odpojí. Síť Wi-Fi se automaticky připojí, když zmizí ...

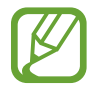

se neobjeví a síť Wi-Fi se nepřipojí automaticky, když zařízení Galaxy Watch Active2 používáte bez připojení k mobilnímu zařízení.

#### **Připojení sluchátek Bluetooth**

Připojte sluchátka Bluetooth, abyste jejich prostřednictvím mohli poslouchat hudbu a telefonovat.

Na rychlém panelu klepněte na položku <sup>3</sup>.

Funkce Bluetooth se aktivuje a bude prohledán seznam dostupných sluchátek Bluetooth. Pokud je k dispozici dříve používané zařízení Bluetooth, bude připojeno automaticky.

#### **Aktivace funkce informací o poloze**

Funkci informací o poloze aktivujte, abyste mohli v určitých aplikacích používat data GPS a data o poloze.

Na rychlém panelu klepněte na položku  $\mathbf{\Omega}$ .

#### **Otevření menu správy baterie**

Otevřete menu správy baterie pro snadnou správu spotřeby energie z baterie.

Na rychlém panelu klepněte na položku  $\bigcirc$ .

Objeví se menu správy baterie.

#### **Spuštění aplikace Najít telefon.**

Spusťte aplikaci **Najít telefon** a najděte své mobilní zařízení, když nevíte, kam jste je odložili.

Na rychlém panelu klepněte na položku  $\mathbf Q$ .

Mobilní zařízení začne vydávat zvuky a zapne obrazovku. Další informace naleznete v části [Najít](#page-95-0)  [telefon.](#page-95-0)

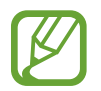

Tato funkce se nezobrazí, pokud zařízení Galaxy Watch Active2 používáte bez připojení k mobilnímu zařízení.

#### **Aktivace zvuku, vibrací nebo tichého režimu**

Můžete aktivovat zvuk, vibrace nebo tichý režim. Na rychlém panelu klepněte na položku  $\Box$ ,  $\Box$  nebo  $\Box$ .

#### **Připojování k mobilní síti**

Můžete se připojit k mobilní síti.

Na rychlém panelu klepněte na položku  $\mathbf{U}$ .

Vaše zařízení Galaxy Watch Active2 se připojí k mobilní síti.

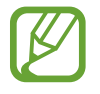

Tato funkce se nezobrazí u modelu s funkcí Bluetooth.

### **Aktivace funkce NFC**

Aktivujte funkci NFC.

Na rychlém panelu klepněte na položku  $\mathbb{D}$ .

Funkci NFC můžete používat pohodlně pomocí antény NFC. Další informace naleznete v části [NFC](#page-106-0).

#### **Přehrávání nebo pozastavení hudby**

Můžete přehrávat nebo pozastavit přehrávání hudby.

Na rychlém panelu klepněte na položku  $\bigcirc$  nebo  $\bigcirc$ .

Hudba bude přehrávána nebo pozastavena ze zařízení Galaxy Watch Active2 nebo připojeného mobilního zařízení. Hudbu můžete také poslouchat po připojení sluchátek Bluetooth.

#### **Aktivace funkce citlivosti dotyku**

Aktivujte funkci citlivosti dotyku, pokud chcete používat dotykový displej v rukavicích.

Na rychlém panelu klepněte na položku .

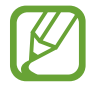

V závislosti na typu rukavic nemusí dotykový displej rozpoznat dotyk a funkce se nemusí aktivovat.

# **Zadávání textu**

# **Úvod**

Jakmile je možné zadávat text, například při odesílání zprávy, zobrazí se obrazovka pro zadávání textu.

- Obrazovka pro zadávání textu se může lišit podle konkrétní spouštěné aplikace.
	- Je-li zařízení Galaxy Watch Active2 připojeno k mobilnímu zařízení prostřednictvím rozhraní Bluetooth, bude pro zařízení Galaxy Watch Active2 použito nastavení jazyka platné v mobilním zařízení.

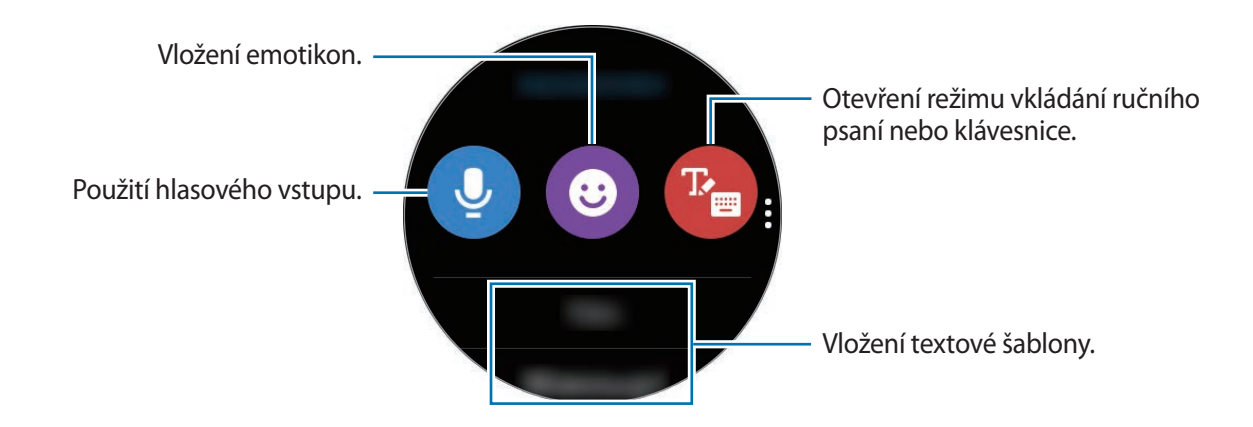

### **Používání hlasového zadávání**

Klepněte na  $\bullet$  a vyslovte zprávu, kterou chcete napsat. Chcete-li změnit rozpoznaný jazyk, klepněte na → **Jazyky zadávání**.

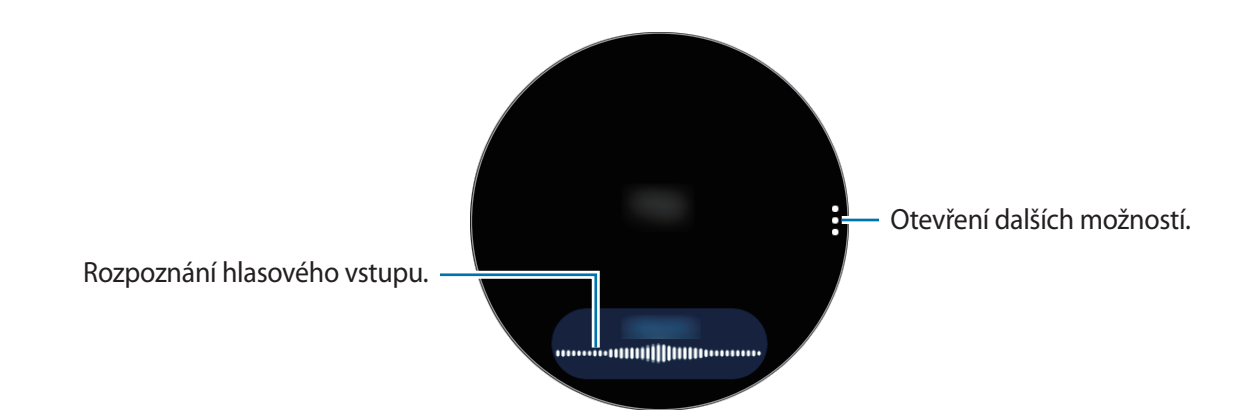

- Tato funkce není v některých jazycích podporována.
	- **Rady pro lepší rozpoznávání hlasu**
		- Mluvte čistě.
		- Mluvte na tichých místech.
		- Nepoužívejte urážlivá nebo slangová slova.
		- Vyhněte se mluvení nářečími.

Zařízení Galaxy Watch Active2 nemusí vaši vyslovenou zprávu rozpoznat v závislosti na okolí nebo způsobu vaší mluvy.

# **Použití emotikonů**

Klepněte na položku  $\bullet$  a vyberte kategorii. Objeví se seznam emotikonů vybrané kategorie. Chcete-li nakreslit obrázek, klepněte na položku **Kresba** v horní části obrazovky a nakreslete zprávu. Táhněte po kroužku proti směru hodinových ručiček nebo klepněte na položku (5), když je funkce kroužku deaktivovaná, abyste vstup po jednotlivých krocích vymazali. Abyste krok obnovili, potáhněte po kroužku ve směru hodinových ručiček nebo klepněte na položku (c), když je funkce kroužku deaktivovaná.

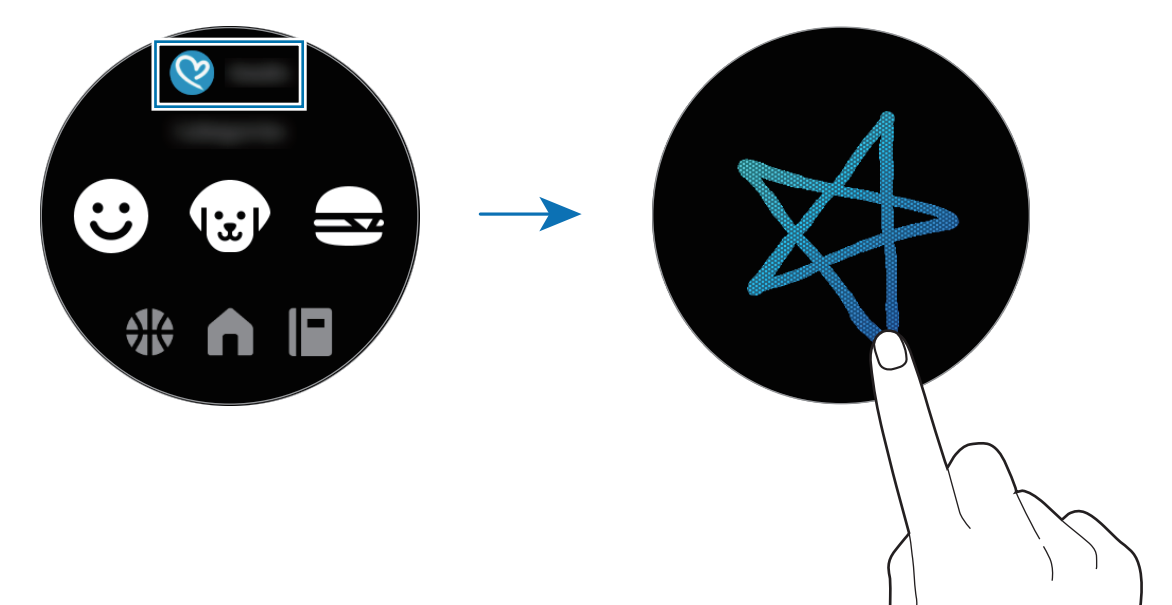

# **Použití režimu vkládání ručního psaní nebo klávesnice**

#### **Používání režimu zadávání ručním psaním**

Klepnutím na <sup>p</sup>a otevřete režim ručního psaní a pište na obrazovku.

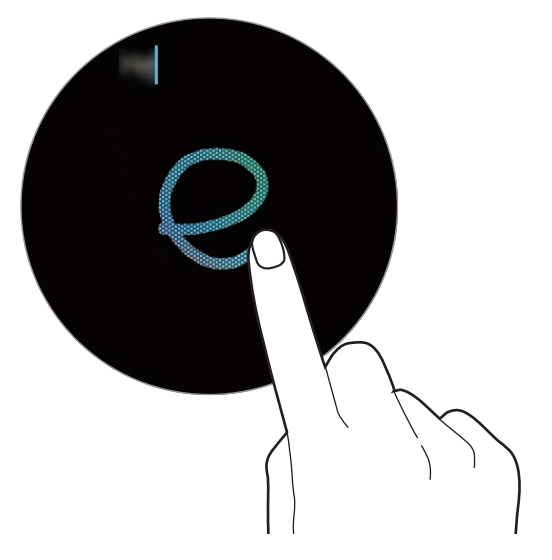

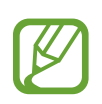

Dostupnost této funkce závisí na oblasti.

#### **Používání klávesnice**

Klepnutím na položku <sup>p</sup>otevřete klávesnici. V režimu zadávání ručním psaním přejeďte přes displej doprava od levého okraje obrazovky pro zadávání textu a vyberte  $\blacksquare$ .

Zobrazí se klávesnice.

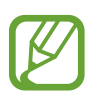

- Zadávání textu není v některých jazycích podporováno. Chcete-li zadat text, musíte změnit jazyk zadávání textu na jeden z podporovaných jazyků.
- Rozložení klávesnice se může lišit v závislosti na konkrétní oblasti.

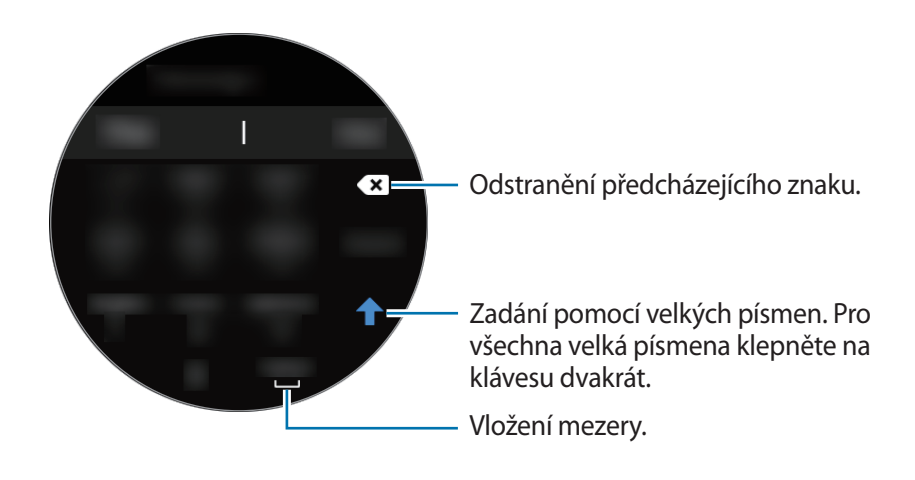

#### **Změna jazyka zadávání textu**

Přetáhněte mezerník doleva nebo doprava, současně na něj klepněte a podržte ho, abyste změnili jazyk v režimu zadávání textu.

Přejeďte přes displej doprava z levého okraje pro zadávání textu a vyberte jazyk. Poté klepněte na položku  $\clubsuit$  → Jazyky zadávání →  $\cdot \rightarrow$  Jazyky a vyberte jazyk, který chcete přidat. Můžete používat až dva jazyky.

### **Změna režimu zadávání textu**

Přejeďte přes obrazovku doprava z levého okraje obrazovky pro zadávání textu a vyberte požadovaný režim zadávání. Přepínat lze mezi textovým režimem, režimem emotikonů, režimem vkládání čísel, režimem hlasového zadávání, režimem ručního psaní a režimem interpunkce.

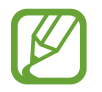

Dostupnost režimu ručního psaní závisí na oblasti.

# **Aplikace a funkce**

# **Zprávy**

Zařízení Galaxy Watch Active2 umožňuje prohlížet zprávy a odpovídat na ně.

#### **Zobrazení zpráv**

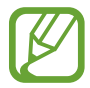

Během roamingu může být přijímání zpráv dodatečně zpoplatněno.

Na obrazovce Aplikace klepněte na (*z***právy**).

Nebo tažením proti směru hodinových ručiček po kroužku či potažením po obrazovce Hodinky doprava otevřete oznamovací panel a zobrazíte novou zprávu.

2 Procházejte seznamem zpráv a poté vyberte kontakt, čímž se zobrazí vaše konverzace.

Chcete-li zobrazit zprávu v mobilním zařízení, klepněte na , přejeďte po kroužku nebo přejeďte přes obrazovku nahoru nebo dolů a klepněte na položku **Zobr. v tel.**

Abyste odpověděli na zprávu, vyberte režim zadávání a zadejte zprávu.

#### **Odesílání zpráv**

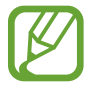

Během roamingu může být odesílání zpráv dodatečně zpoplatněno.

1 Na obrazovce Aplikace klepněte na (**Zprávy**).

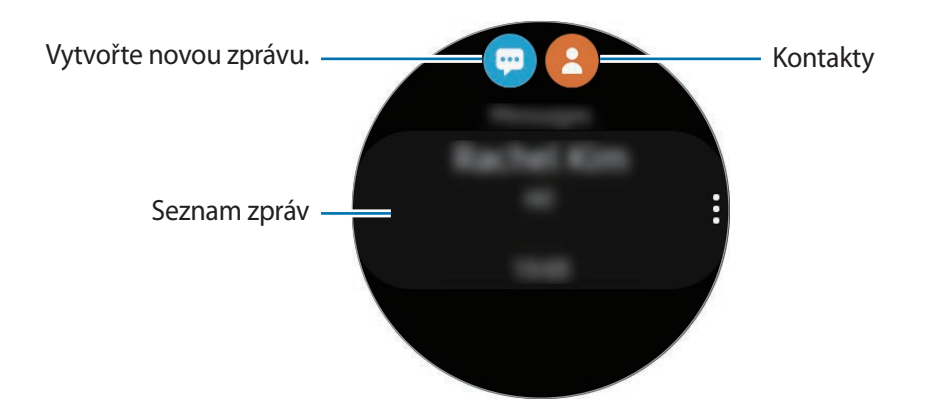

2 Klepněte na položku .

Případně můžete příjemce zprávy zvolit klepnutím na položku  $\bullet$  v seznamu kontaktů.

- 3 Přidejte příjemce a klepněte na položku **Další**.
- 4 Vyberte režim zadávání a zadejte svou zprávu, potom klepněte na položku **Odesl**.

Když vyberete textovou šablonu, klepněte na  $\rightarrow$ .

Po výběru emotikony se zpráva automaticky odešle příjemcům.

Když zadáváte text pomocí hlasu, můžete si vybrat mezi textovým a zvukovým formátem zprávy. Pokud se obrazovka s výběrem formátu zprávy nezobrazí, na obrazovce Aplikace klepněte na položku (**Nastavení**) → **Aplikace** → **Zprávy** a poté klepnutím aktivujte přepínač **Odeslat jako zvuk**.

#### **Mazání zpráv**

- 1 Na obrazovce Aplikace klepněte na (**Zprávy**).
- 2 Procházejte seznamem zpráv a poté vyberte kontakt, čímž se zobrazí vaše konverzace.
- $3$  Klepněte na položku  $\cdot$ , přejeďte po kroužku nebo přejděte prstem po displeji nahoru nebo dolů a potom klepněte na **Odstranit**.

Zpráva se odstraní ze zařízení Galaxy Watch Active2 i z připojeného mobilního zařízení.

# **Telefon**

# **Úvod**

Můžete přijímat nebo kontrolovat příchozí hovory a přijímat je. Telefonovat můžete prostřednictvím integrovaného mikrofonu, reproduktorů nebo pomocí připojených sluchátek Bluetooth.

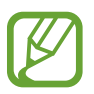

V oblastech se slabým signálem nemusí být během hovoru jasně slyšet zvuk a jsou možné pouze krátké hovory.

# **Přijímání hovorů**

#### **Přijímání hovorů**

V případě příchozího volání přetáhněte položku **W** mimo velký kruh.

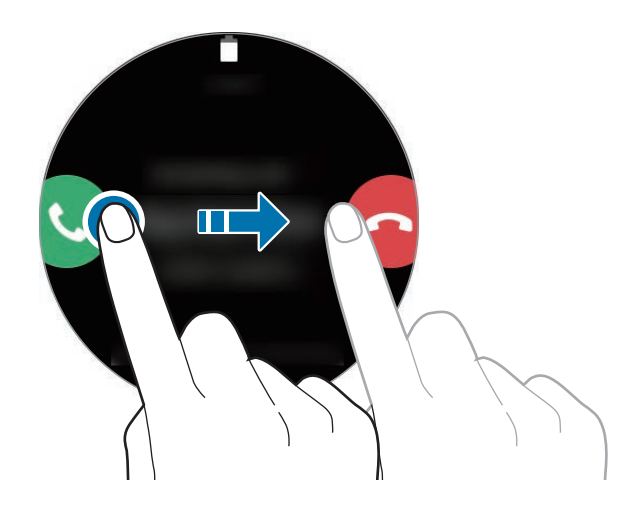

Telefonovat můžete prostřednictvím integrovaného mikrofonu, reproduktoru nebo pomocí připojených sluchátek Bluetooth.

#### **Odmítnutí hovoru**

Příchozí hovor můžete odmítnout a odeslat volajícímu zprávu o odmítnutí.

V případě příchozího volání přetáhněte položku **mimo velký kruh.** 

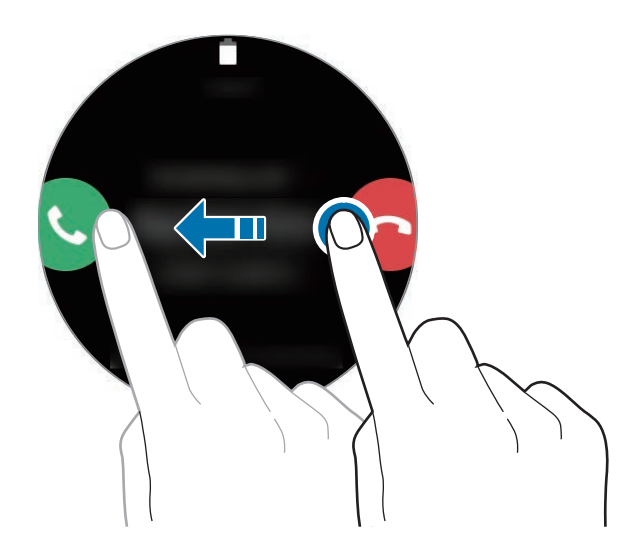

Chcete-li odeslat zprávu při odmítání příchozího hovoru, potáhněte nahoru od dolního okraje displeje a vyberte požadovanou zprávu.

#### **Zmeškané hovory**

Pokud dojde ke zmeškání hovoru, na panelu oznámení se zobrazí upozornění na zmeškané volání. Nebo tažením proti směru hodinových ručiček po kroužku či potažením po obrazovce Hodinky doprava otevřete oznamovací panel a zobrazíte upozornění na zmeškané hovory. Případně zobrazte zmeškané hovory klepnutím na položku (**Telefon**) na obrazovce Aplikace.

# **Volat**

Na obrazovce Aplikace klepněte na (**Telefon**).

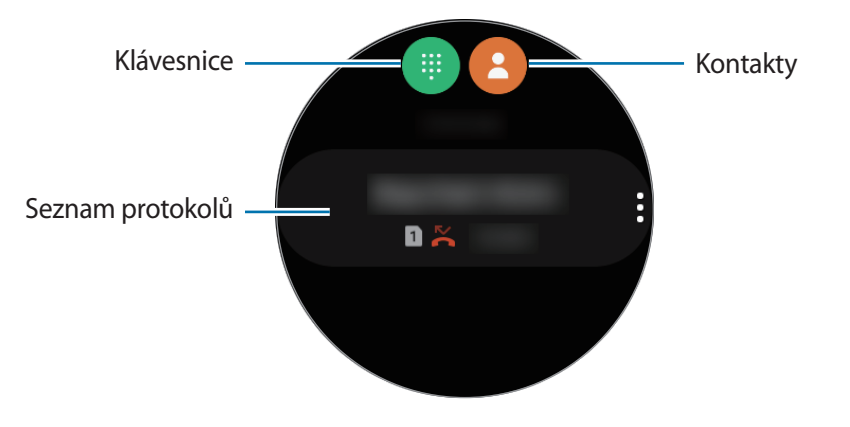

Použijte jednu z následujících metod:

- Klepněte na položku (#), zadejte číslo pomocí klávesnice a pak klepněte na položku ...
- $\cdot$  Klepněte na položku  $\bullet$ , přejeďte po kroužku nebo procházejte seznamem kontaktů, vyberte kontakt a pak klepněte na položku .
- Přejeďte po kroužku nebo procházejte seznamem protokolu, vyberte položku protokolu a poté klepněte na položku **.**

# **Možnosti během hovorů**

#### **Používání obrazovky volání**

K dispozici jsou následující akce:

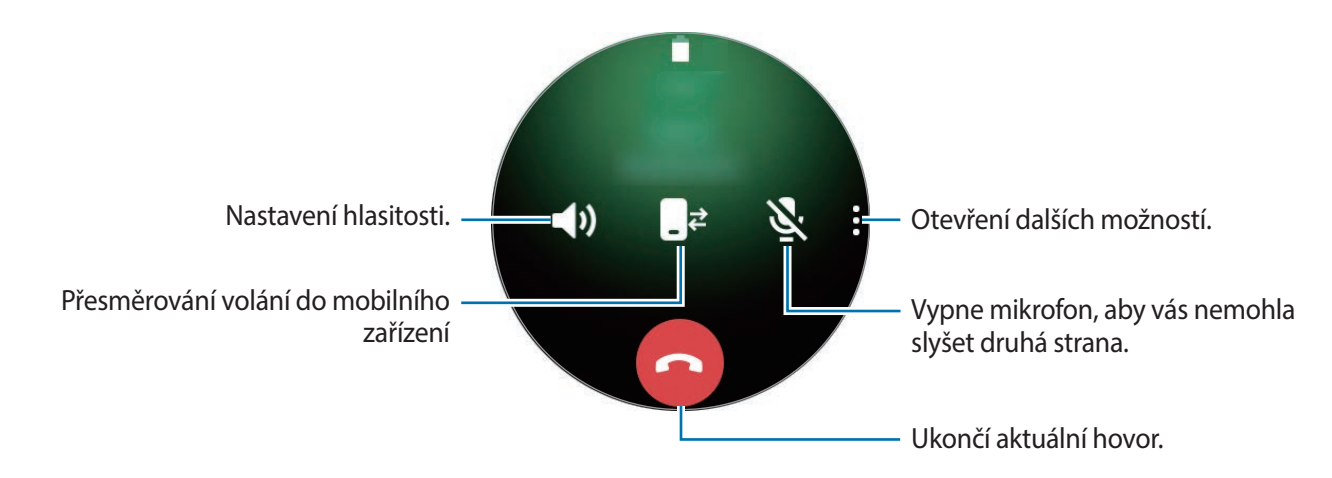

#### **Volání prostřednictvím sluchátek Bluetooth**

Když jsou k zařízení Galaxy Watch Active2 připojena sluchátka Bluetooth, můžete telefonovat pomocí sluchátek Bluetooth.

Pokud sluchátka s funkcí Bluetooth nejsou připojena k zařízení Galaxy Watch Active2, na obrazovce Aplikace klepněte na položku (**Nastavení**) → **Připojení** → **Bluetooth** → **Zvuk Bluetooth**. Když se objeví seznam dostupných sluchátek s podporou funkce Bluetooth, vyberte sluchátka s podporou funkce Bluetooth, která chcete použít.

K telefonování pomocí mikrofonu a reproduktoru klepněte na  $\mathbb{C}$ <sup>3</sup> na obrazovce Volání.

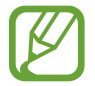

Tato funkce je k dispozici, pokud použijete LTE model bez připojení k mobilnímu zařízení.

#### **Otevření klávesnice**

Klepněte na • → **Kláves.** 

# **Kontakty**

Můžete navázat hovor nebo odeslat zprávu kontaktu. Kontakty uložené v mobilním zařízení budou po připojení uloženy také do zařízení Galaxy Watch Active2.

Na obrazovce Aplikace klepněte na (**Kontakty**).

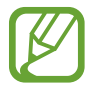

Seznam oblíbených kontaktů se na mobilním zařízení zobrazí v horní části seznamu kontaktů.

Použijte jednu z následujících metod hledání:

- Klepněte na položku  $\overline{Q}$  a zadejte kritéria vyhledávání v horní části seznamu kontaktů.
- Procházejte seznamem kontaktů.
- Když je funkce dotykového kroužku deaktivovaná, táhněte po pravé rolovací liště. Budete tak rychle procházet seznamem.
- Přejeďte po kroužku. Při rychlém potažení po kroužku se seznam bude posouvat v abecedním pořadí podle prvního písmena.

Po výběru kontaktu proveďte jednu z následujících akcí:

- **C**: Vytvoření hlasového hovoru.
- **O** : Vytvořit zprávu.

#### **Přidávání kontaktů**

- 1 Na obrazovce Aplikace klepněte na (**Kontakty**).
- $2$  Klepněte na položku  $\mathbb{G}$  v horní části seznamu kontaktů a zadejte kontaktní informace.
- 3 Klepněte na položku **Uložit**.

#### **Výběr často používaných kontaktů v nástroji**

Táhněte po kroužku ve směru hodinových ručiček nebo přejeďte přes obrazovku Hodinky doleva a přidejte často používané kontakty z nástroje **Kontakty**, abyste je mohli kontaktovat přímo textovou zprávou nebo voláním. Klepněte na položku **Přidat**, vyberte kontakt a potom klepněte na položku **Hotovo**.

- 
- Chcete-li používat nástroj **Kontakty**, musíte jej nejprve přidat. Další informace naleznete v části [Přidávání nástrojů.](#page-32-0)
- Do nástroje lze přidat až čtyři kontakty.

#### **Přidání informací o zdravotním stavu do mého profilu**

Přidejte informace o zdravotním stavu do mého profilu, aby jej mohla záchranná služba rychle zobrazit v případě nouzové situace.

Na mobilním zařízení spusťte aplikaci **Kontakty**, vyberte svůj profil a poté zadejte informace o svém zdravotním stavu. Chcete-li na zařízení Galaxy Watch Active2 zobrazit informace o zdravotním stavu, na obrazovce Aplikace klepněte na položku (**Kontakty**), vyberte svůj profil a poté potáhněte nahoru od dolního okraje obrazovky.

V případě nouzové situace stiskněte a podržte tlačítko Domů (vypínací tlačítko) na zařízení Galaxy Watch Active2 a klepněte na položku **Nouzové zdravotní informace**.

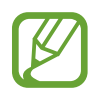

V závislosti na mobilním zařízení, které připojujete k zařízení Galaxy Watch Active2, možná nebude možné tuto funkci použít.

# **Samsung Health**

# **Úvod**

Samsung Health zaznamenává a spravuje vaše aktivity a spánek během 24 hodin, abyste si osvojili zdravé životní návyky. Když připojíte zařízení Galaxy Watch Active2 k mobilním zařízením, můžete data související se zdravím ukládat a spravovat v aplikaci Samsung Health.

Pokud cvičíte déle než 10 minut s aktivovanou funkcí automatického rozpoznání cvičení a s nasazeným zařízením Galaxy Watch Active2, zařízení vás upozorní a zobrazí protahovací cviky, kterými se budete moci řídit, nebo vám zobrazí obrazovku s výzvou, abyste se šli na chvilku projít, když zařízení Galaxy Watch Active2 rozpozná nečinnost delší než jedna hodina. Když zařízení Galaxy Watch Active2 rozpozná, že jedete v autě, nebude zobrazovat žádné motivující zprávy ani výzvy k protahování.

Na obrazovce Aplikace klepněte na položku (**Samsung Health**).

- Funkce Samsung Health jsou určeny pouze pro účely trávení volného času, nastolení duševní pohody a fitness. Neslouží k lékařským účelům. Před použitím těchto funkcí si pečlivě přečtěte pokyny.
	- Informace, které získáte při používání zařízení Galaxy Watch Active2 nebo softwaru Fit či jakékoliv aplikace předem nahrané v zařízení, nemusejí být vhodné, přesné, kompletní ani spolehlivé.

#### **Správné nošení zařízení Galaxy Watch Active2**

- Když aktivujete funkci automatického sledování tepové frekvence nebo když začnete používat funkce cvičení, zařízení Galaxy Watch Active2 začne automaticky sledovat vaši tepovou frekvenci. Při měření tepové frekvence noste zařízení Galaxy Watch Active2 dostatečně utažené na ruce nad zápěstím jako na obrázku níže.
- Pokud si zařízení Galaxy Watch Active2 utáhnete příliš pevně, může dojít k podráždění pokožky, a pokud je utáhnete příliš volně, může dojít ke tření.

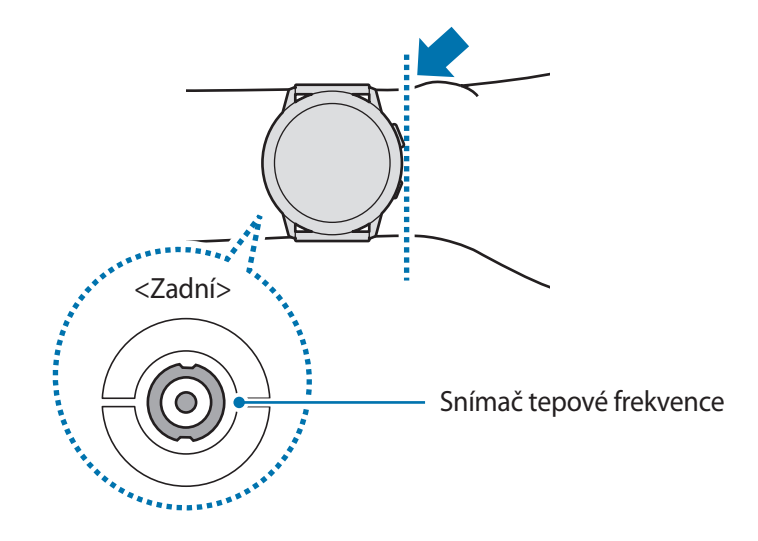

- Nedívejte se přímo do světla snímače tepové frekvence. Mohlo by dojít k poškození vašeho zraku. Zajistěte, aby se děti nedívaly přímo do světla.
	- Pokud začne být zařízení Galaxy Watch Active2 na dotek příliš horké, sejměte je a počkejte, až vychladne. Vystavení kůže působení horkého povrchu zařízení Galaxy Watch Active2 po delší dobu může způsobit popáleniny.
- 
- Přesnost snímače tepové frekvence se může snížit v závislosti na podmínkách měření a okolí.
- Funkce měření tepové frekvence používejte pouze pro měření tepové frekvence.
- Nízké okolní teploty mohou během zimy nebo studeného počasí měření ovlivnit, proto se při kontrole tepové frekvence udržujte v teple.
- Kouření nebo pití alkoholu před prováděním měření může způsobit odchylky tepové frekvence od normální tepové frekvence.
- Během měření tepové frekvence nemluvte, nezívejte ani zhluboka nedýchejte. Mohlo by dojít k nepřesnému záznamu tepové frekvence.
- Jelikož snímač tepové frekvence používá světlo k odhadu tepové frekvence, jeho přesnost se může lišit z důvodu fyzických faktorů, které ovlivňují absorpci světla a odrazy, například krevní oběh / krevní tlak, stav kůže a umístění a koncentrace cév. Navíc, pokud je vaše tepová frekvence velmi nízká nebo vysoká, mohou být měření nepřesná.
- Uživatelé s tenkými zápěstími mohou obdržet nepřesné výsledky měření tepové frekvence pokud je zařízení volné, což způsobuje nerovnoměrné odrážení světla. Pokud měření tepové frekvence nepracuje správně, upravte polohu snímače tepové frekvence zařízení na zápěstí doprava, doleva, nahoru nebo dolů, případně noste zařízení na vnitřní paži, aby byl snímač v kontaktu s pokožkou.

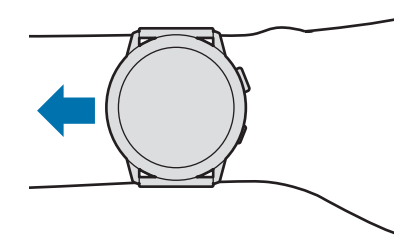

Pokud je snímač tepové frekvence špinavý, otřete ho a zkuste to znovu. Překážky mezi páskem zařízení a vašim zápěstím, například ochlupení, nečistoty nebo jiné objekty, mohou bránit rovnoměrnému odrážení světla. Před použitím nezapomeňte takové překážky odstranit.

### **Denní aktivita**

Snadno si můžete prohlédnout svůj denní cíl aktivity na základě vytyčeného úkolu, kterým mohou být například spálené kalorie, doba strávená cvičením nebo doba strávená aktivitou.

#### **Kontrola denní aktivity**

Na obrazovce Aplikace klepněte na (**Samsung Health**), táhněte po kroužku nebo přejeďte přes obrazovku nahoru nebo dolů, a poté otevřete obrazovku nástroje pro sledování denní aktivity. Případně můžete potáhnout po kroužku ve směru hodinových ručiček nebo přejet přes obrazovku Hodinky doleva a výběrem nástroje **Denní aktivita** nástroj spustit.

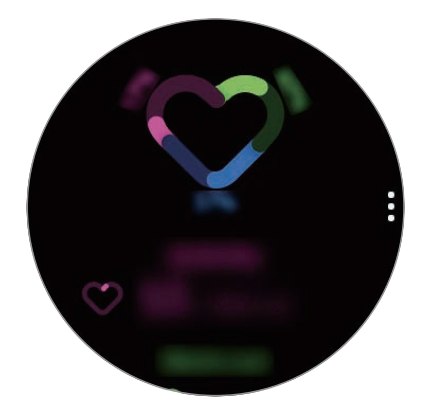

- **Aktivita**: Zobrazení počtu kalorií spálených za den během aktivit vykonávaných v průběhu dne. Jak se budete blížit k cílovému počtu kalorií, graf poroste.
- **Cvičení**: Zobrazení celkové doby cvičení během aktivit vykonávaných v průběhu dne. Doba různých cvičení se rozpozná automaticky a zahrne se i doba ručně zahájených cvičení. Jak se budete blížit k cíli ve cvičení, graf poroste.
- **Hodiny pohybu**: Zobrazení, jak dlouho jste byli v jednotlivých hodinách během dne aktivní. Jak se budete blížit k cíli ve cvičení pomocí lehkých aktivit, jako jsou protahování a procházky, graf poroste.

Chcete-li zobrazit týdenní záznamy s grafem, táhněte po kroužku nebo přejeďte po obrazovce nahoru nebo dolů.

#### **Nastavení denního cíle aktivity**

- 1 Táhněte po kroužku nebo přejeďte po obrazovce nástroje pro sledování denní aktivity nahoru nebo dolů a klepněte na **Nast.**
- 2 Klepněte na položku **Denní cíl** a vyberte možnost aktivity.
- $3$  Klepněte na pole pro zadávání cíle, táhněte po kroužku nebo přejeďte prstem po obrazovce nahoru nebo dolů a nastavte cíl.
- 4 Klepněte na položku **HOTOVO**.

#### **Nastavení oznámení**

Chcete-li obdržet oznámení při dosažení cíle, který jste nastavili, táhněte po kroužku nebo přejeďte přes obrazovku směrem nahoru nebo dolů, klepněte na položku **Nast.** a pak klepnutím aktivujte přepínač **Oznámení**.

# **Kroky**

Zařízení Galaxy Watch Active2 počítá vaše kroky a měří vzdálenost, kterou ujdete.

#### **Měření počtu kroků a vzdálenosti, kterou jste ušli**

Na obrazovce Aplikace klepněte na (**Samsung Health**), táhněte po kroužku nebo přejeďte přes obrazovku nahoru nebo dolů, a poté otevřete obrazovku nástroje pro počítání kroků.

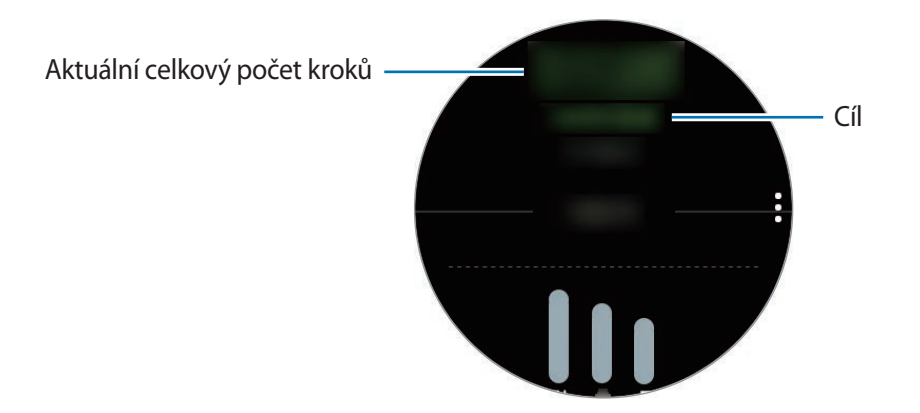

Chcete-li zobrazit týdenní záznamy s grafem, táhněte po kroužku nebo přejeďte po obrazovce nahoru nebo dolů.

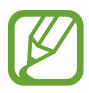

- Když začnete měřit chůzi, krokoměr začne sledovat kroky a zobrazovat jejich počet s krátkou prodlevou, protože zařízení Galaxy Watch Active2 přesně rozpozná váš pohyb až po chvíli chůze. Kvůli přesnému počtu kroků také může dojít ke krátkému zpoždění při otevření vyskakovacího okna, které potvrzuje dosažení určitého cíle.
- Pokud používáte nástroj pro sledování kroků při jízdě autem nebo vlakem, mohou počet kroků ovlivňovat vibrace.

#### **Nastavení cíle v počtu kroků**

- 1 Táhněte po kroužku nebo přejeďte po obrazovce nástroje pro počítání kroků nahoru nebo dolů a klepněte na **Nast.**
- 2 Klepněte na položku **Cíl kroků**.
- 3 Klepněte na pole pro zadávání cíle, táhněte po kroužku nebo přejeďte prstem po obrazovce nahoru nebo dolů a nastavte cíl.
- 4 Klepněte na položku **Hotovo**.

#### **Nastavení oznámení**

Chcete-li obdržet oznámení při dosažení cíle, který jste nastavili, táhněte po kroužku nebo přejeďte přes obrazovku směrem nahoru nebo dolů, klepněte na položku **Nast.** a pak klepnutím aktivujte přepínač **Oznámení**.

### **Podlaží**

Zaznamenávejte a sledujte, kolik pater vyjdete.

#### **Měření vystoupaných pater**

Na obrazovce Aplikace klepněte na (**Samsung Health**), táhněte po kroužku nebo přejeďte přes obrazovku nahoru nebo dolů, a poté otevřete obrazovku nástroje pro počítání pater.

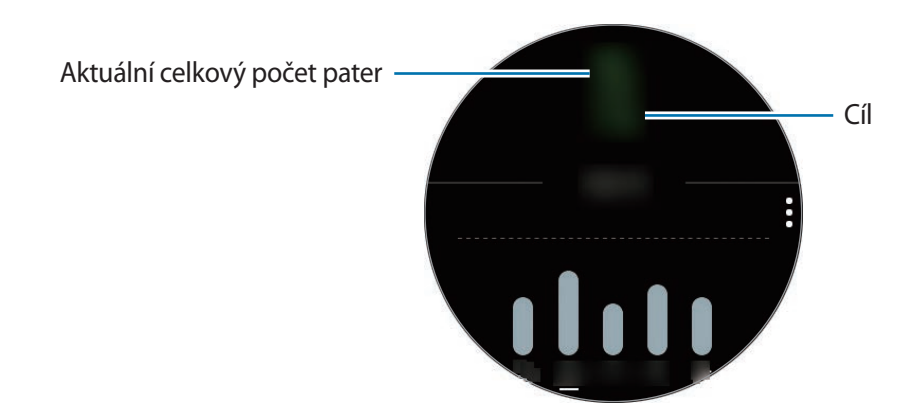

Chcete-li zobrazit týdenní záznamy s grafem, táhněte po kroužku nebo přejeďte po obrazovce nahoru nebo dolů.

- Jako jedno patro se považuje vertikální vzdálenost přibližně 3 metry. Naměřená patra nemusejí odpovídat počtu pater, která skutečně vyjdete.
	- Naměřený počet pater nemusí být přesný v závislosti na prostředí, pohybech uživatele a stavu budov.
	- Počet naměřených pater nemusí být přesný, pokud do snímače atmosférického tlaku pronikne voda (sprchování a vodní aktivity) nebo cizí tělesa. Pokud na zařízení Galaxy Watch Active2 dopadnou kapky čisticího prostředku, potu nebo deště, opláchněte je před použitím čistou vodou a důkladně vysušte snímač atmosférického tlaku.

#### **Nastavení cíle pro vystoupaná patra**

- 1 Táhněte po kroužku nebo přejeďte po obrazovce nástroje pro počítání pater nahoru nebo dolů a klepněte na **Nast.**
- 2 Klepněte na položku **Cíl podlaží**.
- 3 Klepněte na pole pro zadávání cíle, táhněte po kroužku nebo přejeďte prstem po obrazovce nahoru nebo dolů a nastavte cíl.
- 4 Klepněte na položku **HOTOVO**.

#### **Nastavení oznámení**

Chcete-li obdržet oznámení při dosažení cíle, který jste nastavili, táhněte po kroužku nebo přejeďte přes obrazovku směrem nahoru nebo dolů, klepněte na položku **Nast.** a pak klepnutím aktivujte přepínač **Oznámení**.

# **Cvičení**

Zaznamenejte informace o cvičení a zkontrolujte výsledky, jako jsou spálené kalorie, pomocí funkce cvičení.

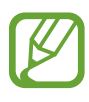

- Před použitím této funkce doporučujeme těhotným ženám, starším osobám a dětem, uživatelům trpícím různými chorobami, například nemocemi srdce nebo vysokým krevním tlakem, aby se poradili s kvalifikovaným zdravotníkem.
- Pokud trpíte závratěmi, cítíte bolest nebo máte během cvičení potíže s dýcháním, přestaňte tuto funkci používat a vyhledejte radu licencovaného zdravotníka.
- Pokud jste zařízení Galaxy Watch Active2 právě zakoupili nebo resetovali, vytvořte si profil.

#### **Před cvičením ve studeném počasí vezměte na vědomí následující podmínky:**

- Nepoužívejte zařízení ve studeném počasí. Je-li to možné, používejte zařízení uvnitř.
- Pokud používáte zařízení Galaxy Watch Active2 venku ve studeném počasí, chraňte je rukávem.

#### **Zahájení cvičení**

- 1 Na obrazovce Aplikace klepněte na položku (**Samsung Health**).
- $2$  Táhněte po kroužku nebo přejeďte přes obrazovku nahoru nebo dolů, otevřete obrazovku nástroje pro sledování cvičení a klepněte na položku **Cvičení**.

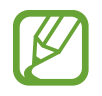

Táhněte po kroužku po směru hodinových ručiček nebo na obrazovce Hodinky přejeďte prstem po displeji doleva a zahajte cvičení přímo prostřednictvím nástroje **Více cvičení**. Klepnutím na položku **Přidat** přidáte až čtyři různé druhy cvičení.

 $\beta$  Klepněte na  $\bullet \bullet \bullet$  na požadovaném typu v seznamu typů cvičení.

Zobrazí se obrazovka, kde můžete nastavit podrobnosti cvičení, například cíl.

Chcete-li začít ihned cvičit, klepněte na typ cvičení.

Pokud zde není požadovaný typ cvičení, klepněte na **Další cvičení** a vyberte požadovaný typ cvičení.

4 Klepněte na **Cíl**, vyberte typ cíle a nastavte jeho podrobnosti.

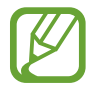

Pokud jako cíl vyberete možnost **Zákl. cvičení**, můžete cvičit, jak budete chtít, bez omezení času nebo vzdálenosti.

5 Pro přizpůsobení obrazovky cvičení klepněte na položku **Obrazovka cvičení**.

- Další informace naleznete v části [Úpravy obrazovky cvičení.](#page-71-0)
	- Během cvičení nemůžete měnit obrazovku Cvičení.

 $6$  Pro jednotlivé typy cvičení můžete nastavit různé možnosti.

- **Poloha**: Nastavte GPS anténu zařízení Galaxy Watch Active2 na sledování vaší polohy, když budete cvičit venku.
- **Vysoká přesnost polohy**: Nastaví zařízení Galaxy Watch Active2 tak, aby přesněji spočítalo vaši polohu prostřednictvím různých procesů.
- **Aut. pozast.**: Nastaví funkci cvičení zařízení Galaxy Watch Active2 tak, aby se automaticky pozastavila, když přestanete cvičit.
- **Kolo**: Umožňuje ruční nastavení záznamu času etapy prostřednictvím dvojitého stisknutí tlačítka Zpět nebo automaticky na pravidelných vzdálenostech nebo u časového intervalu cvičení.
- **Frekvence vedení**: Nastavte, abyste informaci od průvodce, kdykoliv dosáhnete nastavené vzdálenosti nebo času.
- **Trénink. zpr.**: Nastavte funkci, abyste získali tréninkové zprávy pro správnou stimulaci během cvičení.
- **Obr. vždy zapnutá**: Nastaví displej zařízení Galaxy Watch Active2 tak, aby zůstal během cvičení zapnutý a vy jste mohli nahlížet na obrazovku Cvičení.
- **Délka bazénu**: Nastavte délku bazénu.

Klepněte na **D** a začnete cvičit.

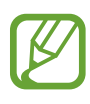

Když zařízení Galaxy Watch Active2 používáte poprvé po zakoupení nebo resetování, určete, zda se budou používat informace o vaší poloze. Ve výchozím nastavení je používání informací o poloze aktivováno.

- Když začnete cvičit, zařízení vám během několika sekund začne měřit srdeční tep. Pro přesnější měření tepové frekvence pomocí zařízení Galaxy Watch Active2 noste zařízení Galaxy Watch Active2 pevně utažené na předloktí těsně nad zápěstím.
- Pro přesnější měření se nehýbejte, dokud se tepová frekvence nezobrazí na obrazovce.
- Vaše tepová frekvence nemusí být dočasně viditelná v důsledku různých podmínek, jako jsou prostředí, váš fyzický stav nebo způsob nošení zařízení Galaxy Watch Active2.
- Když vyberete možnost **Plavání (bazén)** nebo **Plavání (venku)**, automaticky se aktivuje režim zámku pro použití ve vodě.

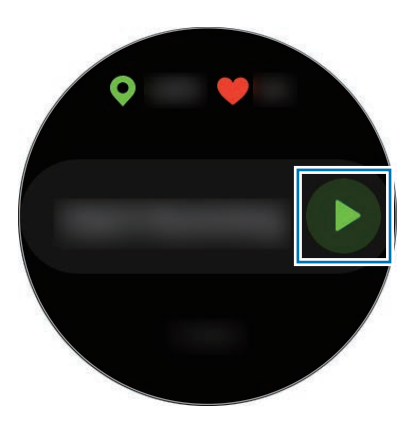

8 Táhněte po kroužku nebo přejeďte přes obrazovku cvičení doleva nebo doprava a na obrazovce Informací o cvičení se zobrazí například tepová frekvence, vzdálenost nebo čas.

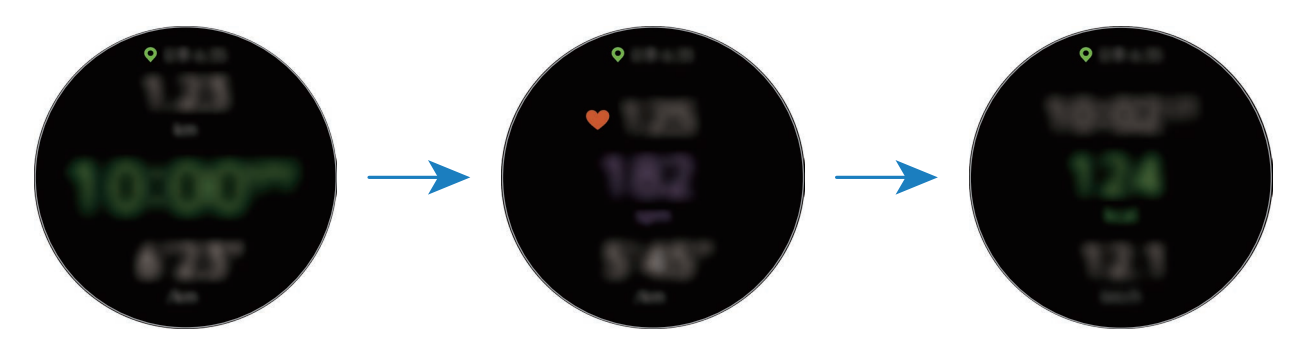

Při plavání můžete kontrovat další informace o cvičení, například údaje o délce.

Chcete-li poslouchat hudbu, táhněte po kroužku proti směru hodinových ručiček nebo přejeďte prstem po displeji doprava.

- Když vyberete **Plavání (bazén)** nebo **Plavání (venku)**, automaticky se aktivuje režim zámku pro použití ve vodě a deaktivuje se dotykový displej. Obrazovka se automaticky změní a vy budete moci kontrolovat informace o cvičení.
	- Když vyberete **Plavání (bazén)** nebo **Plavání (venku)**, nemusí být zaznamenaná hodnota přesná v následujících případech:
		- pokud přestanete plavat, aniž byste dosáhli bodu dokončení,
		- pokud uprostřed bazénu změníte plavecký styl,
		- pokud přestanete pohybovat rukama před dosažením bodu dokončení,
		- pokud kopete nohama na plavecké podložce nebo pokud plavete, aniž byste pohybovali rukama,
		- Pokud při plavání používáte pouze jednu ruku
		- Pokud plavete pod vodou
		- pokud cvičení nepozastavíte ani nespustíte znovu stisknutím tlačítka Zpět, ale dokončíte cvičení stisknutím tlačítka Zpět a klepnutím na možnost **Dokončit**.

9 Cvičení pozastavíte stisknutím tlačítka Zpět.

Chcete-li restartovat cvičení, klepněte po pozastavení cvičení znovu na tlačítko Zpět.

Chcete-li cvičení ukončit, nejprve cvičení pozastavte, potom klepněte na položku **Dokončit** →  $\sqrt{2}$ 

Chcete-li ukončit plavání, nejprve klepnutím a přidržením tlačítka Domů deaktivujte režim zámku vody, zatřeste zařízením Galaxy Watch Active2, abyste z něj zcela odstranili vodu a zajistili tak správné fungování snímače atmosférického tlaku, a potom klepněte na **OK** → **Dokončit** →  $\checkmark$ .

- Hudba bude hrát dál i po dokončení cvičení. Budete-li chtít zastavit přehrávání hudby, zastavte hudbu před ukončením cvičení nebo hudbu zastavte spuštěním možnosti (**Hudba**).
- Pokud zařízení Galaxy Watch Active2 nepřehrává dobře zvuky, můžete odstranit z reproduktoru vodu hlasitým zvukem. Na obrazovce Aplikace klepněte na položku  $\odot$ (**Nastavení**) → **Rozšířené** → **Režim Vodní zámek** → **Vylít vodu** → **Přehrát zvuk**.

10 Po dokončení cvičení táhněte po kroužku nebo přejeďte přes obrazovku nahoru nebo dolů a podívejte se na informace o cvičení.

#### **Provádění více cvičení**

Můžete zaznamenávat různá cvičení a procházet celým postupem tak, že bezprostředně po dokončení stávajícího cvičení zahájíte další cvičení.

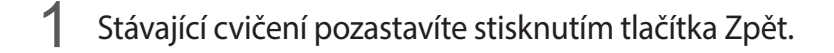

- 2 Klepněte na položku **Dokončit** <sup>→</sup> **NOVÉ CVIČENÍ >**.
- 3 Vyberte typ cvičení a zahajte další cvičení.

#### **Zahájení opakujících se cvičení**

Můžete provádět opakující se cvičení, například dřepy nebo zdvihy činky. Zařízení Galaxy Watch Active2 bude pomocí vibrací a pípnutí udávat, kolikrát jste pohyb zopakovali.

- 1 Na obrazovce Aplikace klepněte na položku (**Samsung Health**).
- 2 Táhněte po kroužku nebo přejeďte přes obrazovku nahoru nebo dolů, otevřete obrazovku nástroje pro sledování cvičení a klepněte na položku **Cvičení**.
- $\beta$  Klepněte na  $\bullet\bullet\bullet$  na opakovaném typu cvičení ze seznamu typů cvičení.

Zobrazí se obrazovka, kde můžete nastavit podrobnosti cvičení, například cíl.

Chcete-li začít ihned cvičit, klepněte na typ cvičení.

Pokud zde není požadovaný opakovaný typ cvičení, klepněte na **Další cvičení** a vyberte požadovaný typ cvičení.

4 Klepněte na **Cíl**, vyberte typ cíle a nastavte jeho podrobnosti.

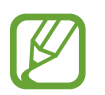

Pokud jako cíl vyberete možnost **Zákl. cvičení**, můžete cvičit, jak budete chtít, bez omezení času nebo opakování.

5 Pro přizpůsobení obrazovky cvičení klepněte na položku **Obrazovka cvičení**.

 $6$  Pro jednotlivé typy cvičení můžete nastavit různé možnosti.

- **Počít. opak.**: Počítejte počet opakování prostřednictvím pípnutí.
- **Použité zápěstí**: Vyberte zápěstí, na kterém zařízení Galaxy Watch Active2 nosíte, abyste zvýšili přesnost počítání.
- **Obr. vždy zapnutá**: Nastaví displej zařízení Galaxy Watch Active2 tak, aby zůstal během cvičení zapnutý a vy jste mohli nahlížet na obrazovku Cvičení.

 $\nabla$  Klepněte na  $\Omega$  a začnete cvičit.

Jakmile zaujmete správou pozici pro zahájení cvičení podle pózy na obrazovce, klepněte na položku **OK**.

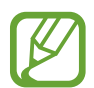

U některých opakujících se cvičení bude cvičení zahájeno hned poté, co zaujmete správnou pozici podle pózy na obrazovce.

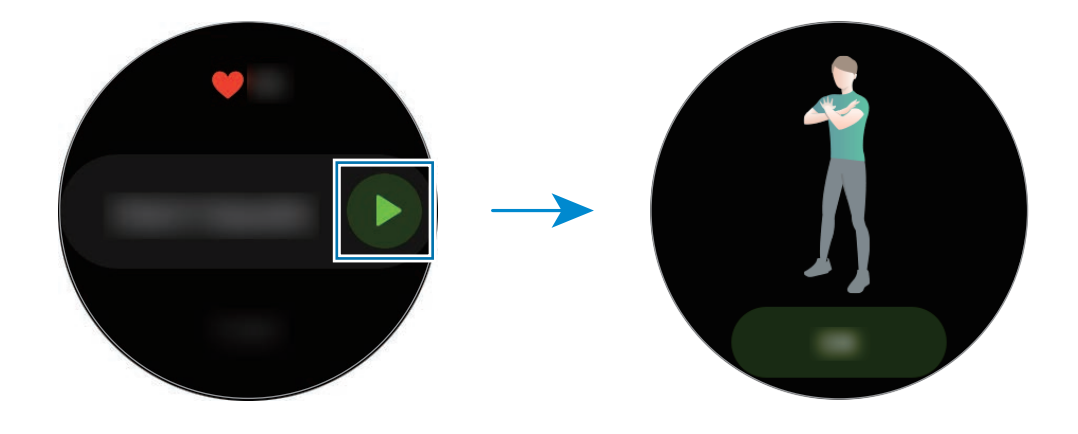

8 Počítání bude zahájeno vibracemi a pípnutími.

Po dokončení série si odpočiňte. Případně klepněte na položku **Přeskočit**, pokud chcete další sérii přeskočit. Cvičení bude zahájeno poté, co zaujmete správou pozici pro jeho zahájení podle pózy na obrazovce.

9 Cvičení pozastavíte stisknutím tlačítka Zpět.

Chcete-li cvičení ukončit, nejprve cvičení pozastavte, potom klepněte na položku **Dokončit** →  $\blacktriangledown$  .

10 Po dokončení cvičení táhněte po kroužku nebo přejeďte přes obrazovku nahoru nebo dolů a podívejte se na informace o cvičení.

#### <span id="page-71-0"></span>**Úpravy obrazovky cvičení**

Obrazovku cvičení, která se zobrazí během tréninku, můžete upravit doplněním informací, které chcete sledovat.

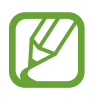

Během cvičení nemůžete měnit obrazovku Cvičení.

- 1 Na obrazovce Aplikace klepněte na položku (**Samsung Health**).
- 2 Táhněte po kroužku nebo přejeďte přes obrazovku nahoru nebo dolů, otevřete obrazovku nástroje pro sledování cvičení a klepněte na položku **Cvičení**.
- $3$  Klepněte na  $\bullet \bullet \bullet$  na požadovaném typu v seznamu typů cvičení. Zobrazí se obrazovka, kde můžete nastavit podrobnosti cvičení, například cíl.
- 4 Klepněte na položku **Obrazovka cvičení**, vyberte typ obrazovky cvičení, určete, zda se má použít, a potom vyberte informace, které se mají zobrazovat.

#### **Automatické rozpoznání cvičení**

Jakmile se při nošení zařízení Galaxy Watch Active2 věnujete určité činnosti po dobu delší než deset minut, zařízení automaticky pozná, že cvičíte, a začne zaznamenávat informace o cvičení, jako je typ, doba trvání a počet spálených kalorií.

Když přestanete cvičit na déle než jednu minutu, zařízení Galaxy Watch Active2 automaticky rozpozná, že jste přestali cvičit, a tato funkce se deaktivuje.

- 
- Můžete zobrazit seznam cvičení, která jsou podporována funkcí automatického rozpoznání cvičení. Na obrazovce Aplikace klepněte na (**Samsung Health**) a klepněte na tlačítko **Nastavení** → **Detekce cvičení** → **Detekované aktivity**.
- Funkce automatického rozpoznání cvičení určí uraženou vzdálenost a spálené kalorie pomocí snímače zrychlení. Měření nemusí být přesná v závislosti na způsobu chůze a postupů cvičení a vašem životním stylu.
## **Kalorie**

Můžete kontrolovat kalorie spálené během dne nebo týdne.

Na obrazovce Aplikace klepněte na (**Samsung Health**), táhněte po kroužku nebo přejeďte přes obrazovku nahoru nebo dolů, a poté otevřete obrazovku nástroje Kalorie.

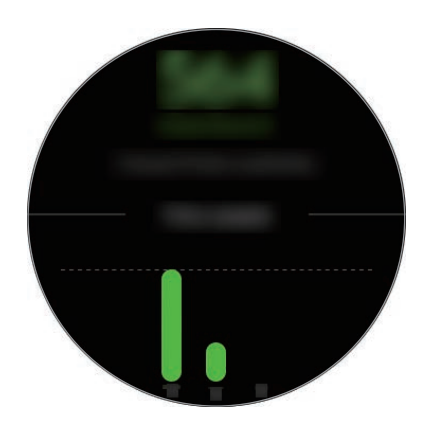

- Celkový počet kalorií, které spálíte, zahrnují bazální metabolismus vypočítaný na základě zaregistrovaného profilu. Když aplikaci **Samsung Health** spustíte poprvé, zobrazí se jako spálené kalorie hodnota vašeho bazálního metabolismu do okamžiku spuštění aplikace.
	- Kalorie spálené během aktivity jsou výsledkem cvičení a dalších vykonávaných aktivit.

## **Spánek**

Analyzujte svůj spánek a zaznamenávejte jej měřením tepové frekvence, když spíte.

- 
- Čtyři fáze spánkového vzorce (bdělost, REM, lehký spánek, hluboký spánek) se budou analyzovat podle vašich pohybů a změn tepové frekvence. Zobrazí se graf s doporučenými rozsahy pro jednotlivé naměřené spánkové stavy.
	- Pokud je vaše tepová frekvence nepravidelná a zařízení Galaxy Watch Active2 ji nebude moci řádně rozpoznat, nebo pokud vypnete funkci záznamu spánku REM, spánkový režim bude analyzován podle tří stavů (Neklidný, Lehký, Klidný).
	- Spánkové vzorce se analyzují a zaznamenají s vaší tepovou frekvencí. Chcete-li měřit spánkové režimy pomocí pohybů těla, táhněte po kroužku nebo přejeďte nahoru nebo dolů po obrazovce nástroje pro sledování spánku, klepněte na **Nast.** a potom klepnutím na přepínač **Záznam REM spánku** funkci deaktivujte.
	- Pro přesnější měření tepové frekvence pomocí zařízení Galaxy Watch Active2 noste zařízení Galaxy Watch Active2 pevně utažené na předloktí těsně nad zápěstím. Další informace naleznete v části [Správné nošení zařízení Galaxy Watch Active2](#page-59-0).

### **Měření spánku**

- 1 Spěte s nasazeným zařízením Galaxy Watch Active2. Zařízení Galaxy Watch Active2 začne měřit váš spánek.
- 2 Po probuzení klepněte na obrazovce Aplikace na položku (**Samsung Health**).
- 3 Táhněte po kroužku nebo přejeďte přes obrazovku nahoru nebo dolů a otevřete obrazovku nástroje pro sledování spánku.
- 4 Zobrazte všechny informace související s měřeným spánkem.

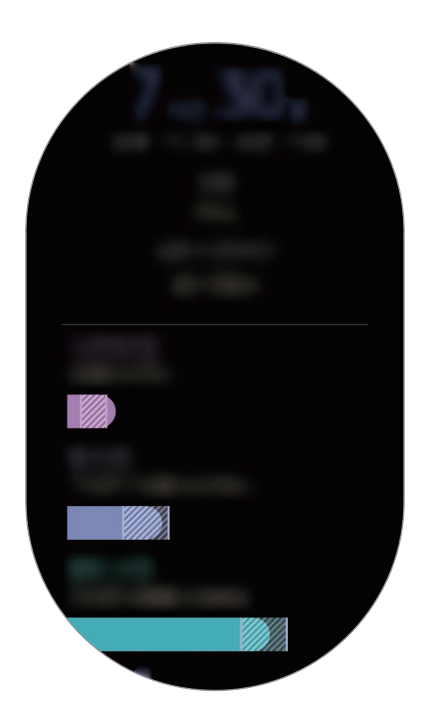

### **Srd. tep**

Měří a zaznamenává tepovou frekvenci.

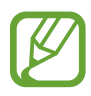

- Nástroj pro sledování tepové frekvence zařízení Galaxy Watch Active2 je určen pouze pro cvičení a informační účely a není určen pro použití při diagnostice nemocí nebo jiných stavů, nebo při léčbě, zmírňování, ošetřování nebo prevenci nemocí.
- Pro přesnější měření tepové frekvence pomocí zařízení Galaxy Watch Active2 noste zařízení Galaxy Watch Active2 pevně utažené na předloktí těsně nad zápěstím. Další informace naleznete v části [Správné nošení zařízení Galaxy Watch Active2](#page-59-0).

#### **Před měřením tepové frekvence vezměte na vědomí následující podmínky:**

- Před provedením měření 5 minut odpočívejte.
- Pokud se měření velmi liší od očekávané tepové frekvence, odpočívejte po dobu 30 minut a pak měření opakujte.
- Během zimy nebo ve studeném počasí se při měření tepové frekvence udržujte v teple.
- Kouření nebo pití alkoholu před prováděním měření může způsobit odchylky tepové frekvence od normální tepové frekvence.
- Během měření tepové frekvence nemluvte, nezívejte ani zhluboka nedýchejte. Mohlo by dojít k nepřesnému záznamu tepové frekvence.
- Měření tepové frekvence se mohou lišit v závislosti na metodě měření a prostředí, ve kterém jsou prováděna.
- Pokud snímač tepové frekvence nefunguje, zkontrolujte pozici zařízení Galaxy Watch Active2 na zápěstí a ujistěte se, že snímač nic neblokuje. Pokud stejný problém se snímačem tepové frekvence přetrvává, navštivte servisní středisko Samsung.

#### **Měření tepové frekvence**

- 1 Na obrazovce Aplikace klepněte na položku (**Samsung Health**).
- 2 Táhněte po kroužku nebo přejeďte přes obrazovku nahoru nebo dolů a otevřete obrazovku nástroje pro sledování tepové frekvence.

Během odpočinku je vaše tepová frekvence měřena každých 10 minut. Sledujte svou tepovou frekvenci na obrazovce.

K ručnímu měření klepněte na možnost **Měřit**, která zahájí měření tepové frekvence.

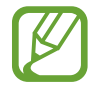

Táhněte po kroužku po směru hodinových ručiček nebo na obrazovce Hodinky přejeďte prstem doleva a prohlédněte si naměřenou tepovou frekvenci přímo v nástroji **Srd. tep**.

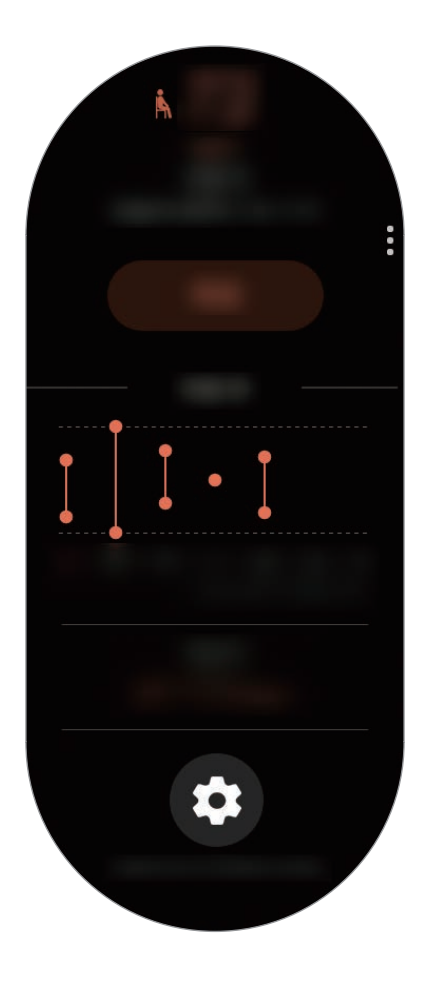

Chcete-li zobrazit týdenní záznamy s grafem, táhněte po kroužku nebo přejeďte po obrazovce nahoru nebo dolů.

#### **Nepřetržité měření tepové frekvence**

Zařízení Galaxy Watch Active2 můžete nastavit na automatické nepřetržité měření tepové frekvence. Na obrazovce nástroje pro sledování tepové frekvence klepněte na položku **Měření srdečního tepu a stresu** a vyberte možnost **Nepřetržité měření**.

Vaše tepová frekvence bude měřena nepřetržitě a vy budete moci kontrolovat tepovou frekvenci, změny tepové frekvence během dne prostřednictvím grafu, maximální tepovou frekvenci a informace o době jednotlivých aktivit rozdělených podle intenzity.

### **Stres**

Zařízení bude počítat a zaznamenávat úroveň stresu na základě změn tepové frekvence a vy tak budete moci omezit stres podle pokynů k dýchání, které vám bude poskytovat zařízení Galaxy Watch Active2.

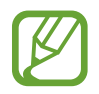

- Přesnější výsledky úrovně stresu získáte, když shromáždíte data o úrovni stresu pomocí automatického měření úrovně stresu.
- Naměřená úroveň stresu nezbytně nemusí souviset s vaším emocionálním stavem.
- Úroveň stresu se nemůže měřit, když spíte, cvičíte, hodně se hýbete nebo bezprostředně po dokončení cvičení.
- Pro přesnější měření tepové frekvence pomocí zařízení Galaxy Watch Active2 noste zařízení Galaxy Watch Active2 pevně utažené na předloktí těsně nad zápěstím. Další informace naleznete v části [Správné nošení zařízení Galaxy Watch Active2](#page-59-0).
- Dostupnost této funkce závisí na oblasti.

#### **Měření vaší úrovně stresu**

- 1 Na obrazovce Aplikace klepněte na položku (**Samsung Health**).
- 2 Táhněte po kroužku nebo přejeďte přes obrazovku nahoru nebo dolů a otevřete obrazovku nástroje pro sledování stresu.

Zařízení bude měřit vaši úroveň stresu. Aktuální tepovou frekvenci si můžete prohlédnout na obrazovce.

K ručnímu měření klepněte na možnost **Měřit**, která zahájí měření úrovně stresu.

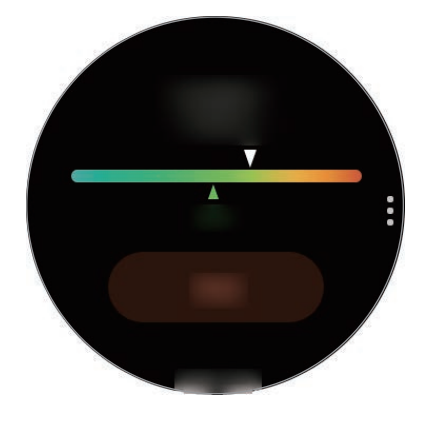

Chcete-li zobrazit týdenní záznamy s grafem, táhněte po kroužku nebo přejeďte po obrazovce nahoru nebo dolů.

#### **Úleva od stresu**

Stres můžete omezit hlubokým a pomalým dýcháním podle pokynů ze zařízení Galaxy Watch Active2.

1 Na obrazovce nástroje pro sledování stresu klepněte na položku **DÝCHÁNÍ >**.

2 Klepněte na položku **Start** a začněte dýchat.

Chcete-li dýchání zastavit klepněte na obrazovku a pak klepněte na položku **Stop**.

## **Jídlo**

Zaznamenávejte kalorie, které během dne zkonzumujete, a porovnávejte je s cílovou hodnotou nebo s doporučeným množstvím kalorií, abyste měli svou váhu pod kontrolou.

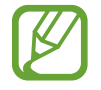

Pokud jste zařízení Galaxy Watch Active2 právě zakoupili nebo resetovali, vytvořte si profil. Zařízení Galaxy Watch Active2 vás informuje o doporučeném denním množství kalorií na základě věku, pohlaví a fyzické kondice, které jste zadali v profilu.

#### **Záznam kalorií**

- 1 Na obrazovce Aplikace klepněte na položku (**Samsung Health**).
- $2$  Táhněte po kroužku nebo přejeďte přes obrazovku nahoru nebo dolů, otevřete obrazovku nástroje pro sledování příjmu jídla, a poté klepněte na možnost **Přidat**.
- 3 Klepněte na pole zadávání, táhněte po kroužku nebo přejeďte přes obrazovku nahoru nebo dolů, zadejte spotřebované kalorie a potom klepněte na tlačítko **Hotovo**.

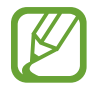

Chcete-li změnit typ jídla, klepněte na typ v horní části obrazovky a vyberte požadovanou možnost.

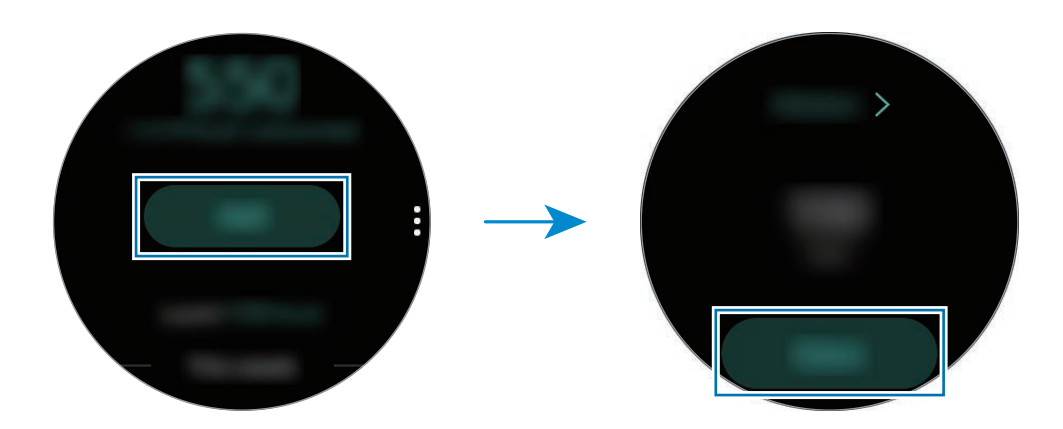

Chcete-li zobrazit týdenní záznamy s grafem, táhněte po kroužku nebo přejeďte po obrazovce nahoru nebo dolů.

#### **Odstranění protokolů**

- 1 Klepněte na  $\frac{3}{2}$  na obrazovce nástroje pro sledování příjmu jídla, táhněte po kroužku nebo přejeďte přes obrazovku nahoru nebo dolů, a potom klepněte na položku **Odstr. dnešní protokol**.
- 2 Vyberte data, která chcete odstranit, a klepněte na položku **ODSTRANIT**.

#### **Nastavení cílové hodnoty kalorií**

- 1 Táhněte po kroužku nebo přejeďte po obrazovce nástroje pro sledování příjmu jídla nahoru nebo dolů a klepněte na položku **Nastavit cíl**.
- 2 Klepněte na pole zadávání, táhněte po kroužku nebo přejeďte přes obrazovku nahoru nebo dolů, nastavte kalorie spotřebované za den a potom klepněte na tlačítko **HOTOVO**.

### **Správa hmotnosti**

Umožňuje zobrazit přijaté kalorie, kalorie spálené během cvičení nebo další aktivity, které vykonáváte během dne, a pomáhá vám tak dosáhnout nastaveného cíle v oblasti hmotnosti. Zadanou hmotnost si můžete zkontrolovat také v aplikaci Samsung Health na připojeném mobilním zařízení.

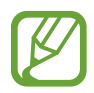

- Cíl v oblasti hmotnosti si nastavte v aplikaci Samsung Health na mobilním zařízení, abyste mohli kontrolovat informace na zařízení Galaxy Watch Active2.
- Tato funkce není k dispozici, pokud zařízení Galaxy Watch Active2 používáte bez připojení k mobilnímu zařízení.
- 1 Na obrazovce Aplikace klepněte na položku (**Samsung Health**).
- $2$  Táhněte po kroužku nebo přejeďte přes obrazovku nahoru nebo dolů, otevřete obrazovku nástroje pro řízení hmotnosti.
- 3 Informace si zobrazte na obrazovce a podle nich upravte svůj program cvičení a příjem jídla.

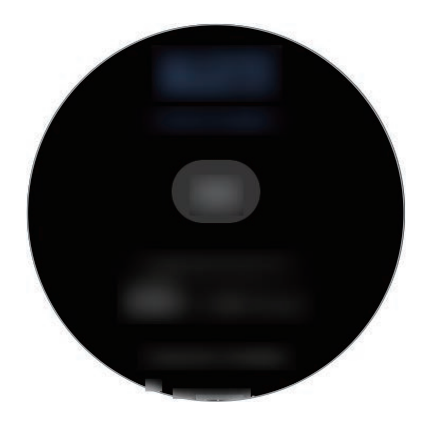

Chcete-li zobrazit týdenní záznamy s grafem, táhněte po kroužku nebo přejeďte po obrazovce nahoru nebo dolů.

### **Voda**

Zaznamenávejte a sledujte, kolik sklenek vody vypijete.

#### **Zaznamenávání spotřeby vody**

- 1 Na obrazovce Aplikace klepněte na položku (**Samsung Health**).
- $2$  Táhněte po kroužku nebo přejeďte přes obrazovku nahoru nebo dolů a otevřete obrazovku nástroje pro sledování vody.
- $3$  Po vypití sklenky vody klepněte na položku $\bigoplus$ . Pokud omylem zadáte nesprávnou hodnotu, můžete ji opravit klepnutím na položku .

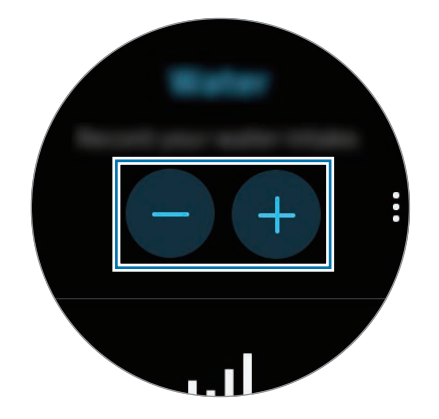

Chcete-li zobrazit týdenní záznamy s grafem, táhněte po kroužku nebo přejeďte po obrazovce nahoru nebo dolů.

#### **Nastavení cílové hodnoty spotřeby**

- 1 Táhněte po kroužku nebo přejeďte po obrazovce nástroje pro sledování příjmu vody nahoru nebo dolů a klepněte na položku **Nastavit cíl**.
- 2 Klepnutím aktivujte přepínač.
- 3 Klepněte na položku **Denní cíl**.
- 4 Klepněte na pole zadávání, táhněte po kroužku nebo přejeďte přes obrazovku nahoru nebo dolů, nastavte denní cíl a potom klepněte na tlačítko **HOTOVO**.

## **Kofein**

Zaznamenávejte a sledujte, kolik šálků kávy vypijete.

#### **Zaznamenávání spotřeby kávy**

- 1 Na obrazovce Aplikace klepněte na položku (**Samsung Health**).
- 2 Táhněte po kroužku nebo přejeďte přes obrazovku nahoru nebo dolů a otevřete obrazovku nástroje pro sledování kofeinu.
- $3$  Po vypití šálku kávy klepněte na položku $\bigoplus$ . Pokud omylem zadáte nesprávnou hodnotu, můžete ji opravit klepnutím na položku .

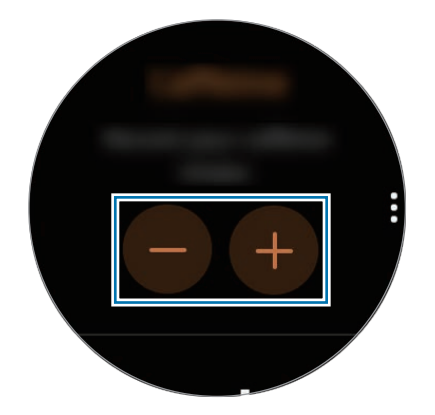

Chcete-li zobrazit týdenní záznamy s grafem, táhněte po kroužku nebo přejeďte po obrazovce nahoru nebo dolů.

#### **Nastavení limitu spotřeby kávy**

- 1 Táhněte po kroužku nebo přejeďte po obrazovce nástroje pro sledování příjmu kofeinu nahoru nebo dolů a klepněte na položku **Nastavit cíl**.
- 2 Klepnutím aktivujte přepínač.
- 3 Klepněte na položku **Denní cíl**.
- 4 Klepněte na pole zadávání, táhněte po kroužku nebo přejeďte přes obrazovku nahoru nebo dolů, nastavte denní cíl a potom klepněte na tlačítko **HOTOVO**.

## **Together**

Porovnejte záznamy o počtu kroků s jiným uživateli aplikace Samsung Health. Na zařízení Galaxy Watch Active2 si můžete nastavit svůj cíl, soutěžit s přáteli a zobrazit stav výzvy.

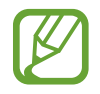

- Aktivujte funkci Společně v aplikaci Samsung Health na mobilním zařízení, abyste mohli kontrolovat informace na zařízení Galaxy Watch Active2.
- Tato funkce není k dispozici, pokud zařízení Galaxy Watch Active2 používáte bez připojení k mobilnímu zařízení.
- 1 Na obrazovce Aplikace klepněte na položku (**Samsung Health**).
- 2 Táhněte po kroužku nebo přejeďte přes obrazovku nahoru nebo dolů, otevřete obrazovku nástroje Společně.

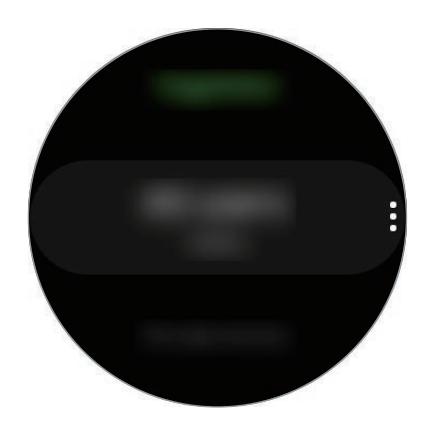

Klepnutím na displej zobrazíte podrobné informace, jako je stav výzev vašich přátel nebo jejich týdenní počet kroků.

### **Nastavení**

Můžete nastavit různé možnosti související s cvičením.

Na obrazovce Aplikace klepněte na (**Samsung Health**), táhněte po kroužku nebo přejeďte přes obrazovku nahoru nebo dolů a poté klepněte na možnost **Nastavení**.

- **Profil**: Zadejte informace do svého profilu, například pohlaví, výšku a hmotnost.
- **Jednotky**: Nastavte jednotku, kterou chcete použít v aplikaci **Samsung Health** v zařízení Galaxy Watch Active<sub>2</sub>.
- **Detekce cvičení**: Nastavte zařízení Galaxy Watch Active2 tak, aby automaticky rozpoznávalo, když cvičíte.
- **Upozornění na dobu nečinnosti**: Když na sobě máte zařízení Galaxy Watch Active2, bude vás upozorňovat, pokud zjistí, že jste se určitou dobu nepohybovali.
- **Měření srdečního tepu a stresu**: Změňte možnosti měření tepové frekvence a úrovně stresu.
- **Oprávnění k datům**: Nastavte oprávnění aplikací pro přístup k datům uloženým v aplikaci **Samsung Health** v zařízení Galaxy Watch Active2.
- **Nápověda**: Zobrazuje informace o aplikaci **Samsung Health**.

## **Další informace**

- Účel sběru podobných dat je omezen na poskytování požadované služby, včetně poskytování dalších informací ke zlepšení vašeho zdraví, zálohování/synchronizace dat, analýzy dat a statistik nebo vývoj a poskytování lepších služeb. (Pokud se však ke svému účtu Samsung přihlásíte z aplikace Samsung Health, vaše údaje mohou být uloženy na serveru za účelem zálohování údajů.) Osobní údaje mohou být uloženy až do dokončení těchto účelů. Údaje, které jste sdíleli na sociálních sítích nebo přenesli do úložných zařízení, musíte vymazat samostatně.
- Přebíráte plnou odpovědnost za nevhodné používání dat sdílených na sociálních sítích nebo přenášených k jiným osobám. Při sdílení osobních údajů s ostatními osobami buďte opatrní.
- Pokud je zařízení Galaxy Watch Active2 připojeno k mobilnímu zařízení, ověřte komunikační protokol a potvrďte tak správný provoz. Pokud používáte bezdrátové připojení, např. Bluetooth, může být zařízení Galaxy Watch Active2 elektronicky rušeno jinými zařízeními. Nepoužívejte zařízení Galaxy Watch Active2 v blízkosti jiných zařízení, která vysílají rádiové vlny.
- Obsah aplikace Samsung Health se může lišit v závislosti na verzi softwaru aplikace. Služby poskytované prostřednictvím aplikace se mohou měnit nebo jejich podpora může být zrušena bez předchozího upozornění.
- Dostupné funkce a služby aplikace Samsung Health se mohou lišit v závislosti na místních zákonech a předpisech platných ve vaší oblasti.
- Některé funkce aplikace Samsung Health nemusí být v závislosti na vaší oblasti poskytovány.
- Funkce Samsung Health jsou určeny pouze pro cvičení a informační účely a nejsou určeny pro použití při diagnostice nemocí nebo jiných stavů, ani při léčbě, zmírňování, ošetřování nebo prevenci nemocí.

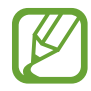

- Měřená vzdálenost se může lišit od skutečné vzdálenosti z důvodu nerovnoměrného kroku, chůzi na místě a odpočívání na místě.
- Ukládají se pouze záznamy za posledních 28 dní. Předchozí údaje si můžete zobrazit v mobilním zařízení, kde máte instalovánu aplikaci Samsung Health.

# **GPS**

Zařízení Galaxy Watch Active2 je vybaveno GPS anténou, aby bylo možné kontrolovat informace o vaší poloze v reálném čase bez připojení k mobilnímu zařízení. Když budete používat zařízení Galaxy Watch Active2 bez připojení k mobilnímu zařízení, bude použita GPS anténa v zařízení Galaxy Watch Active2.

Na obrazovce Aplikace klepněte na položku (**Nastavení**) → **Připojení** → **Poloha** a klepnutím na přepínač tuto funkci aktivujete.

Chcete-li zvolit způsob, který se má použít pro určení polohy, táhněte po kroužku nebo přejeďte přes obrazovku nahoru nebo dolů a vyberte možnost.

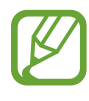

- Po propojení zařízení Galaxy Watch Active2 a mobilního zařízení využívá tato funkce GPS mobilního zařízení. Aby bylo možné použít snímač GPS, aktivujte funkci určení polohy mobilního zařízení.
- GPS anténa na vašem zařízení Galaxy Watch Active2 bude použita při spuštění funkce Samsung Health i přesto, že zařízení Galaxy Watch Active2 je připojeno k mobilnímu zařízení.
- Síla signálu GPS se může snížit v místech, kde je signál stíněn, například mezi budovami, v nízko položených oblastech či za špatného počasí.

# **Hudba**

## **Úvod**

Poslouchejte hudbu uloženou v zařízení Galaxy Watch Active2 a v mobilním zařízení.

## **Přehrávání hudby**

Na obrazovce Aplikace klepněte na položku (**Hudba**).

Chcete-li při poslechu hudby uložené v zařízení Galaxy Watch Active2 otevřít obrazovku knihovny, potáhněte prstem od spodního okraje obrazovky nahoru. Na obrazovce knihovny můžete zobrazit právě přehrávanou skladbu a seznam skladeb a uspořádat hudbu podle stop, alb a umělců.

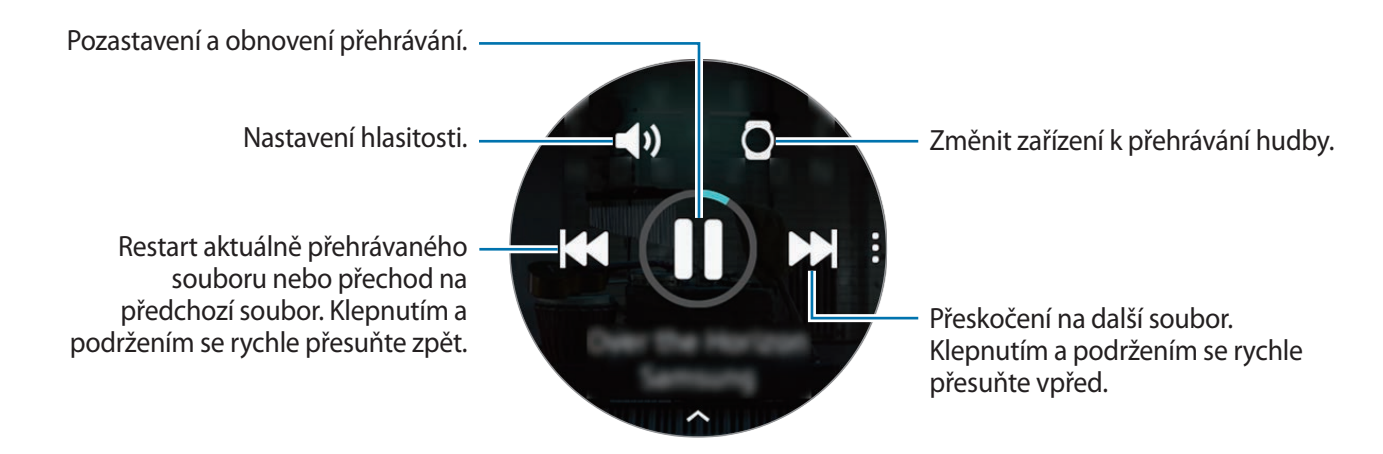

## **Import hudby**

Do zařízení Galaxy Watch Active2 je možné naimportovat hudbu uloženou v mobilním zařízení.

- 1 Spusťte aplikaci **Galaxy Wearable** na mobilním zařízení.
- 2 Klepněte na položku **Doma** <sup>→</sup> **Přidat obsah do hodinek**.
- 3 Klepněte na položku **Přidat skladby**.
- 4 Vyberte kategorii v dolní části obrazovky, označte soubory a pak klepněte na položku **Hotovo**.

Chcete-li synchronizovat hudbu ve svém mobilním zařízení se zařízením Galaxy Watch Active2, klepněte na přepínač **Automatická synchronizace** pod položkou **Hudba**. Hudba ve vašem mobilním zařízení bude automaticky synchronizována se zařízením Galaxy Watch Active2, když mu bude zbývat více než 15 % kapacity baterie.

## **Přehrávání hudby pomocí zařízení Galaxy Watch Active2**

Přehrávejte hudbu uloženou v zařízení Galaxy Watch Active2 pomocí vnitřního reproduktoru. Hudbu můžete přehrát rovněž prostřednictvím připojených sluchátek Bluetooth.

- 1 Klepněte na položku (**Hudba**).
- Chcete-li přehrávat hudbu uloženou v zařízení Galaxy Watch Active2, klepněte na položku □. Zobrazí se ikona O.
- 3 Klepněte na položku.

## **Přehrávání hudby z mobilního zařízení**

Přehrávejte hudbu uloženou ve svém mobilním zařízení a přehrávání ovládejte pomocí zařízení Galaxy Watch Active2.

#### **Mobilní zařízení**

1 Spusťte aplikaci přehrávače hudby.

#### **Galaxy Watch Active2**

- 2 Klepněte na položku (**Hudba**).
- $3$  Chcete-li přehrávat hudbu uloženou ve svém mobilním zařízení, klepněte na  $\Omega$ . Zobrazí se ikona  $\Box$ .
- 4 Klepněte na položku $\blacktriangleright$ .

Chcete-li změnit aplikaci přehrávače hudby použitou v zařízení Galaxy Watch Active2, klepněte na položku → **Hudební přehrávač** a vyberte si vhodnou aplikaci nainstalovanou v mobilním zařízení.

### **Přehrávání hudby bez připojení k mobilnímu zařízení**

Poslouchejte hudbu nebo rádio pouze pomocí zařízení Galaxy Watch Active2. Musíte do zařízení Galaxy Watch Active2 stáhnout hudbu nebo aplikaci pro streamování rádia.

Na obrazovce Aplikace klepněte na položku (**Galaxy Store**). Vyhledejte a stáhněte aplikaci na přehrávání hudby nebo streamování rádia ze služby **Galaxy Store** a spusťte ji.

## **Reminder**

Přidávejte připomenutí událostí, jako je nákup vstupenek, návštěva prádelny nebo užití léku, aniž byste použili aplikaci kalendář. Můžete nastavit upozornění, abyste obdrželi připomenutí v daných časech.

#### **Vytvoření upomínky**

1 Na obrazovce Aplikace klepněte na (**Reminder**) <sup>→</sup> **Přidat**.

Pokud máte uloženou připomínku, klepněte na položku **Vytvořit** v horní části seznamu připomínek.

2 Pokud zařízení Galaxy Watch Active2, podporuje hlasový vstup, můžete si vytvořit připomenutí namluvením časového programu. Po dokončení operace klepněte na položku **Hot.**

Nebo klepněte na položku **Psát poznámku**, zadejte text a potom klepněte na položku **Hot.**

- 3 Klepněte na položku **Nastavit čas** a nastavte upozornění.
- 4 Klepněte na pole zadávání, táhněte po kroužku nebo přejeďte přes obrazovku nahoru nebo dolů, zadejte čas a potom klepněte na tlačítko **Dal.**
- $5$  Nastavte další možnosti upozornění, například výběr dat, ve kterých se bude upozornění opakovat, a klepněte na tlačítko **Hot.**
- 6 Klepněte na položku **Uložit**.

Uložená připomínka se přidá do seznamu připomínek.

#### **Zobrazení alarmu upomínky**

Když se upozornění objeví, budete moci zkontrolovat podrobnosti připomenutí. Nebo tažením proti směru hodinových ručiček po kroužku či potažením po obrazovce Hodinky doprava otevřete oznamovací panel a zobrazíte připomínku.

- 
- Všechny připomínky plánované v zařízení Galaxy Watch Active2 budou automaticky synchronizovány s připojeným mobilním zařízením, abyste mohli přijímat upozornění a kontrolovat je z mobilního zařízení.
- Vyberte připomínku a klepněte na **Upravit čas** pro opětovné nastavení připomenutí.

#### **Dokončení nebo vymazání upomínky**

Po dokončení svého úkolu můžete nastavit upomínku jako dokončenou nebo ji vymazat.

Chcete-li připomenutí dokončit, po zobrazení detailů připomenutí klepněte na položku **Dokončit**. Případně můžete vybrat ukončenou připomínku ze seznamu připomínek a dokončit ji.

Pro odstranění připomínky klepněte na položku , táhněte po kroužku nebo přejděte prstem po displeji nahoru nebo dolů a potom klepněte na **Odstranit**.

## **Kalendář**

Naplánované události, které jste uložili v mobilním zařízení nebo zařízení Galaxy Watch Active2, můžete kontrolovat na svém zařízení Galaxy Watch Active2.

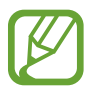

Všechny události plánované v zařízení Galaxy Watch Active2 budou automaticky synchronizovány s připojeným mobilním zařízením, abyste je mohli kontrolovat a přijímat upozornění z mobilního zařízení.

- 1 Na obrazovce Aplikace klepněte na položku (**Kalendář**). Případně můžete potáhnout po kroužku ve směru hodinových ručiček nebo přejet přes obrazovku Hodinky doleva a výběrem nástroje **Kalendář** nástroj spustit.
- 2 Klepněte kamkoli na měsíčním kalendáři. Zobrazí se seznam událostí aktuálního dne.
- 3 Klepnutém na **Přidat** přidejte plán.

Pokud máte uloženou naplánovanou událost, klepněte na položku **Vytvořit** v horní části seznamu.

4 Vyberte požadovaný režim zadávání, zadejte plán a potom klepněte na položku **Uložit**.

# **Bixby**

## **Úvod**

Bixby je hlasová služba, díky které budete moci zařízení Galaxy Watch Active2 používat pohodlněji. Můžete hovořit s funkcí Bixby a spustit tak funkci nebo získat informace.

- Dostupnost služby Bixby závisí na regionu.
- Služba Bixby nemusí být k dispozici, pokud zařízení Galaxy Watch Active2 používáte bez připojení k mobilnímu zařízení.
	- Ujistěte se, že když mluvíte do mikrofonu zařízení Galaxy Watch Active2, nic jej neblokuje.
- Pro použití služby Bixby musí být vaše mobilní zařízení připojeno k síti Wi-Fi nebo mobilní síti.

## **Spouštění služby Bixby**

Na obrazovce Aplikace klepněte na položku (**Bixby**).

# **Počasí**

Na zařízení Galaxy Watch Active2 zobrazujte informace o počasí pro polohy nastavené v zařízení Galaxy Watch Active2 nebo v připojeném mobilním zařízení.

Na obrazovce Aplikace klepněte na (**Počasí**). Případně můžete potáhnout po kroužku ve směru hodinových ručiček nebo přejet přes obrazovku Hodinky doleva a výběrem nástroje **Počasí** nástroj spustit.

Chcete-li zobrazit informace o počasí pro aktuální den, klepněte na obrazovku a táhněte po kroužku nebo přejeďte přes obrazovku nahoru nebo dolů.

Chcete-li přidat informace o počasí pro jiné město, táhněte po kroužku ve směru hodinových ručiček nebo přejeďte přes obrazovku doleva, klepněte na položku **Přidat** a přidejte město z připojeného mobilního zařízení.

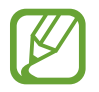

Nemůžete přidat město, pokud zařízení Galaxy Watch Active2 používáte bez připojení k mobilnímu zařízení.

## **Upozornění**

Nastavte upozornění a spravujte je.

#### **Nastavení upozornění**

- 1 Na obrazovce Aplikace klepněte na (**Upozornění**).
- 2 Klepněte na položku **Přidat**.

Pokud máte uložené upozornění, klepněte v horní části seznamu upozornění na položku **Přidat**.

- 3 Klepněte na pole zadávání, táhněte po kroužku nebo přejeďte přes obrazovku nahoru nebo dolů, zadejte čas upozornění a potom klepněte na tlačítko **Další**.
- 4 Vyberte dny, kdy se má upozornění opakovat, a klepněte na položku **Uložit**.

Uložené upozornění se přidá do seznamu upozornění.

Chcete-li aktivovat nebo deaktivovat upozornění, klepněte na přepínač vedle upozornění v seznamu upozornění.

#### **Zastavení upozornění**

Chcete-li upozornění zastavit, přetáhněte ikonu  $\times$  mimo velký kruh. Pokud chcete použít funkci odložení, přetáhněte zz mimo velký kruh.

#### **Odstraňování upozornění**

V seznamu upozornění klepněte na upozornění, podržte jej a pak klepněte na položku **Odstranit**.

## **Světové hodiny**

#### **Vytvoření světových hodin**

- 1 Na obrazovce Aplikace klepněte na položku (**Světové hodiny**).
- 2 Klepněte na položku **Přidat**.

Pokud máte uložené světové hodiny, klepněte v seznamu hodin na položku **Přidat**.

3 Přejeďte přes displej doleva nebo doprava nebo táhněte po kroužku a vyberte na mapě časové pásmo.

Můžete také klepnout na položku **Všechna města** a vyhledat město pomocí možnosti **Hledat** nebo vybrat město ze seznamu.

4 Klepněte na název města, které reprezentuje zvolené časové pásmo.

#### **Odstranění světových hodin**

V seznamu hodin klepněte na světové hodiny, podržte je a pak klepněte na položku **Odstranit**.

# **Časovač**

- 1 Na obrazovce Aplikace klepněte na položku (**Časovač**).
- 2 Klepněte na **Vlast.**
- 3 Klepněte na pole pro vkládání k nastavení délky trvání intervalu a poté klepněte na **Start**. Nebo vyberte často užívané časovače.
- 4 Po vypršení časovače přetáhněte ikonu  $\times$  mimo velký kruh.

# **Stopky**

- 1 Na obrazovce Aplikace klepněte na položku (**Stopky**).
- 2 Pro spuštění měření času klepněte na položku **Start**. Chcete-li při měření události zaznamenávat časy kol, klepněte na položku **Mezičas**.
- 3 Klepnutím na položku **Stop** měření času zastavte.
	- Chcete-li měření obnovit, klepněte na položku **Pokračov.**
	- Chcete-li stopky vynulovat, klepněte na položku **Vynulovat**.

## **Galerie**

### **Import a export obrázků**

#### **Import obrázků z mobilního zařízení**

- 1 Spusťte aplikaci **Galaxy Wearable** na mobilním zařízení.
- 2 Klepněte na položku **Doma** <sup>→</sup> **Přidat obsah do hodinek**.
- 3 Klepněte na položku **Odeslat obrázky**.
- 4 Vyberte kategorii v dolní části obrazovky, označte soubory a pak klepněte na položku **Hotovo**.

Chcete-li synchronizovat obrázky ve svém mobilním zařízení se zařízením Galaxy Watch Active2, klepněte na přepínač **Automatická synchronizace** pod položkou **Obrázky**, klepněte na položku **Alba k synchronizaci**, vyberte alba, která se mají importovat do zařízení Galaxy Watch Active2, potom klepněte na položku **Hotovo**. Vybraná alba budou automaticky synchronizována se zařízením Galaxy Watch Active2, když mu bude zbývat více než 15 % kapacity baterie.

#### **Export obrázků do mobilního zařízení**

- 1 Na obrazovce Aplikace klepněte na (**Galerie**).
- 2 Klepněte na obrázek a opětovným podržením obrázku proveďte export.
- 3 Přejeďte přes displej doleva nebo doprava nebo táhněte po kroužku a vyberte jakékoliv obrázky, které mají být exportovány.

Chcete-li vybrat všechny obrázky, klepněte na → **Vybrat vše**.

#### 4 Klepněte na • → Odeslat do telefonu.

Exportované snímky můžete prohlížet v aplikacích, jako je Galerie, v mobilním zařízení.

### **Zobrazení snímků**

Kontrola a správa obrázků uložených v zařízení Galaxy Watch Active2.

- 1 Na obrazovce Aplikace klepněte na (**Galerie**).
- $2$  Táhněte po kroužku nebo přejeďte přes obrazovku doleva nebo doprava, procházejte seznamem obrázků a vyberte obrázek.

#### **Přibližování a oddalování**

Můžete obrázek přiblížit nebo oddálit. Při prohlížení snímku na rychle poklepejte a roztáhněte prsty nebo je přibližte k sobě, abyste snímek přiblížili nebo oddálili.

Když je obrázek zvětšený, můžete zbytek obrázku zobrazit posouváním po obrazovce.

## **Odstranění obrázků**

- 1 Na obrazovce Aplikace klepněte na <sup>63</sup> (Galerie).
- 2 Klepněte na obrázek a opětovným podržením obrázku proveďte odstranění.
- 3 Přejeďte přes displej doleva nebo doprava nebo táhněte po kroužku a vyberte jakékoliv obrázky, které mají být vymazány.

Chcete-li vybrat všechny obrázky, klepněte na → **Vybrat vše**.

4 Klepněte na položku **Odstranit** →  $\sqrt{ }$ .

## **Najít telefon**

Pokud nevíte, kam jste mobilní zařízení odložili, zařízení Galaxy Watch Active2 vám ho pomůže najít.

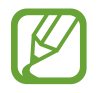

Tato funkce není k dispozici, pokud zařízení Galaxy Watch Active2 používáte bez připojení k mobilnímu zařízení.

1 Na obrazovce Aplikace klepněte na (**Najít telefon**).

#### 2 Klepněte na položku .

Mobilní zařízení začne vydávat zvuky a aktivuje obrazovku. Na mobilním zařízení klepněte na položku **Konec** a přetáhněte ji na mobilní zařízení, případně klepněte na položku na zařízení Galaxy Watch Active2.

#### **Zobrazení polohy mobilního zařízení**

Klepněte na položku → **Najít telefon**.

Zařízení Galaxy Watch Active2 zobrazí polohu vašeho mobilního zařízení.

## **Najít moje hodinky**

Pokud zařízení Galaxy Watch Active2 nemůžete najít, využijte k jeho nalezení aplikaci Galaxy Wearable na svém mobilním zařízení.

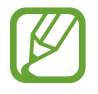

Tato funkce není k dispozici, pokud zařízení Galaxy Watch Active2 používáte bez připojení k mobilnímu zařízení.

- 1 Spusťte na mobilním zařízení aplikaci **Galaxy Wearable** a klepněte na položku **Doma** <sup>→</sup> **Najít moje hodinky**.
- 2 Klepněte na položku .

Zařízení Galaxy Watch Active2 vydá zvuk, zavibruje a zapne obrazovku.

Pro vypnutí vibrací přetáhněte položku  $\times$  ven z velkého kruhu v zařízení Galaxy Watch Active2 nebo klepněte na položku **v** mobilním zařízení.

#### **Vzdálené ovládání zařízení Galaxy Watch Active2**

Pokud nemůžete najít zařízení Galaxy Watch Active2, spusťte aplikaci **Galaxy Wearable** na svém mobilním zařízení a klepněte na tlačítko **Doma** → **Najít moje hodinky** → **Zjistit polohu** a zjistíte aktuální umístění zařízení Galaxy Watch Active2.

Při ztrátě nebo odcizení zařízení Galaxy Watch Active2 je můžete ovládat vzdáleně. Spusťte na mobilním zařízení aplikaci **Galaxy Wearable** a klepněte na položku **Doma** → **Najít moje hodinky** → **Nastavit zabezpečení** a poté vyberte funkci.

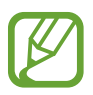

Tato funkce je k dispozici po zaregistrování účtu Samsung na zařízení Galaxy Watch Active2 i na mobilním zařízení.

# **SOS zprávy**

V nouzové situaci můžete odesílat SOS zprávy na předem zaregistrovaný nouzový kontakt rychlým stisknutím tlačítka Domů na zařízení Galaxy Watch Active2 třikrát po sobě. Rovněž můžete zařízení Galaxy Watch Active2 nastavit na automatické volání nouzových kontaktů.

#### **Nastavení tísňových zpráv**

- 1 Spusťte na mobilním zařízení aplikaci **Galaxy Wearable**, klepněte na položku **Doma** <sup>→</sup> **Odeslat tísňové požadavky** a klepnutím na přepínač tuto funkci aktivujete.
- $2$  Pokud jste to ještě neudělali, přidejte nouzové kontakty podle pokynů na obrazovce.

**Přidávání nouzových kontaktů**

- 1 Spusťte na mobilním zařízení aplikaci **Galaxy Wearable** a klepněte na položku **Doma** <sup>→</sup> **Odeslat tísňové požadavky** → **Odeslat zpr. SOS kontaktu** → **Přid.**
- 2 Klepněte na položku **Vytvořit kontakt** a zadejte kontaktní údaje nebo klepněte na položku **Vybrat z kontaktů** a přidejte stávající kontakt jako nouzový kontakt.

#### **Aktivace tísňového volání**

Nastavte zařízení Galaxy Watch Active2 tak, aby automaticky volalo nouzový kontakt po odeslání SOS zprávy. Můžete rovněž volat jeden ze svých nouzových kontaktů.

Spusťte na mobilním zařízení aplikaci **Galaxy Wearable**, klepněte na **Doma** → **Odeslat tísňové požadavky** klepněte na přepínač **Tísňové volání kontaktu** a poté vyberte tísňový kontakt.

#### **Nastavení prodlevy tísňové zprávy**

Nastavte zařízení Galaxy Watch Active2 na odesílání tísňových zpráv po určité chvíli, abyste mohli zrušit požadavek, když na zařízení Galaxy Watch Active2 třikrát rychle stisknete tlačítko Domů.

Spusťte na mobilním zařízení aplikaci **Galaxy Wearable**, klepněte na položku **Doma** → **Odeslat tísňové požadavky** a poté klepnutím na přepínač **Odpočet před odesláním** tuto funkci aktivujete.

#### **Odesílání SOS zpráv**

V nouzi stiskněte třikrát rychle tlačítko Domů zařízení Galaxy Watch Active2.

Pokud je funkce **Tísňové volání kontaktu** aktivována, zařízení Galaxy Watch Active2 automaticky zavolá zvolené nouzové kontakty.

Pokud odešlete SOS zprávu, na obrazovce Hodinky se během odesílání zprávy zobrazí ikona  $\Box$  a vy budete moci prohlížet výsledek svého požadavku SOS na oznamovacím panelu po odeslání zprávy.

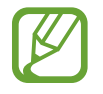

Pokud funkce GPS není ve vašem zařízení Galaxy Watch Active2 nebo v mobilním zařízení při odesílání tísňové zprávy aktivována, aktivuje se funkce GPS automaticky, aby se daly odeslat informace o poloze.

## **E-mail**

Prohlížejte si e-maily přijaté v mobilním zařízení a odpovídejte na ně.

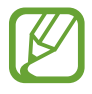

Tato aplikace nemusí být k dispozici, pokud zařízení Galaxy Watch Active2 používáte bez připojení k mobilnímu zařízení.

### **Čtení e-mailů**

- 1 Na obrazovce Aplikace klepněte na položku (**E-mail**).
- 2 Vybráním e-mailu otevřete obrazovku e-mailu.

Chcete-li zobrazit zprávu v mobilním zařízení, klepněte na , táhněte po kroužku nebo přejeďte přes obrazovku nahoru nebo dolů a vyberte položku **Zobr. v tel.**

Abyste odpověděli na e-mail, vyberte režim zadávání a zadejte e-mail.

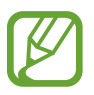

V závislosti na mobilním zařízení, které připojujete k zařízení Galaxy Watch Active2, možná nebude možné odpovídat na e-maily.

# **Galaxy Store**

Stáhněte si do svého zařízení Galaxy Watch Active2 specializované aplikace a vzhledy ciferníků, nikoliv však pomocí připojeného mobilního zařízení.

Na obrazovce Aplikace klepněte na položku (**Galaxy Store**). Táhněte po kroužku nebo přejeďte přes obrazovku nahoru nebo dolů, procházejte seznamem a vyberte si aplikaci nebo vzhled ciferníku, které chcete stáhnout, případně můžete aplikace vyhledávat pomocí klíčových slov po klepnutí na položku Q.

Táhněte po kroužku nebo přejeďte přes obrazovku nahoru nebo dolů a poté vyberte **Zobr. v telefonu**. Aplikace **Galaxy Store** se spustí na vašem mobilním zařízení. Potom vyhledejte a vyberte aplikaci nebo vzhled hodinek, které chcete stáhnout.

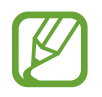

Před použitím služby Aplikace si nejdříve vytvořte účet Samsung na svém mobilním zařízení.

## **Nastavení**

## **Úvod**

Přizpůsobte nastavení pro funkce a aplikace. Nastavte zařízení Galaxy Watch Active2 v závislosti na vašem stylu použití konfigurací různých nastavení.

Na obrazovce Aplikace klepněte na (**Nastavení**).

## **Ciferníky**

Přizpůsobení vzhledu hodinek.

Na obrazovce Nastavení klepněte na položku **Ciferníky**.

- **Vybrat ciferník**: Vyberte typ hodinek. Můžete rovněž vybírat položky k zobrazení v rámci vzhledu hodinek a stáhnout si více vzhledů hodinek z obchodu **Galaxy Store**.
- **Vždy zapnuté hodinky**: Nastavení zařízení Galaxy Watch Active2 na zobrazení hodinek, když je vypnutá obrazovka.

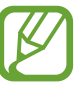

Funkce **Vždy zapnuté hodinky** funguje, pouze když zařízení Galaxy Watch Active2 nosíte.

- **Pořadí ciferníků**: Vyberte uspořádání vzhledů hodinek.
- **Hodinové zvonění**: Nastavte zařízení Galaxy Watch Active2 tak, aby vás upozornilo každou hodinu zvukem nebo vibrací.
- **Indikátor oznámení**: Nastaví zařízení Galaxy Watch Active2 tak, aby na obrazovce hodin zobrazovalo oranžovou tečku, jež vás bude upozorňovat na oznámení, která jste ještě nezkontrolovali.
- **Zobrazit stav**: Nastavte kontrolky stavu, které se budou zobrazovat na obrazovce Hodinky.
- **Aktuální ikony**: Nastavte ikony tak, aby ukazovaly aktuálně užívané funkce na obrazovce Hodinky, když funkce zrovna využíváte, například cvičení nebo volání.

### **Zvuk a vibrace**

Změňte nastavení zvuku a vibrací zařízení Galaxy Watch Active2.

Na obrazovce Nastavení klepněte na položku **Zvuk a vibrace**.

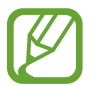

Některé možnosti se nezobrazí nebo nebudou k dispozici, pokud používáte model s funkcí Bluetooth bez připojení k mobilnímu zařízení.

- **Režim zvuku**: Nastaví zařízení Galaxy Watch Active2 tak, aby používalo režim zvuku, tichý režim nebo režim vibrací.
- **Vibrace se zvukem**: Nastaví zařízení Galaxy Watch Active2 tak, aby pro příchozí hovory a oznámení vibrovalo a přehrávalo vyzvánění.
- **Hlasitost**: Upraví úroveň hlasitosti zařízení Galaxy Watch Active2.

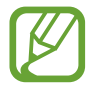

Když je aktivována funkce Voice Assistant, můžete také upravit hlasitost funkce usnadnění.

- **Intenzita vibrací**: Umožňuje nastavení intenzity vibrací oznámení.
- **Dlouhé vibrace**: Nastaví zařízení Galaxy Watch Active2 tak, aby u příchozích hovorů a oznámení vibrovalo déle.
- **Vyzv. tón**: Změna vyzváněcího tónu.
- **Vibrace vyzváněcího tónu**: Vyberte vzor vibrace pro příchozí hovory.
- **Zvuk oznámení**: Změní zvuk upozornění.
- **Vibrace upozornění**: Vyberte vzor vibrace pro oznámení.
- Zvuky tlač.: Nastaví zařízení Galaxy Watch Active2 tak, aby vydávalo zvuk při výběru aplikací nebo možností na dotykovém displeji.

### **Zobrazení**

Můžete změnit nastavení displeje a obrazovky Aplikace zařízení Galaxy Watch Active2.

Na obrazovce Nastavení klepněte na položku **Zobrazení**.

- **Jas**: Nastavení jasu displeje.
- **Automatický nízký jas**: Nastaví zařízení Galaxy Watch Active2 tak, aby automaticky upravilo jas podle světelných podmínek okolí.
- **Časový limit disp.**: Nastaví časové intervaly, po které zařízení Galaxy Watch Active2 čeká, než vypne podsvícení displeje.
- **Zobr. pos. apl.**: Vyberte, jak dlouho se bude zobrazovat naposledy použitá aplikace, když se obrazovka po vypnutí opět zapne.
- **Styl pozadí**: Změna tapety.
- **Písmo**: Umožňuje změnit styl a velikost písma.

## **Rozšířené**

Zde můžete aktivovat pokročilé funkce zařízení Galaxy Watch Active2 a měnit nastavení ovládacích prvků.

Na obrazovce Nastavení klepněte na položku **Rozšířené**.

- **Dvojí stisknutí tlačítka Domů**: Vyberte spuštění aplikace nebo funkce, když na zařízení Galaxy Watch Active2 dvakrát stisknete tlačítko Domů.
- **Dotykový kroužek**: Nastaví ovládání displeje zařízení Galaxy Watch Active2 tažením po kroužku.
- **Gesto probuzení**: Nastaví zařízení Galaxy Watch Active2 tak, aby zapínalo obrazovku, kdykoli zvednete zápěstí, na němž ho nosíte.

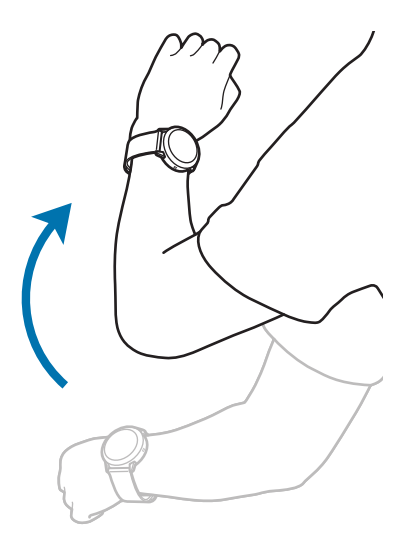

- **Probuzení dotykem**: Nastaví zařízení Galaxy Watch Active2 tak, aby při dotyku zapínalo displej.
- **Režim Vodní zámek**: Před použitím ve vodě aktivujte režim zámku pro použití ve vodě. Dotykový displej, funkce probuzení pomocí gesta a funkce vždy zobrazených hodinek se deaktivují.
- **Citl. tlačítek**: Nastaví zařízení Galaxy Watch Active2 tak, aby bylo umožněno používání dotykového displeje s nasazenými rukavicemi.
- **Nerušit**: Aktivuje nebo deaktivuje režim Nerušit. Příchozí hovory budou ztlumeny a displej se při jejich přijímání nezapne. Současně budou ztlumena veškerá upozornění vyjma alarmů a při přijetí oznámení se displej nezapne.
- **Režim Kino**: Můžete aktivovat režim kino pro sledování filmů. Příchozí hovory budou ztlumeny a displej se při jejich přijímání nezapne. Současně budou ztlumena veškerá upozornění včetně alarmů a při přijetí oznámení nebo spuštění alarmu se displej nezapne. Také funkce probuzení pomocí gesta a funkce vždy zobrazených hodinek se automaticky deaktivují.
- **Režim Dobrou noc**: Před spaním můžete aktivovat noční režim. Příchozí hovory budou ztlumeny a displej se při jejich přijímání nezapne. Současně budou ztlumena veškerá upozornění vyjma alarmů a při přijetí oznámení se displej nezapne. Také funkce probuzení pomocí gesta a funkce vždy zobrazených hodinek se automaticky deaktivují.
- **Denní přehled**: Nastavte zařízení Galaxy Watch Active2 tak, aby odesílalo denní informace po vašem probuzení a před spaním nebo dvakrát během dne podle vašeho požadavku.
- **Upravit rychlé nastavení**: Zde můžete upravit rychlý panel zařízení Galaxy Watch Active2.
- **Kopie obrazovky**: Tažením doprava do obrazovce při stisknutém tlačítku Domů zachytíte obsah obrazovky.

## **Připojení**

#### **Bluetooth**

Připojte se k mobilnímu zařízení prostřednictvím Bluetooth. Můžete také připojit sluchátka Bluetooth k zařízení Galaxy Watch Active2 a poslouchat hudbu nebo telefonovat.

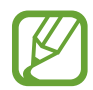

- Společnost Samsung nenese odpovědnost za případnou ztrátu, zachycení nebo zneužití dat odeslaných nebo přijatých pomocí funkce Bluetooth.
- Vždy se přesvědčte, že zařízení, se kterými sdílíte a vyměňujete data, jsou důvěryhodná a řádně zabezpečená. Pokud se mezi zařízeními nacházejí překážky, může být provozní dosah snížen.
- Některá zařízení, obzvláště ta, která nejsou testována nebo schválena společností Bluetooth SIG, nemusejí být se zařízením kompatibilní.
- Nepoužívejte Bluetooth k nezákonným účelům (například pirátské kopie souborů nebo ilegální odposlouchávání hovorů pro komerční účely). Společnost Samsung není zodpovědná za případné následky ilegálního zneužití funkce Bluetooth.

Na obrazovce Nastavení klepněte na položku **Připojení** → **Bluetooth**.

- **Bluetooth**: Zapíná nebo vypíná funkci Bluetooth.
- **Zvuk Bluetooth**: Hledá sluchátka s podporou funkce Bluetooth a připojuje je k zařízení Galaxy Watch Active<sub>2</sub>.

#### **Mobilní sítě**

Přizpůsobit nastavení pro ovládání sítí.

Na obrazovce Nastavení klepněte na položku **Připojení** → **Mobilní sítě**.

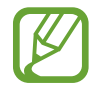

**Mobilní sítě** se nezobrazí u modelu s funkcí Bluetooth.

- **Mobilní sítě**:
	- **Autom. zap./vyp.**: Nastavení zařízení Galaxy Watch Active2 tak, aby se automaticky připojovalo a odpojovalo od mobilní sítě, v závislosti na připojení zařízení Galaxy Watch Active2 k mobilnímu zařízení přes rozhraní Bluetooth.

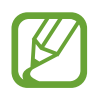

- Když je zařízení Galaxy Watch Active2 připojeno k mobilnímu zařízení přes rozhraní Bluetooth, mobilní síť zařízení Galaxy Watch Active2 se v rámci úspory baterie vypne. Zařízení Galaxy Watch Active2 poté nebude přijímat zprávy a volání provedené na telefonní číslo zařízení Galaxy Watch Active2.
- · Jakmile bude zjištěno, že neexistuje připojení přes rozhraní Bluetooth, mobilní síť zařízení Galaxy Watch Active2 se po chvilce automaticky zapne. Poté můžete přijímat zprávy a volání provedené na telefonní číslo zařízení Galaxy Watch Active2.
- **Autom. zap./vyp.** není k dispozici, pokud zařízení Galaxy Watch Active2 používáte bez připojení k mobilnímu zařízení.
- **Vždy zapnuto**: Nastavení zařízení Galaxy Watch Active2, aby se připojovalo k mobilní síti. Když je tato volba povolena, můžete přijímat příchozí hovory a zprávy na telefonní čísla mobilního zařízení a zařízení Galaxy Watch Active2.

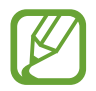

Když aktivujete volbu **Vždy zapnuto**, může se zvýšit spotřeba energie z baterie zařízení Galaxy Watch Active2.

- **Vždy vypnuto**: Nastavení zařízení Galaxy Watch Active2, aby se nepřipojovalo k mobilní síti. Když je tato volba povolena, nemůžete přijímat příchozí hovory a zprávy na telefonní číslo zařízení Galaxy Watch Active2. Pokud je zařízení Galaxy Watch Active2 připojeno k mobilnímu zařízení pomocí rozhraní Bluetooth, můžete přijímat příchozí hovory nebo oznámení, které přijdou na telefonní číslo vašeho mobilního zařízení.
- **Mob. data**: Nastavení zařízení Galaxy Watch Active2 na používání datového připojení v jakékoli mobilní síti.
- **Datový roaming**: Nastavení zařízení Galaxy Watch Active2 na používání datových připojení během roamingu.
- **Režim sítě**: Vyberte typ sítě pro připojení z možností LTE a 3G.
- **Síťoví operátoři**: Vyhledávání dostupných sítí a ruční registrace sítě.
- **Názvy přístupových bodů**: Nastavení názvů přístupových bodů (APN).

### **Wi-Fi**

Aktivuje funkci Wi-Fi pro připojení k síti Wi-Fi.

Tato funkce je dostupná, pokud není zařízení Galaxy Watch Active2 připojeno k mobilnímu zařízení přes rozhraní Bluetooth.

- 1 Na obrazovce Nastavení klepněte na položku **Připojení** <sup>→</sup> **Wi-Fi**.
- 2 Klepněte na položku **Wi-Fi** a vyberte možnost **Auto** nebo **Vždy zapnuto**, abyste se připojili k síti Wi-Fi.

Pokud vyberete možnost **Auto**, síť Wi-Fi se automaticky odpojí, když zařízení Galaxy Watch Active2 připojíte k mobilním zařízení přes Bluetooth. Pokud vyberete možnost **Vždy vypnuto**, můžete zařízení Galaxy Watch Active2 používat po připojení k mobilnímu zařízení přes Bluetooth namísto používání sítě Wi-Fi.

- 
- Pokud vyberete možnost **Vždy zapnuto**, bude se baterie vybíjet rychleji než obvykle.
- Možnost **Auto** se nezobrazí a vy se nebudete moci připojovat k síti Wi-Fi automaticky, když budete zařízení Galaxy Watch Active2 používat bez připojení k mobilnímu zařízení.

3 Klepněte na možnost **Sítě Wi-Fi** a ze seznamu sítí Wi-Fi vyberte požadovanou síť.

U sítí, které vyžadují heslo, se zobrazuje ikona zámku.

#### 4 Klepněte na položku **Připojit**.

- Jakmile se zařízení Galaxy Watch Active2 připojí k síti Wi-Fi, bude se k této síti znovu připojovat pokaždé, když tato síť bude k dispozici, a to aniž by bylo třeba vyplňovat heslo. Chcete-li zabránit automatickému připojování zařízení Galaxy Watch Active2 k určité síti, vyberte ji ze seznamu sítí a klepněte na položku **Odpojit**.
	- Pokud se nemůžete správně připojit k síti Wi-Fi, restartujte funkci Wi-Fi svého zařízení nebo bezdrátový router.

### **NFC**

Můžete používat funkci NFC.

Na obrazovce Nastavení klepněte na položku **Připojení** → **NFC**.

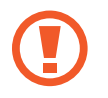

Zařízení Galaxy Watch Active2 obsahuje integrovanou anténu NFC. Se zařízením Galaxy Watch Active2 zacházejte opatrně, abyste nepoškodili anténu NFC.

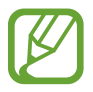

Dostupnost této funkce závisí na oblasti a poskytovateli služeb.

**Provádění plateb pomocí funkce NFC**

Aby bylo možné funkci NFC využívat k provádění plateb, je třeba se zaregistrovat ke službě mobilních plateb. Chcete-li se zaregistrovat nebo získat další podrobnosti o službě, obraťte se na poskytovatele služby.

- 1 Na obrazovce Nastavení klepněte na položku **Připojení** <sup>→</sup> **NFC**, a pak funkci aktivujte klepnutím na přepínač.
- 2 Dotkněte se oblastí antény NFC v horní části dotykového displeje Galaxy Watch Active2 čtečky karet NFC.

Chcete-li nastavit výchozí aplikaci, otevřete obrazovku nastavení a klepněte na položku **Připojení** → **NFC** → **Klepn. a zapl.** a poté vyberte aplikaci.

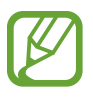

Seznam platebních služeb nemusí zahrnovat všechny dostupné platební aplikace.

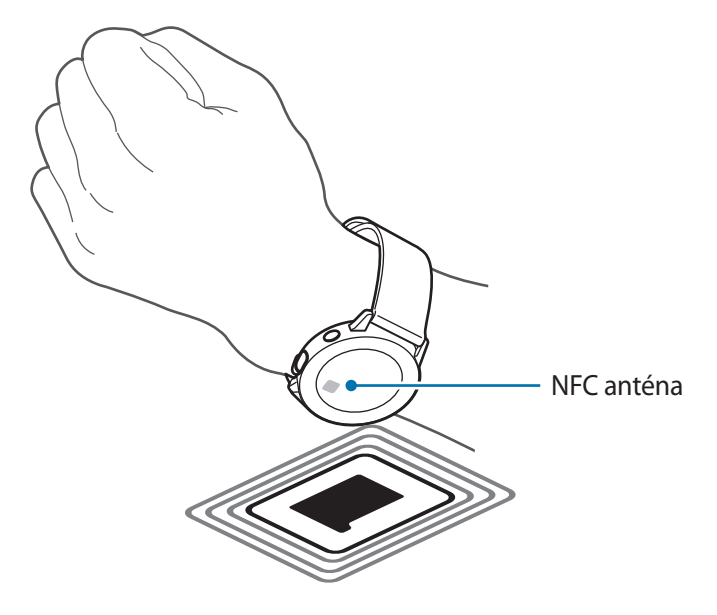

#### **Upozornění**

Nastavení zařízení Galaxy Watch Active2 tak, aby zavibrovalo, když je odpojíte od mobilního zařízení.

Na obrazovce Nastavení klepněte na položku **Připojení** a pak funkci aktivujte klepnutím na přepínač **Upozornění**.

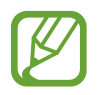

**Upozornění** nejsou k dispozici, pokud zařízení Galaxy Watch Active2 používáte bez připojení k mobilnímu zařízení.

### **Režim Letadlo**

V tomto režimu budou všechny bezdrátové funkce zařízení vypnuty. Budete moci používat pouze služby, které nevyužívají připojení k síti.

Na obrazovce Nastavení klepněte na položku **Připojení** → **Režim Letadlo** a klepnutím na přepínač funkci aktivujte.

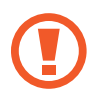

Dodržujte předpisy stanovené leteckou společností a pokyny jejích pracovníků. V případech, kdy je povoleno toto zařízení používat, jej vždy používejte v režimu Letadlo.

### **Využití dat**

Přehled o množství využívaných dat a přizpůsobení nastavení pro omezení.

Na obrazovce Nastavení klepněte na položku **Připojení** → **Využití dat**.

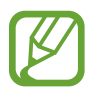

**Využití dat** se nezobrazí u modelu s funkcí Bluetooth.

- **Mob. data**: Nastavení zařízení Galaxy Watch Active2 na používání datového připojení v jakékoli mobilní síti.
- **Datový limit**: Nastavení omezení využívání mobilních dat.
- **Cyklus použ. dat**: Nastavení cyklu nulování dat za účelem sledování využívání dat v různých obdobích.
- **Počáteční datum**: Nastavení počátečního data cyklu používání dat.
- **Detaily využití**: Zobrazení celkového využití dat v aktuálním cyklu.

#### **Poloha**

Nastavení zařízení Galaxy Watch Active2, aby umožňovalo aplikacím používat aktuální informace o poloze.

Na obrazovce Nastavení klepněte na položku **Připojení** → **Poloha**.

Klepnutím na přepínač aktivujte tuto funkci a potom vyberte způsob shromažďování údajů o poloze.
# **Aplikace**

#### **Rozložení**

Vyberte rozvržení obrazovky Aplikace.

Na obrazovce Nastavení klepněte na položku **Aplikace** → **Rozložení**.

- **Rotující zobrazení**: Sestavte aplikace do kruhové formace.
- **Seznam**: Sestavte aplikace jako seznam.

#### **Pořadí aplikací**

Vyberte, jak budou aplikace uspořádány na obrazovce Aplikace.

Na obrazovce Nastavení klepněte na položku **Aplikace** → **Pořadí aplikací**.

- **Nejnovější první**: Naposledy používané aplikace se budou zobrazovat první.
- **Vlastní**: Uspořádejte si aplikace podle svých potřeb.

#### **Aut. spoušt. apl.**

Nastavte aplikaci, aby se spouštěla automaticky, když se na ni zaměříte, aniž by bylo nutné na ni klepnout.

Na obrazovce Nastavení klepněte na položku **Aplikace** → **Aut. spoušt. apl.** a klepnutím na přepínač funkci aktivujte.

#### **Oprávnění**

Aby některé aplikace správně fungovaly, mohou vyžadovat oprávnění k přístupu nebo k používání informací v zařízení Galaxy Watch Active2. Zobrazte nastavení oprávnění jednotlivých aplikací a měňte nastavení.

Na obrazovce Nastavení klepněte na položku **Aplikace** → **Oprávnění**.

### **Zprávy**

Změní nastavení funkce zprávy.

Na obrazovce Nastavení klepněte na položku **Aplikace** → **Zprávy**.

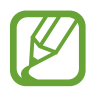

- Zprávy se nezobrazí, pokud používáte model s funkcí Bluetooth bez připojení k mobilnímu zařízení.
- Některé možnosti se nezobrazí u modelu s funkcí Bluetooth.
- **Odeslat jako zvuk**: Nastaví zařízení Galaxy Watch Active2 na odesílání hlasové zprávy jako zvukového souboru.
- **Blokovaná čísla a zprávy**: Zobrazí blokovaná čísla a zprávy z blokovaných čísel.

# **Zabezpečení**

#### **Zámek**

Změňte nastavení zabezpečení zařízení Galaxy Watch Active2. Když použijete tuto funkci, je možné zařízení Galaxy Watch Active2 automaticky zamknout, když se po určitou dobu nebude pohybovat.

Na obrazovce Nastavení klepněte na položku **Zabezpečení** → **Zámek**.

- **Typ**: Vyberte způsob zamknutí zařízení Galaxy Watch Active2.
- **Nápověda**: Zobrazí informace o zamykání zařízení Galaxy Watch Active2.

# **Účet (Účet a zálohování)**

Po zaregistrování vašeho účtu Samsung na připojeném mobilním zařízení můžete využívat různé funkce zařízení Galaxy Watch Active2. V účtu Samsung zaregistrovaném na připojením mobilním zařízení můžete provádět nastavení funkce služby přizpůsobení. Můžete si také zálohovat data zařízení Galaxy Watch Active2 ve službě Samsung Cloud nebo data zařízení Galaxy Watch Active2 uložená ve službě Samsung Cloud v zařízení Galaxy Watch Active2 obnovit.

Na obrazovce Nastavení klepněte na položku **Účet** nebo **Účet a zálohování**.

• **Účet Samsung account**: Zadejte svůj účet Samsung, abyste se k účtu Samsung přihlásili nebo zkontrolovali účet Samsung zaregistrovaný na vašem připojeném mobilním zařízení.

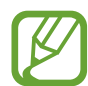

Pokud používáte zařízení Galaxy Watch Active2 bez připojení k mobilnímu zařízení, můžete do něj vložit svůj Samsung účet.

• **Záloha a obnovení**: Zálohujte si data uložená v zařízení Galaxy Watch Active2 ve službě Samsung Cloud nebo data v zařízení Galaxy Watch Active2 obnovte.

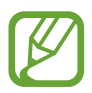

- Možnost **Záloha a obnovení** se zobrazí, pokud zařízení Galaxy Watch Active2 používáte bez připojení k mobilnímu zařízení.
- Pokud používáte zařízení Galaxy Watch Active2 s připojením k mobilnímu zařízení, provádějte zálohování a obnovování dat na mobilním zařízení se stejným účtem Samsung, jako je vaše mobilní zařízení. Více informací naleznete v části Správa dat v [zařízení Galaxy Watch Active2](#page-125-0).
- **Přizpůsobená služba**: Nastavte zařízení Galaxy Watch Active2 tak, aby analyzovalo vzorec vašeho životního stylu a poskytovalo správnou funkci podle konkrétní polohy a situace.

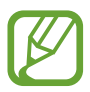

- **Přizpůsobená služba** nebude k dispozici, pokud zařízení Galaxy Watch Active2 používáte bez připojení k mobilnímu zařízení.
- Tato funkce je k dispozici po připojení zařízení Galaxy Watch Active2 k mobilnímu zařízení, které podporuje platformu služby přizpůsobení 2.2 nebo novější. Po vyjádření souhlasu s používáním služby přizpůsobení spusťte ve svém mobilním zařízení aplikaci **Nastavení**, klepněte na položku **Účty a zálohování** → **Účty** → **Účet Samsung account** → **Soukromí** → **Přizpůsobená služba** a potom službu **Přizpůsobená služba** aktivujte klepnutím na přepínač.

### **Usnadnění**

Nakonfigurujte různá nastavení pro usnadnění přístupu k zařízení Galaxy Watch Active2.

Na obrazovce Nastavení klepněte na položku **Usnadnění**.

- **Čtečka displeje**: Aktivuje Voice Assistant, který poskytuje hlasovou zpětnou vazbu. Chcete-li zobrazit informace nápovědy a zjistit tak, jak používat tuto funkci, klepněte na položku **Kurz**.
- **Zlepšení viditelnosti**: Umožňuje úpravu nastavení pro zrakově postižené uživatele.
- **Zvýraznění pro neslyšící**: Úprava nastavení pro usnadnění používání sluchově postiženým uživatelům.
- **Rozšířené nastavení**: Konfigurace nastavení přímého přístupu a funkcí upozornění.

# **Obecné**

#### **Zadávání**

Změňte nastavení textového vstupu.

Na obrazovce Nastavení klepněte na položku **Obecné** → **Zadávání**.

- **Výchozí klávesnice**: Zaškrtněte výchozí klávesnici pro zadávání znaků.
- **Nastavení klávesnice**: Nakonfigurujte nastavení klávesnice Samsung.

#### **Převod textu na řeč**

Změní nastavení funkcí převodu textu na řeč, například jazyky, rychlost a další možnosti.

Na obrazovce Nastavení klepněte na položku **Obecné** → **Převod textu na řeč**.

- **Jazyk**: Vyberte jazyk, který se má používat.
- **Rychlost mluvení**: Nastavte rychlost čtení.
- **Číst oznámení nahlas**: Nastavte, aby zařízení Galaxy Watch Active2 nahlas předčítalo přijatá oznámení. Zvuk však můžete poslouchat pouze prostřednictvím připojených sluchátek Bluetooth.
- **Kontrola aktualizací**: Aktualizujte jazyky podporované pro audio.

#### **Datum a čas**

Můžete ručně nastavit datum a čas.

Na obrazovce Nastavení klepněte na položku **Obecné** → **Datum a čas**.

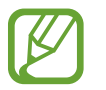

**Datum a čas** jsou k dispozici pouze tehdy, pokud budete zařízení Galaxy Watch Active2 používat bez připojení k mobilnímu zařízení.

- **Automaticky**: Určí, aby bylo při cestování do jiného časového pásma použito časové pásmo poskytované sítí nebo funkcí GPS.
- **Nastavit datum**: Umožňuje ruční nastavení data.
- **Nastavit čas**: Umožňuje ruční nastavení času.
- **Vyberte č. pásmo**: Umožňuje ruční výběr časového pásma.
- **Použít 24hodinový formát**: Zobrazení času ve 24hodinovém formátu.

#### **Jazyk**

Vyberte jazyk, který chcete na zařízení Galaxy Watch Active2 používat.

Na obrazovce Nastavení klepněte na položku **Obecné** → **Jazyk**.

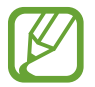

Funkce **Jazyk** se zobrazuje pouze v případě, že zařízení Galaxy Watch Active2 používáte bez připojení k mobilnímu zařízení.

#### **Resetovat**

Funkce vymaže všechna data ze zařízení Galaxy Watch Active2. Na obrazovce Nastavení klepněte na položku **Obecné** → **Resetovat**.

#### **Aktualizace softwaru hodinek**

Aktualizuje zařízení Galaxy Watch Active2 na nejnovější verzi software.

Na obrazovce Nastavení klepněte na položku **Obecné** → **Aktualizace softwaru hodinek**.

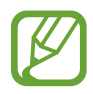

Funkce **Aktualizace softwaru hodinek** se zobrazuje pouze v případě, že zařízení Galaxy Watch Active2 používáte bez připojení k mobilnímu zařízení.

### **Baterie**

Umožňuje výběr režimu baterie zařízení Galaxy Watch Active2. Pomocí některých režimů baterie můžete omezit spotřebu energie a používat zařízení Galaxy Watch Active2 mnohem déle.

Na obrazovce Nastavení klepněte na položku **Baterie**.

- **Standardní**: Tuto možnost vyberte, pokud chcete zařízení Galaxy Watch Active2 používat normálně. Budete moci používat všechny funkce zařízení Galaxy Watch Active2.
- **Úsporný režim**: Tuto možnost vyberte, pokud chcete aktivovat režim úspory energie. Barvy na displeji se budou zobrazovat šedě a některé funkce budou omezeny kvůli omezení spotřeby energie z baterie. Další informace naleznete v části [Úsporný režim.](#page-18-0)
- **Pouze hodinky**: Na displeji se zobrazí pouze hodinky, všechny ostatní funkce budou deaktivovány kvůli omezení spotřeby energie z baterie. Pro zobrazení hodinek stiskněte tlačítko Domů. Stisknutím a podržením tlačítka Domů na tři sekundy režim Pouze hodinky deaktivujete.

#### **Optimal. baterie**

Pokud chcete prodloužit výdrž baterie, zavřete aplikace spuštěné na pozadí a změňte nastavení mající velký vliv na spotřebu baterie.

Na obrazovce Nastavení klepněte na položku **Baterie** → **Optimal. baterie**.

# **O hodinkách**

Umožňuje zobrazit další informace o zařízení Galaxy Watch Active2.

Na obrazovce Nastavení klepněte na položku **O hodinkách**.

- **Zařízení**: Zkontrolujte informace o zařízení Galaxy Watch Active2, jako je adresa MAC sítě Wi-Fi, adresa Bluetooth a sériové číslo.
- **Právní info**: Zobrazí právní informace týkající se zařízení, jako je například licence open source. Můžete také nastavit zařízení Galaxy Watch Active2 tak, aby společnosti Samsung automaticky odesílalo diagnostické informace a informace o používání zařízení.
- **Software**: Zde můžete zkontrolovat verzi softwaru a stav zabezpečení zařízení Galaxy Watch Active2.
- **Baterie**: Zde můžete získat informace o baterii zařízení Galaxy Watch Active2.

### **Přip. k novému telefonu**

Připojte zařízení Galaxy Watch Active2 k novému mobilnímu zařízení. Zařízení Galaxy Watch Active2 se může připojit k dalšímu mobilnímu zařízení po provedení částečného resetu, aby byla vymazána data s výjimkou multimediálních souborů a osobních údajů.

Na obrazovce Nastavení klepněte na položku **Přip. k novému telefonu**.

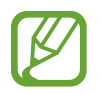

Možnost **Přip. k novému telefonu** je dostupná, pouze pokud je zařízení Galaxy Watch Active2 připojeno k mobilnímu zařízení.

# **Připojit k telefonu**

Připojte mobilní zařízení, když používáte zařízení Galaxy Watch Active2 samostatně. Můžete vybrat, zda chcete obnovit data zařízení Galaxy Watch Active2, která jsou uložena na mobilním zařízení.

Na obrazovce Nastavení klepněte na položku **Připojit k telefonu**.

- $\vee$ : Připojte zařízení Galaxy Watch Active2 k mobilnímu zařízení a synchronizujte své informace o zdravotním stavu, hodnoty nastavení a kontaktní informace uložené v zařízení Galaxy Watch Active2.
- X: Připojení zařízení Galaxy Watch Active2 k mobilnímu zařízení po obnovení všech dat uložených v zařízení Galaxy Watch Active2.

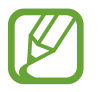

Funkce **Připojit k telefonu** se zobrazuje pouze v případě, že zařízení Galaxy Watch Active2 používáte bez připojení k mobilnímu zařízení.

# **Aplikace Galaxy Wearable**

# **Úvod**

Chcete-li připojit zařízení Galaxy Watch Active2 k mobilnímu zařízení, musíte si do mobilního zařízení nainstalovat aplikaci Galaxy Wearable. Můžete sledovat stav zařízení Galaxy Watch Active2 a stahovat doporučené vzhledy ciferníku a aplikace. Rovněž můžete upravovat různá nastavení zařízení Galaxy Watch Active2, například nastavení oznámení.

Spusťte aplikaci **Galaxy Wearable** na mobilním zařízení.

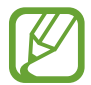

Některé funkce nemusí být v závislosti na typu připojeného mobilního zařízení dostupné.

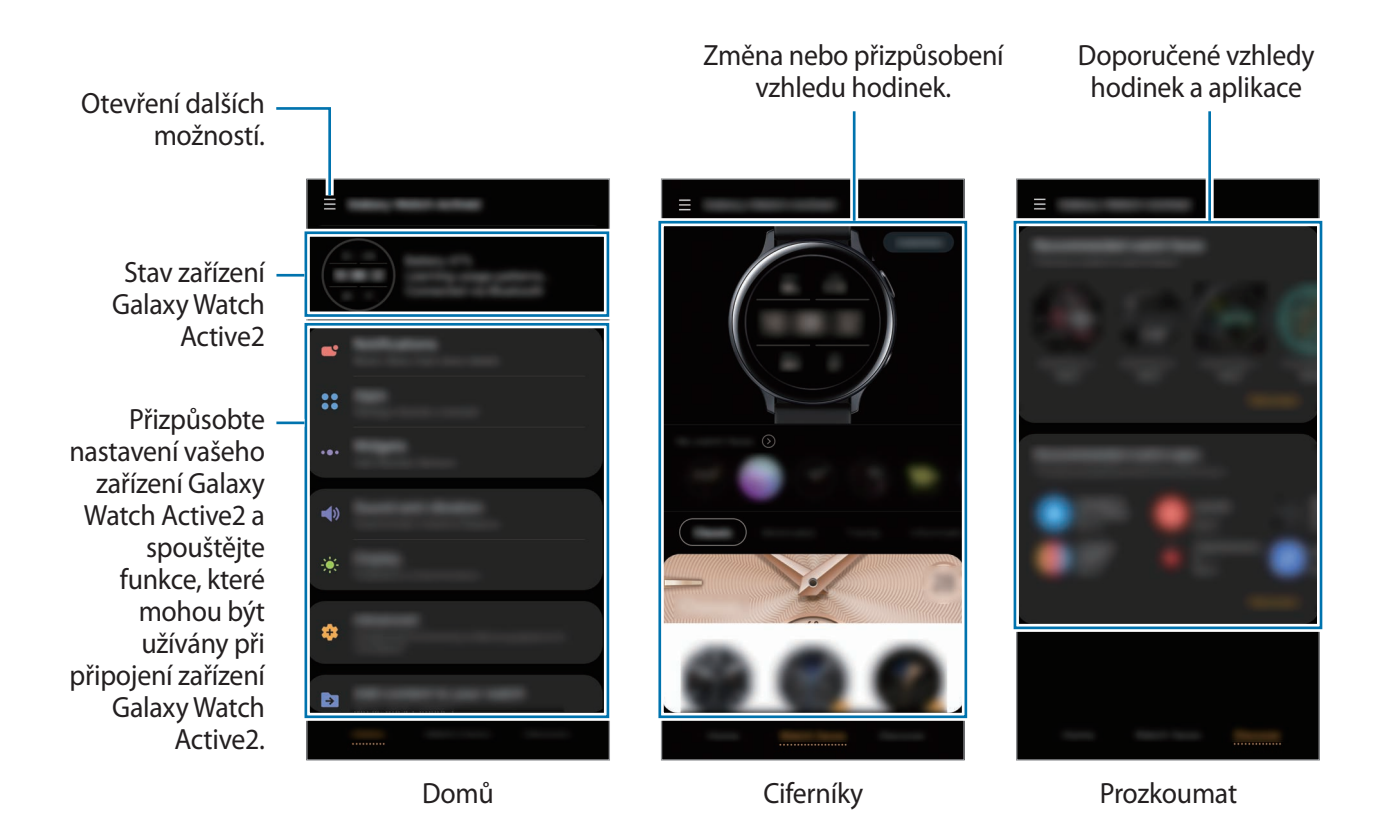

Klepněte na položku <u>–</u> a použijte následující možnosti:

- **Přidat nové zařízení**: Odpojte své zařízení od právě připojeného mobilního zařízení a připojte nové. Vyberte své zařízení na obrazovce nebo klepněte na položku **Moje tu není**, pokud své nařízení nemůžete najít, a podle pokynů na obrazovce připojte nové zařízení.
- **Odpojit**: Odpojí zařízení Galaxy Watch Active2 od právě připojeného mobilního zařízení.
- **Autom. přep.**: Zařízení Galaxy Watch Active2 se bude k mobilnímu zařízení automaticky připojovat, i když je budete nosit na zápěstí.

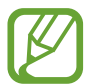

Možnost **Autom. přep.** se zobrazí, pouze pokud se s vaším mobilním zařízením spárují více než dvě zařízení podporující funkci automatického přepínání.

• **Správa zařízení**: Spravujte zařízení připojená k vašemu mobilnímu zařízení. Pro odpojení zařízení z vašeho mobilního zařízení vyberte zařízení a klepněte na **Odebrat**.

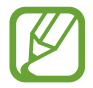

**Správa zařízení** se zobrazí, pokud jsou s vaším mobilním zařízením spárována více než dvě zařízení.

- **Oznámení aplikace**: Umožňuje změny různých nastavení upozornění aplikace Galaxy Wearable na mobilním zařízení.
- **Kontaktujte nás**: Aplikace **Samsung Members** nabízí zákazníkům služby podpory, jako je například diagnostika problému se zařízením, a umožňuje uživatelům odesílat dotazy a hlášení o chybách. Zároveň můžete sdílet informace s ostatními v komunitě uživatelů zařízení Galaxy nebo se podívat na nejnovější novinky a tipy ze světa Galaxy. Aplikace **Samsung Members** vám pomůže vyřešit jakékoli problémy, které mohou při používání zařízení vyvstat.

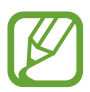

**Kontaktujte nás** nemusí být k dispozici v závislosti na oblasti, poskytovateli služby nebo modelu, který nepodporuje aplikaci **Samsung Members**.

• **O aplikaci Galaxy Wearable**: Zobrazí informace o verzi aplikace Galaxy Wearable.

# **Doma**

# **Úvod**

Zobrazte stav zařízení Galaxy Watch Active2 a přizpůsobte jeho nastavení. Pokud Galaxy Watch Active2 připojíte, můžete také spouštět užitečné aplikace.

Spusťte na mobilním zařízení aplikaci **Galaxy Wearable** a klepněte na položku **Doma**.

# **Oznámení**

Umožňuje změnit nastavení funkce oznámení. Nechte se neustále upozorňovat na různé události, například nové zprávy přijaté do mobilního zařízení.

Spusťte na mobilním zařízení aplikaci **Galaxy Wearable** a klepněte na položku **Doma** → **Oznámení**, klepnutím na přepínač tuto funkci aktivujete a potom aktivujte jednotlivé položky.

- **Aplikace zapnuté pro oznámení**: Vyberte aplikace v mobilním zařízení, které budou zasílat oznámení do zařízení Galaxy Watch Active2.
- **Zobrazit jen při nošení**: Nastaví zařízení Galaxy Watch Active2 tak, aby zobrazovalo upozornění jen v době, kdy je nosíte.
- **Zobrazit při použití telefonu**: Nastaví zařízení Galaxy Watch Active2 tak, aby zobrazovalo upozornění během používání mobilního zařízení.
- **Rozšířená nastavení oznámení**: Nastaví doplňující funkce související s oblastí oznámení.

# **Aplikace**

Umožňuje přizpůsobení obrazovky Aplikace zařízení Galaxy Watch Active2. Můžete také změnit nastavení tak, aby se aplikace spouštěly automaticky.

Spusťte na mobilním zařízení aplikaci **Galaxy Wearable** a klepněte na položku **Doma** → **Aplikace**.

#### **Uspořádání aplikací**

- 1 Klepněte na **Pořadí aplikací** <sup>→</sup> **Vlastní**.
- 2 Klepněte na **Změnit uspořádání** a přejeďte po dipleji doleva nebo doprava, abyste přepli na obrazovku Úprav.
- $3$  Klepněte na aplikaci, podržte ji a přesuňte do požadovaného místa, potom klepněte na položku **Uložit**.

Pokud vyberete možnost **Pořadí aplikací** → **Nejnovější první**, bude obrazovka Aplikace zařízení Galaxy Watch Active2 uspořádána v pořadí od naposledy použitých aplikací.

#### **Automatické spouštění aplikací**

Nastavte aplikaci, aby se spouštěla zařízením Galaxy Watch Active2 automaticky při zaměření, aniž by bylo nutné na ni klepnout.

Klepněte na přepínač **Aut. sp. aplik.** pro aktivaci této funkce.

#### **Odinstalování aplikací**

Klepněte na možnost **Správa aplikací**, klepněte na 面, vyberte aplikaci, kterou chcete ze zařízení Galaxy Watch Active2 odstranit a poté klepněte na **Odinstalovat**.

#### **Skrývání aplikací**

Můžete skrýt aplikaci, aby se nezobrazovala na obrazovce Aplikace zařízení Galaxy Watch Active2.

Klepněte na možnost **Správa aplikací**, pak na **—** vedle aplikací, které chcete skrýt, a nakonec klepněte na položku **Uložit**.

Aplikace se zobrazí v seznamu **Skryté aplikace** a nezobrazí se na obrazovce Aplikace zařízení Galaxy Watch Active2.

#### **Zobrazení skrytých aplikací**

Klepněte na možnost Správa aplikací, pak na symbol + vedle aplikací, které chcete zobrazit, a nakonec klepněte na položku **Uložit**.

Aplikace zmizí ze seznamu **Skryté aplikace** a zobrazí se na poslední obrazovce Aplikace zařízení Galaxy Watch Active2.

#### **Přizpůsobení aplikací**

Klepněte na položku  $\bullet$  na aplikaci a přizpůsobte základní nastavení související s aplikací.

### **Pomůcky**

Přizpůsobte nástroje zařízení Galaxy Watch Active2. Můžete také změnit uspořádání nástrojů. Spusťte na mobilním zařízení aplikaci **Galaxy Wearable** a klepněte na položku **Doma** → **Pomůcky**.

#### **Přidávání nebo odstraňování nástrojů**

Klepnutím na položku — na nástroji jej odstraníte nebo jej můžete přidat klepnutím na položku  $+$ na nástroji a následně klepnutím na možnost **ULOŽIT**.

Nástroj se přidá do zařízení Galaxy Watch Active2 nebo se z něj bude odebrán.

#### **Změna uspořádání nástrojů**

Klepněte na položku  $\Diamond$  vedle nástroje, přetáhněte jej na požadovnou pozici a klepněte na položku **ULOŽIT**.

Pořadí nástroje se v zařízení Galaxy Watch Active2 změní.

### **Zvuk a vibrace**

Změňte nastavení zvuku a vibrací zařízení Galaxy Watch Active2.

Spusťte na mobilním zařízení aplikaci **Galaxy Wearable** a klepněte na položku **Doma** → **Zvuk a vibrace**.

- **Režim zvuku**: Nastaví zařízení Galaxy Watch Active2 tak, aby používalo režim zvuku, tichý režim nebo režim vibrací.
- **Vibrace se zvukem**: Nastaví zařízení Galaxy Watch Active2 tak, aby pro příchozí hovory a oznámení vibrovalo a přehrávalo vyzvánění.

• **Hlasitost**: Upraví úroveň hlasitosti zařízení Galaxy Watch Active2.

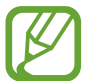

Když je aktivována funkce Voice Assistant, můžete také upravit hlasitost funkce usnadnění.

- **Intenzita vibrací:** Umožňuje nastavení intenzity vibrací oznámení.
- **Dlouhé vibrace**: Nastaví zařízení Galaxy Watch Active2 tak, aby u příchozích hovorů a oznámení vibrovalo déle.
- **Vyzváněcí tón**: Změna vyzváněcího tónu.
- **Vibrace vyzváněcího tónu**: Vyberte vzor vibrace pro příchozí hovory.
- **Zvuk oznámení**: Změní zvuk upozornění.
- **Vibrace upozornění**: Vyberte vzor vibrace pro oznámení.
- **Zvuky tlač.**: Nastaví zařízení Galaxy Watch Active2 tak, aby vydávalo zvuk při výběru aplikací nebo možností na dotykovém displeji.

### **Displej**

Můžete změnit nastavení displeje a obrazovky Aplikace zařízení Galaxy Watch Active2.

Spusťte na mobilním zařízení aplikaci **Galaxy Wearable** a klepněte na položku **Doma** → **Displej**.

- **Jas**: Nastavení jasu displeje.
- **Automatický nízký jas**: Nastaví zařízení Galaxy Watch Active2 tak, aby automaticky upravilo jas podle světelných podmínek okolí.
- **Časový limit displeje**: Nastaví časové intervaly, po které zařízení Galaxy Watch Active2 čeká, než vypne podsvícení displeje.
- **Zobr. pos. apl.**: Vyberte, jak dlouho se bude zobrazovat naposledy použitá aplikace, když se obrazovka po vypnutí opět zapne.
- **Styl pozadí**: Změna tapety.

# **Rozšířené**

Zde můžete aktivovat pokročilé funkce zařízení Galaxy Watch Active2 a měnit nastavení ovládacích prvků.

Spusťte na mobilním zařízení aplikaci **Galaxy Wearable** a klepněte na položku **Doma** → **Rozšířené**.

- **Dvojí stisknutí tlačítka Domů**: Vyberte spuštění aplikace nebo funkce, když na zařízení Galaxy Watch Active2 dvakrát stisknete tlačítko Domů.
- **Dotykový rámeček**: Nastaví ovládání displeje zařízení Galaxy Watch Active2 tažením po kroužku.
- **Gesto probuzení**: Nastaví zařízení Galaxy Watch Active2 tak, aby zapínalo obrazovku, kdykoli zvednete zápěstí, na němž ho nosíte.
- **Probuzení dotykem**: Nastaví zařízení Galaxy Watch Active2 tak, aby při dotyku zapínalo displej.
- **Režim Vodní zámek**: Před použitím ve vodě aktivujte režim zámku pro použití ve vodě. Dotykový displej, funkce probuzení pomocí gesta a funkce vždy zobrazených hodinek se deaktivují.
- **Citl. tlačítek**: Nastaví zařízení Galaxy Watch Active2 tak, aby bylo umožněno používání dotykového displeje s nasazenými rukavicemi.
- **Nerušit**: Aktivuje nebo deaktivuje režim Nerušit. Příchozí hovory budou ztlumeny a displej se při jejich přijímání nezapne. Současně budou ztlumena veškerá upozornění vyjma alarmů a při přijetí oznámení se displej nezapne.
- **Režim Kino**: Můžete aktivovat režim kino pro sledování filmů. Příchozí hovory budou ztlumeny a displej se při jejich přijímání nezapne. Současně budou ztlumena veškerá upozornění včetně alarmů a při přijetí oznámení nebo spuštění alarmu se displej nezapne. Také funkce probuzení pomocí gesta a funkce vždy zobrazených hodinek se automaticky deaktivují.
- **Režim Dobrou noc**: Před spaním můžete aktivovat noční režim. Příchozí hovory budou ztlumeny a displej se při jejich přijímání nezapne. Současně budou ztlumena veškerá upozornění vyjma alarmů a při přijetí oznámení se displej nezapne. Také funkce probuzení pomocí gesta a funkce vždy zobrazených hodinek se automaticky deaktivují.
- **Upravit rychlé nastavení**: Zde můžete upravit rychlý panel zařízení Galaxy Watch Active2.
- **Kopie obrazovky**: Tažením doprava do obrazovce při stisknutém tlačítku Domů zachytíte obsah obrazovky.

# **Přidat obsah do hodinek**

Umožňuje ruční nebo automatický přenos uložených zvukových nebo obrázkových souborů z mobilního zařízení do zařízení Galaxy Watch Active2.

Spusťte na mobilním zařízení aplikaci **Galaxy Wearable** a klepněte na položku **Doma** → **Přidat obsah do hodinek**.

- **Hudba**
	- **Přidat skladby**: Umožňuje výběr zvukových souborů a jejich ruční odeslání z mobilního zařízení do zařízení Galaxy Watch Active2.
	- **Automatická synchronizace**: Nastaví zařízení, aby synchronizovalo nedávno přidané audio soubory se zařízením Galaxy Watch Active2, když mu zbývá více než 15 % kapacity baterie.

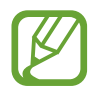

Když hudební soubory uložené v zařízení Galaxy Watch Active2 zabírají více než 1 GB, vymaže soubory, které jste neoznačili jako oblíbené, v pořadí od nejdříve přidaných.

– **Seznamy skladeb k synch.**: Umožňuje výběr seznamů skladeb pro synchronizaci se zařízením Galaxy Watch Active2.

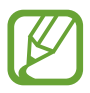

Funkce **Seznamy skladeb k synch.** je k dispozici, pouze pokud je na mobilním zařízení nainstalována aplikace Samsung Music a je aktivována, když zapnete funkci **Automatická synchronizace**.

- **Obrázky**
	- **Odeslat obrázky**: Umožňuje výběr obrázkových souborů a jejich ruční odeslání z mobilního zařízení do zařízení Galaxy Watch Active2.
	- **Automatická synchronizace**: Nastaví zařízení, aby synchronizovalo obrázky se zařízením Galaxy Watch Active2, když mu zbývá více než 15 % kapacity baterie.
	- **Limit obrázků**: Vyberte počet snímků, které budou odeslány z mobilního zařízení do zařízení Galaxy Watch Active2.
	- **Alba k synchronizaci**: Umožňuje výběr alb obrázků pro synchronizaci se zařízením Galaxy Watch Active2.

# **Odeslat tísňové požadavky**

Nastavte zařízení Galaxy Watch Active2 tak, aby odesílalo tísňové zprávy na předem zaregistrovaný nouzový kontakt rychlým stisknutím tlačítka Domů na zařízení Galaxy Watch Active2 třikrát po sobě. Rovněž můžete zařízení nastavit na automatické volání nouzových kontaktů.

Spusťte na mobilním zařízení aplikaci **Galaxy Wearable**, klepněte na položku **Doma** → **Odeslat tísňové požadavky** a klepnutím na přepínač tuto funkci aktivujte. Další informace naleznete v části [SOS zprávy.](#page-96-0)

# **Najít moje hodinky**

Umožňuje vzdáleně ovládat zařízení Galaxy Watch Active2 v případě, že je ztratíte nebo nemůžete najít.

Spusťte na mobilním zařízení aplikaci **Galaxy Wearable** a klepněte na položku **Doma** → **Najít moje hodinky**.

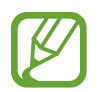

Abyste mohli používat tuto funkci, zaregistrujte si nejprve účet Samsung na připojeném mobilním zařízení.

- **Zjistit polohu**: Zjistíte, kde se zařízení Galaxy Watch Active2 nachází.
- **Nastavit zabezpečení**:
	- **Dálkový zámek**: Vzdáleně uzamkne zařízení Galaxy Watch Active2 a zabrání tak neoprávněnému přístupu. Tuto funkci lze použít, když je mobilní zařízení připojené k zařízení Galaxy Watch Active2 pomocí funkce Bluetooth nebo vzdáleného připojení. Když je zařízení Galaxy Watch Active2 zamčeno, připojte k němu mobilní zařízení pomocí funkce Bluetooth. Zámek se deaktivuje automaticky.
	- **Resetovat hodinky**: Vzdáleně vymaže všechny osobní údaje uložené v zařízení Galaxy Watch Active2. Po resetování zařízení Galaxy Watch Active2 nelze informace obnovit ani používat funkci Najít mé hodinky.
	- **Zámek reaktivace**: Nastaví zařízení Galaxy Watch Active2 tak, aby po resetování vyžadovalo údaje vašeho účtu Samsung. Tato funkce zabraňuje jiným osobám používat vaše zařízení Galaxy Watch Active2 k přístupu k osobním informacím uloženým na vašem zařízení Galaxy Watch Active2 v případě, že bylo odcizeno.

# **Mobilní sítě**

Prostřednictvím mobilní sítě můžete po její aktivaci na zařízení Galaxy Watch Active2 používat různé další služby.

Spusťte na mobilním zařízení aplikaci **Galaxy Wearable** a klepněte na položku **Doma** → **Mobilní sítě**.

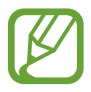

**Mobilní sítě** se nezobrazí u modelu s funkcí Bluetooth.

# **Obecné**

Přižpůsobte nastavení jazyka pro hlasový záznam textu na zařízení Galaxy Watch Active2 nebo resetujte zařízení Galaxy Watch Active2.

Spusťte na mobilním zařízení aplikaci **Galaxy Wearable** a klepněte na položku **Doma** → **Obecné**.

- Jazyky: Vyberte jazyk hlasového záznamu textu na zařízení Galaxy Watch Active2 a stáhněte některý z těch, co jsou k dispozici.
- **Rychlost mluvení**: Upraví rychlost řeči.
- **Vynulovat**: Provede resetování do továrního nastavení u připojeného zařízení Galaxy Watch Active2.

# **Usnadnění**

Nakonfigurujte různá nastavení pro usnadnění přístupu k zařízení Galaxy Watch Active2.

Spusťte na mobilním zařízení aplikaci **Galaxy Wearable** a klepněte na položku **Doma** → **Usnadnění**.

- **Čtečka displeje**: Aktivuje Voice Assistant, který poskytuje hlasovou zpětnou vazbu. Chcete-li zobrazit informace nápovědy a zjistit tak, jak používat tuto funkci, klepněte na položku **Kurz**.
- **Zlepšení viditelnosti**: Umožňuje úpravu nastavení pro zrakově postižené uživatele.
- **Zvýraznění pro neslyšící**: Úprava nastavení pro usnadnění používání sluchově postiženým uživatelům.
- **Rozšířené nastavení**: Konfigurace nastavení přímého přístupu a funkcí upozornění.

# **Účet a zálohování**

Pro zálohování nebo obnovení dat zařízení Galaxy Watch Active2 pomocí služby Samsung Cloud si zaregistrujte účet Samsung a přihlaste se do něj. Pomocí účtu Samsung se můžete ke svému zařízení Galaxy Watch Active2 připojit také vzdáleně.

Spusťte na mobilním zařízení aplikaci **Galaxy Wearable** a klepněte na položku **Doma** → **Účet a zálohování**.

- **Účet Samsung account**: Přidejte svůj účet Samsung pro použití s vaším zařízením Galaxy Watch Active2.
- **Záloha a obnovení**: Udržujte své osobní údaje, údaje aplikací a nastavení ve svém zařízení Galaxy Watch Active2. v bezpečí. Citlivé údaje můžete zálohovat a použít je později. Chceteli zálohovat nebo obnovit data, musíte se přihlásit ke svému účtu Samsung. Další informace naleznete v části [Správa dat v zařízení Galaxy Watch Active2.](#page-125-0)
- **Vzdálené připojení**: Není-li mezi zařízeními k dispozici připojení Bluetooth, nastavte zařízení Galaxy Watch Active2 na vzdálené připojení k mobilnímu zařízení prostřednictvím mobilní sítě nebo sítě Wi-Fi. Chcete-li tuto funkci použít, přihlaste se ke svému účtu Samsung.

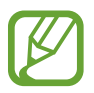

Pravidelně zálohujte data na zabezpečené úložiště, jako je například Samsung Cloud nebo počítač, abyste je mohli obnovit v případě jejich poškození nebo ztráty během nechtěného obnovení dat do výrobního nastavení.

#### <span id="page-125-0"></span>**Správa dat v zařízení Galaxy Watch Active2**

Zajistěte bezpečnost osobních údajů, dat aplikací a nastavení v zařízení Galaxy Watch Active2. Citlivé údaje můžete zálohovat a použít později, zároveň můžete data v zařízení Galaxy Watch Active2 zálohovat automaticky a umožnit přístup k ni m z jiných zařízení kdykoliv chcete.

- Hudba a obrázky uložené do zařízení Galaxy Watch Active2 se nezálohují.
- Pro aplikaci Samsung Health se v zařízení Galaxy Watch Active2 ukládají pouze záznamy z posledních 28 dní. Chcete-li zobrazit uložený záznam starší než 28 dní, nainstalujte si aplikaci Samsung Health na přípojené mobilní zařízení a automaticky data zálohujte.

#### **Zálohování dat**

- 1 Spusťte na mobilním zařízení aplikaci **Galaxy Wearable** a klepněte na položku **Doma** <sup>→</sup> **Účet a zálohování**.
- 2 Klepněte na položku **Záloha a obnovení** <sup>→</sup> **Záloha dat**.
- 3 Zaškrtněte položky, které chcete zálohovat, a klepněte na položku **Zálohovat**. Data ze zařízení Galaxy Watch Active2 se zálohují do služby Samsung Cloud.

#### **Obnovení dat**

- 1 Spusťte na mobilním zařízení aplikaci **Galaxy Wearable** a klepněte na položku **Doma** <sup>→</sup> **Účet a zálohování**.
- 2 Klepněte na položku **Záloha a obnovení** <sup>→</sup> **Obnovit data**.
- $3$  Klepnutím na položku vyberte zařízení pro obnovu dat.
- 4 Zaškrtněte položky, které chcete obnovit, a klepněte na položku **Obnovit**. Zazálohovaná data budou obnovena na vašem zařízení Galaxy Watch Active2.

**Automatické zálohování dat**

- 1 Spusťte na mobilním zařízení aplikaci **Galaxy Wearable** a klepněte na položku **Doma** <sup>→</sup> **Účet a zálohování**.
- 2 Klepněte na položku **Záloha a obnovení** <sup>→</sup> **Záloha dat**.
- 3 Klepnutím na přepínač **Automatické zálohování** tuto funkci aktivujete.

# **Synch. nastavení telefonu**

Změňte nastavení synchronizace vašeho zařízení Galaxy Watch Active2 a připojeného mobilního zařízení.

Spusťte na mobilním zařízení aplikaci **Galaxy Wearable** a klepněte na položku **Doma** → **Synch. nastavení telefonu**.

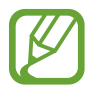

Některá mobilní zařízení nemusejí funkci **Synch. nastavení telefonu** nebo některé její možnosti podporovat.

- **Synchronizovat režim Nerušit**: Nastaví synchronizaci nastavení funkce Nerušit na vašem zařízení Galaxy Watch Active2 a připojeném mobilním zařízení.
- **Synchronizovat sítě Wi-Fi**: Nastaví automatickou synchronizaci seznamu Wi-Fi sítí uloženého na mobilním zařízení a vaším zařízením Galaxy Watch Active2.

# **Aktualizace softwaru hodinek**

Zařízení Galaxy Watch Active2 lze přímo aktualizovat na nejnovější software pomocí služby bezdrátového zasílání firmwaru (FOTA). Můžete také změnit nastavení aktualizací.

Spusťte na mobilním zařízení aplikaci **Galaxy Wearable** a klepněte na položku **Doma** → **Aktualizace softwaru hodinek**.

- **Stáhnout a instalovat**: Ruční vyhledání a stažení aktualizací.
- **Automaticky stahovat přes Wi-Fi**: Umožňuje nastavit zařízení Galaxy Watch Active2 tak, aby stahovalo aktualizace automaticky, když je připojeno k síti Wi-Fi.

# **Tipy a uživatelská příručka**

Zobrazte základní operace a uživatelské tipy k zařízení Galaxy Watch Active2 a jeho uživatelskou příručku. Prostřednictvím mobilní sítě můžete po její aktivaci na zařízení Galaxy Watch Active2 také používat různé další služby.

Spusťte na připojeném mobilním zařízení aplikaci **Galaxy Wearable** a klepněte na položku **Doma** → **Tipy a uživatelská příručka**.

- **Využít více hodinky**: Podívejte se na uživatelské tipy pro vaše zařízení Galaxy Watch Active2.
- **Uživatelská příručka**: Podívejte se na podrobné informace o užívání vašeho zařízení Galaxy Watch Active<sub>2</sub>.
- **Nastavení mobilní sítě**: Aktivujte na svém zařízení Galaxy Watch Active2 mobilní síť.

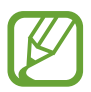

Možnost **Nastavení mobilní sítě** se nezobrazí u modelu s funkcí Bluetooth.

# **O hodinkách**

Zobrazí stav zařízení Galaxy Watch Active2 a další informace.

Spusťte na mobilním zařízení aplikaci **Galaxy Wearable** a klepněte na položku **Doma** → **O hodinkách**.

Baterie: Udává zbývající kapacitu baterie a dobu používání a můžete zde aktivovat úsporný režim.

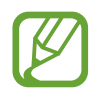

Očekávaná zbývající doba používání zobrazuje dobu zbývající do vybití baterie. Zbývající doba používání se může lišit v závislosti na nastaveních zařízení a na provozních podmínkách.

• **Úložiště**: Zkontrolujte stav použité a dostupné paměti. Chcete-li vymazat přebytečné soubory, klepněte na položku **Smazat**.

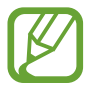

Skutečná dostupná kapacita vnitřní paměti je menší, než je uváděno, protože operační systém a výchozí aplikace zabírají část této paměti. Dostupná kapacita se může změnit po aktualizaci zařízení.

- **RAM**: Udává stav použité a dostupné paměti RAM. Chcete-li zvýšit rychlost zařízení Galaxy Watch Active2 snížením objemu paměti RAM, který využíváte, zaškrtněte aplikace v seznamu aplikací a klepněte na položku **Smazat**.
- **Zařízení**: Zkontrolujte různé informace o zařízení Galaxy Watch Active2, jako je adresa MAC sítě Wi-Fi, adresa Bluetooth a sériové číslo.
- **Právní informace**: Zobrazí právní informace týkající se zařízení, jako je například licence open source. Můžete také nastavit zařízení Galaxy Watch Active2 tak, aby společnosti Samsung automaticky odesílalo diagnostické informace a informace o používání zařízení.
- **Informace o softwaru**: Zde můžete zkontrolovat verzi softwaru a stav zabezpečení zařízení Galaxy Watch Active2.
- **Informace o baterii**: Zde můžete získat informace o baterii zařízení Galaxy Watch Active2.
- **Instalovat neznámé aplikace**: Nastavení zařízení Galaxy Watch Active2 umožňující instalaci aplikací z neznámých zdrojů.

# **Ciferníky**

Můžete změnit typ hodinek, které se zobrazí na obrazovce Hodinky.

Spusťte na svém mobilním zařízení aplikaci **Galaxy Wearable** a klepněte na položku **Ciferníky**. Potom vyberte kategorii a vyberte požadovaný ciferník. Stažený nebo použitý ciferník se použije na obrazovku Hodinky.

Klepnutím na položku **Přizpůsobit** změňte pozadí a položky, které se mají u vzhledu hodinek zobrazovat.

#### **Vytváření ciferníků Můj styl**

Přeměňte ciferník zařízení Galaxy Watch Active2 na obrázek vzoru využívající barevnou kombinaci z fotografie, kterou jste pořídili. Ciferník zařízení Galaxy Watch Active2 můžete přizpůsobit tak, aby se hodil k libovolnému oděvu.

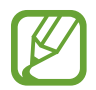

Tato funkce je dostupná pouze u zařízení Samsung nebo Android.

- 1 Spusťte na svém mobilním zařízení aplikaci **Galaxy Wearable** a klepněte na položku **Ciferníky**.
- 2 Klepněte na položku **Moje ciferníky** a vyberte možnost **Můj styl**.
- 3 Klepněte na položku **Přizpůsobit** <sup>→</sup> **Fotoaparát**.

Chcete-li vybrat fotografii uloženou v mobilním zařízení, klepněte na položku **Galerie**.

- **4** Klepněte na položku ◯, pořiďte fotografii a potom klepněte na položku **OK**.
- $5$  Přetáhněte kruhový rámeček na fotografii, abyste nabrali barvy, které chcete použít. Budete-li chtít změnit velikost kruhového rámečku, přetáhněte roh rámečku.
- 6 Vyberte typ vzoru a klepněte na položku **Hotovo**.
- 7 Klepněte na položku **Uložit**. Ciferník zařízení Galaxy Watch Active2 se změní na ciferník Můj styl.

# **Informace**

Můžete stahovat doporučené vzhledy hodinek a aplikace z obchodu **Galaxy Store**.

Spusťte na mobilním zařízení aplikaci **Galaxy Wearable** a klepněte na položku **Informace**.

Stáhněte si požadované ciferníky a aplikace. Klepnutím na položku **Zobrazit více** zobrazíte další ciferníky a aplikace.

# **Používání zařízení Galaxy Watch Active2**

# **Úvod**

Užitečné funkce zařízení Galaxy Watch Active2 vám zpříjemní každodenní život a pomohou pečovat o vaše zdraví. Služba přizpůsobení zařízení Galaxy Watch Active2 bude také analyzovat vaše způsoby používání a stav zařízení, aby vám byly poskytovány služby a informace podle vaší polohy a místa. Užívejte si mnoho funkcí zařízení Galaxy Watch Active2.

# **Využití jako osobního zdravotního trenéra**

Pečujte o své zdraví s pomocí zařízení Galaxy Watch Active2. Snímač tepové frekvence měří vaši tepovou frekvenci a analyzuje vaši úroveň stresu a spánkový vzorec. Svůj zdravotní stav můžete také spravovat na základě údajů, které jste zadali do svého profilu.

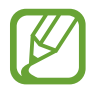

Když budete používat zařízení Galaxy Watch Active2 připojené k mobilnímu zařízení, budete moci vykonávat různá další cvičení a využívat funkce pro péči o zdraví.

# **Dosažení denního cíle aktivity**

Snadno si můžete prohlédnout svůj denní cíl aktivity na základě vytyčeného úkolu, kterým mohou být například spálené kalorie, doba strávená cvičením nebo doba strávená aktivitou, nebo zadaný profil.

Svůj denní cíl můžete kontrolovat pohledem na graf denní aktivity v nástroji **Denní aktivita** nebo aplikaci **Samsung Health**. S pomocí těchto informací můžete sledovat svůj zdravotní stav, vykonávat více činností v rámci vyváženého denního programu a zlepšovat svou kondici.

Další informace naleznete v části [Denní aktivita](#page-61-0).

# **Správa stresu a kvality spánku**

Přesnější snímač tepové frekvence měří vaši úroveň stresu a spánkové vzorce.

#### **Zvládání stresu**

Po dokončení měření úrovně stresu se můžete uvolnit podle pokynů pro správné dýchání, které vám poskytne zařízení Galaxy Watch Active2. Po měření úrovně stresu klepněte na položku **DÝCHÁNÍ >** a pomocí technik správného dýchání se uvolněte a zbavte stresu.

#### **Kontrola vašeho spánkového vzorce**

Zařízení změří váš spánkový vzorec a rozdělí ho do čtyř stavů. Po ranním probuzení si můžete svůj spánkový vzorec prohlédnout na obrazovce nástrojů pro sledování spánku nebo v nástroji **Spánek**. Zjistěte, jaký je váš spánkový vzorec, prostřednictvím neustálého sledování.

Další informace naleznete v části [Spánek](#page-72-0).

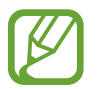

Čtyři fáze spánkového vzorce (bdělost, REM, lehký spánek, hluboký spánek) se budou analyzovat podle vašich pohybů a změn tepové frekvence. Zobrazí se graf s doporučenými hodnotami pro jednotlivé naměřené spánkové stavy na základě výsledků pro osoby ze stejné věkové skupiny.

# **Rozšířená cvičení**

#### **Použití různých technik cvičení**

Zařízení Galaxy Watch Active2 podporuje zhruba 40 cvičení a aktivit provozovaných v krytých prostorách a venku. Cvičte se zařízením Galaxy Watch Active2 efektivně doma, venku nebo ve fitness centru. Galaxy Watch Active2 vám pomůže dosahovat vytyčených cílů tím, že bude během cvičení pozorně sledovat dobu, vzdálenost, rychlost, tepovou frekvenci a spotřebu kalorií.

Více informací o zahájení různých cvičení naleznete v části [Cvičení](#page-65-0).

#### **Provádění více cvičení během jedné relace**

Během jedné relace můžete efektivně projít několik různých cvičení. Po dokončení jednoho cvičení můžete okamžitě začít s dalším.

Další informace naleznete v části [Provádění více cvičení](#page-69-0).

# **Využití jako inteligentního plánovače**

# **Kontrola informací o dnešním dni**

Zařízení Galaxy Watch Active2 využijete během důležitých dní. Na obrazovce Hodinky můžete zobrazovat informace, jako jsou harmonogramy, připomenutí, doby upozornění a dnešní počasí, aniž byste museli spouštět nějaké aplikace.

Klepněte na obrazovku Hodinky a přidržte ji, potom přejeďte po kroužku nebo přejeďte po displeji doleva nebo doprava a vyberte ciferník **Můj den**. Na ciferníku **Můj den** můžete prohlížet svůj denní harmonogram a provádět jeho správu.

Na ciferníku můžete zobrazovat následující informace:

- Dnešní harmonogram, který jste nastavili v kalendáři
- Položky, které jste uložili jako připomenutí
- Času upozornění

Více informací o uložení harmonogramu nebo připomenutí nebo o nastavení upozornění naleznete v části [Kalendář](#page-88-0), [Reminder](#page-87-0) nebo [Upozornění.](#page-90-0)

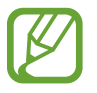

Můžete sledovat pouze harmonogram a informace o upozornění, které jste nastavili maximálně 10 hodin před aktuálním časem.

# **Správa mého běžného života**

Díky zařízení Galaxy Watch Active2 si budete moci užívat život pohodlně. Služba přizpůsobení zařízení Galaxy Watch Active2 identifikuje váš životní styl a bude vám poskytovat vhodné funkce podle vaší polohy nebo situace. Začínejte a končete den se zařízením Galaxy Watch Active2. Zařízení Galaxy Watch Active2 vám bude vždy a všude nabízet to, co právě nejvíce potřebujete.

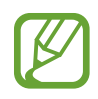

- Tato funkce je k dispozici po připojení zařízení Galaxy Watch Active2 k mobilnímu zařízení, které podporuje platformu služby přizpůsobení 2.2 nebo novější. Po vyjádření souhlasu s používáním služby přizpůsobení spusťte ve svém mobilním zařízení aplikaci **Nastavení**, klepněte na položku **Účty a zálohování** → **Účty** → **Účet Samsung account** → **Soukromí** → **Přizpůsobená služba** a potom službu **Přizpůsobená služba** aktivujte klepnutím na přepínač.
- Pokud se dříve analyzovaný vzor životního stylu změní, bude zařízení Galaxy Watch Active2 poskytovat služby a funkce na základě změněného vzoru.

#### **Buďte informování dvakrát denně**

Po probuzení a před spaním můžete dostávat veškeré informace, který pro daný den potřebujete.

Na obrazovce Aplikace klepněte na (**Nastavení**) → **Rozšířené** → **Denní přehled** → **Získávejte přehledy automaticky** a pak funkci aktivujte klepnutím na přepínač.

Po probuzení vás Galaxy Watch Active2 upozorní na důležité události nebo počasí pro tento den. Než půjdete spát, Galaxy Watch Active2 vás upozorní na stav cvičení, na zítřejší počasí a připomene vám případné nevyřízené položky připomínek.

Více informací o uložení harmonogramu nebo připomenutí přehledu zpráv naleznete v části, [Kalendář](#page-88-0) nebo [Reminder.](#page-87-0)

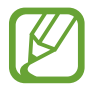

Přehledy zpráv můžete také získat dvakrát denně, pokud budete chtít. Na obrazovce Aplikace klepněte na (**Nastavení**) → **Rozšířené** → **Denní přehled** → **Nastavit časy přehledů**, klepnutím na přepínač funkci aktivujete, klepněte na položku **Časy přehledů** a nastavte čas, kdy si přejete přehled zpráv dostávat. Tato funkce je však k dispozici teprve po deaktivaci funkce **Získávejte přehledy automaticky**.

#### **Spouštění doporučených aplikací na základě místa a času**

Spouštějte své oblíbené aplikace pohodlně prostřednictvím nástrojů. Zařízení Galaxy Watch Active2 analyzuje vaše vzorce používání na základě času a místa a automaticky přidává vaše oblíbené aplikace, které jste použili v danou dobu nebo na daném místě, do nástroje **Zást. aplikací**.

Když například přijdete na autobusovou zastávku ve špičce, budou do nástroje automaticky přidány často používané mapy nebo aplikace související s dopravou a také vaše aplikace na přehrávání hudby.

Přejeďte po kroužku po směru hodinových ručiček nebo na obrazovce Hodinky přejeďte prstem po displeji doleva a spusťte automaticky přidané aplikace pomocí nástroje **Zást. aplikací**.

#### **Aktivace nočního režimu pro klidnější spánek**

Před spaním vás zařízení Galaxy Watch Active2 upozorní, že je čas jít spát. Aktivujte noční režim optimalizovaný pro spánek.

Na obrazovce Aplikace klepněte na (**Nastavení**) → **Rozšířené** → **Režim Dobrou noc** a klepnutím na přepínač **Zapnout nyní** režim aktivujte. Když obdržíte oznámení na aktivaci nočního režimu, aktivujte jej podle pokynů na obrazovce.

Následující funkce budou deaktivovány:

- Vyzvánění a zapínání displeje během příchozích hovorů
- Všechna upozornění, vyjma alarmů
- Zapnutí displeje po přijetí upozornění
- Funkce vždy zapnutých hodinek
- Funkce probuzení gestem

Noční režim se automaticky deaktivuje, jakmile se probudíte.

# **Používání duálních hodin v zahraničí**

Pokud cestujete do zahraničí nebo jedete na služební cestu, zařízení Galaxy Watch Active2 automaticky rozpozná změnu časového pásma a navrhne vám přepnutí na obrazovku duálních hodin, abyste viděli místní čas a čas ve své zemi. Funkci duálních hodin můžete použít změnou ciferníku podle oznámení.

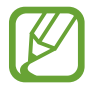

Tato funkce je k dispozici po připojení zařízení Galaxy Watch Active2 k mobilnímu zařízení, které podporuje platformu služby přizpůsobení 2.2 nebo novější. Po vyjádření souhlasu s používáním služby přizpůsobení spusťte ve svém mobilním zařízení aplikaci **Nastavení**, klepněte na položku **Účty a zálohování** → **Účty** → **Účet Samsung account** → **Soukromí** → **Přizpůsobená služba** a potom službu **Přizpůsobená služba** aktivujte klepnutím na přepínač.

# **Pohodlné používání připomenutí**

Připomenutí můžete rychle registrovat pomocí hlasu, můžete být také informováni o dnešních připomenutích.

#### **Registrování připomenutí pomocí hlasu**

Můžete snadno ukládat, co si potřebujete zapamatovat, pomocí hlasu.

Například můžete říct: "Zavolat mámě ve 3 hodiny" a vytvořit připomenutí. Ve 3 hodiny vám zařízení připomene, že máte zavolat mámě.

Více informací o nastavení připomenutí naleznete v části [Vytvoření upomínky](#page-87-1).

# **Dodatek**

# **Řešení problémů**

Před kontaktováním servisního střediska společnosti Samsung zkuste použít následující řešení. Některé situace se nemusejí týkat vašeho zařízení Galaxy Watch Active2.

#### **Na rychlém panelu se zobrazují síťové nebo servisní chybové zprávy**

- Pokud se nacházíte v oblasti se slabým signálem nebo nedostatečným příjmem, můžete signál ztratit. Přesuňte se do jiné oblasti a zkuste to znovu. Během přesunu se mohou zobrazovat opakovaně chybové zprávy.
- Bez předplatného nelze získat přístup k některým možnostem. Další informace získáte od svého poskytovatele služeb.

#### **Zařízení Galaxy Watch Active2 se nezapne**

Galaxy Watch Active2 se nezapne, pokud je zcela vybitá baterie. Před zapnutím zařízení Galaxy Watch Active2 baterii úplně nabijte.

#### **Dotykový displej reaguje pomalu nebo nesprávně**

- Pokud na dotykový displej nasadíte ochranu obrazovky nebo volitelné příslušenství, nemusí dotykový displej fungovat správně.
- Pokud máte rukavice, pokud se dotykového displeje dotýkáte špinavýma rukama nebo pokud klepnete na displej ostrým předmětem nebo nehtem, nemusí dotykový displej fungovat správně.
- Vlhké prostředí nebo styk s vodou může způsobit poruchu dotykového displeje.
- Restartujte Galaxy Watch Active2 a vymažte všechny dočasné softwarové chyby.
- Ujistěte se, že je software zařízení Galaxy Watch Active2 aktualizován na nejnovější verzi.
- Pokud je dotykový displej poškrábaný nebo poškozený, navštivte servisní centrum Samsung.

#### **Zařízení Galaxy Watch Active2 zamrzá nebo vykazuje chyby**

Zkuste následující řešení. Pokud není problém stále vyřešen, kontaktujte servisní středisko Samsung.

#### **Restartování zařízení Galaxy Watch Active2**

Pokud zařízení Galaxy Watch Active2 zamrzne nebo se zablokuje, bude nutné zavřít všechny aplikace nebo zařízení vypnout a znovu zapnout.

#### **Nucený restart**

Pokud se zařízení Galaxy Watch Active2 zablokuje a nereaguje, stiskněte a podržte tlačítko Domů (vypínací tlačítko) po dobu delší než 7 sekund, aby se restartovalo.

#### **Resetování zařízení Galaxy Watch Active2**

Pokud se pomocí způsobů uvedených výše nepodaří problém vyřešit, proveďte obnovení do továrního nastavení.

Na obrazovce Aplikace klepněte na položku (**Nastavení**) → **Obecné** → **Resetovat**. Na mobilním zařízení spusťte aplikaci **Galaxy Wearable** a klepněte na položku **Doma** → **Obecné** → **Vynulovat** → **Vynulovat**. Před obnovením továrního nastavení si nezapomeňte vytvořit záložní kopie všech důležitých dat uložených v zařízení Galaxy Watch Active2.

#### **Jiné zařízení Bluetooth nemůže najít vaše zařízení Galaxy Watch Active2.**

- Ujistěte se, že je funkce bezdrátového připojení Bluetooth v zařízení Galaxy Watch Active2 aktivní.
- Resetujte zařízení Galaxy Watch Active2 a zkuste to znovu.
- Ujistěte se, že se Galaxy Watch Active2 a druhé zařízení Bluetooth nacházejí v dosahu připojení Bluetooth (10 m). Vzdálenost se může lišit v závislosti na prostředí, ve kterém zařízení používáte.

Pokud výše uvedené rady problém nevyřešily, kontaktujte servisní centrum Samsung.

#### **Není navázáno připojení Bluetooth nebo je vaše zařízení Galaxy Watch Active2 odpojeno od mobilního zařízení**

- Ověřte, zda je aktivní funkce Bluetooth na obou zařízeních.
- Ujistěte se, že mezi zařízeními nejsou žádné překážky, jako například stěny nebo elektrická zařízení.
- Ujistěte se, že je na mobilním zařízení nainstalovaná nejnovější verze aplikace Galaxy Wearable. Bude-li to nutné, aktualizujte aplikaci Galaxy Wearable na nejnovější verzi.
- Ujistěte se, že se Galaxy Watch Active2 a druhé zařízení Bluetooth nacházejí v dosahu připojení Bluetooth (10 m). Vzdálenost se může lišit v závislosti na prostředí, ve kterém zařízení používáte.
- Restartujte obě zařízení a v mobilním zařízení znovu spusťte aplikaci Galaxy Wearable.

#### **Hovory nejsou spojovány**

- Ověřte, zda je zařízení Galaxy Watch Active2 připojeno k mobilnímu zařízení pomocí funkce Bluetooth. Pokud je zařízení Galaxy Watch Active2 připojeno k mobilnímu zařízení vzdáleně, nemůžete přijímat příchozí hovory.
- Ověřte, zda mají vaše mobilní zařízení a zařízení Galaxy Watch Active2 přístup ke správné mobilní síti.
- Ověřte, zda jste v mobilním zařízení nenastavili blokování telefonního čísla, které vytáčíte.
- Ověřte, zda jste v mobilním zařízení nenastavili blokování příchozího telefonního čísla.
- Zkontrolujte, zda není aktivován režim nerušit, noční režim nebo režim kino. Pokud je aktivovaný některý z těchto režimů, dotykový displej se během příchozích hovorů nebude zapínat. Stisknutím tlačítka Domů nebo Zpět zapněte displej a zkontrolujte příchozí hovor.

#### **Ostatní vás během hovoru neslyší**

- Ujistěte se, že nezakrýváte vestavěný mikrofon.
- Ujistěte se, že se mikrofon nachází v blízkosti vašich úst.
- Pokud používáte sluchátka s funkcí Bluetooth, ujistěte se, že jsou správně připojena.

#### **Během hovoru je slyšet ozvěna**

Upravte hlasitost nebo přejděte do jiné oblasti.

#### **Mobilní síť nebo síť Internet se často odpojuje nebo je nedostatečná kvalita zvuku**

- Ujistěte se, že neblokujete interní anténu zařízení Galaxy Watch Active2.
- Pokud se nacházíte v oblasti se slabým signálem nebo nedostatečným příjmem, můžete signál ztratit. Může docházet k problémům s konektivitou vlivem problémů se základní stanicí poskytovatele služeb. Přesuňte se do jiné oblasti a zkuste to znovu.
- Pokud používáte zařízení za jízdy, můžou se bezdrátové sítě odpojit vlivem problémů se sítí poskytovatele služeb.

#### **Baterie se nenabíjí správně (pro nabíječky schválené společností Samsung)**

- Ověřte, že je zařízení Galaxy Watch Active2 správně připojeno k podložce pro bezdrátové nabíjení.
- Navštivte servisní středisko Samsung a nechejte vyměnit baterii.

#### **Baterie se vybíjí rychleji než po zakoupení**

- Pokud vystavíte zařízení Galaxy Watch Active2 nebo baterii velmi vysokým nebo nízkým teplotám, může dojít ke snížení využitelné kapacity.
- Spotřeba energie z baterie se při používání aplikací zvyšuje.
- Baterie je spotřební zboží a její užitečná kapacita s postupem času klesá.

#### **Zařízení Galaxy Watch Active2 je na dotek horké**

Když používáte aplikace, které vyžadují více energie, nebo používáte aplikace po delší dobu, zařízení Galaxy Watch Active2 může být na dotek horké. To je normální a nemělo by to mít žádný vliv na životnost ani výkon zařízení Galaxy Watch Active2.

Pokud se zařízení Galaxy Watch Active2 přehřívá nebo pokud bude po delší dobu na dotek horké, chvilku jej nepoužívejte. Pokud se bude zařízení Galaxy Watch Active2 i nadále přehřívat, kontaktujte servisní středisko Samsung.

#### **Zařízení Galaxy Watch Active2 nemůže najít vaši aktuální polohu**

Galaxy Watch Active2 používá údaje o poloze vašeho mobilního zařízení. Signály GPS mohou být blokovány překážkami, například stěnami domu. Nastavte mobilní zařízení na použití sítě Wi-Fi nebo mobilní sítě k vyhledání vaší aktuální polohy.

#### **Došlo ke ztrátě dat uložených v zařízení Galaxy Watch Active2**

Vždy vytvářejte záložní kopie všech důležitých dat uložených v zařízení Galaxy Watch Active2. V opačném případě nebude možné v případě poškození nebo ztráty data obnovit. Společnost Samsung nenese odpovědnost za ztrátu dat uložených v zařízení Galaxy Watch Active2.

#### **Po celém obvodu pouzdra zařízení Galaxy Watch Active2 se objevila úzká mezera**

- Tato mezera je nezbytný konstrukční prvek protože může docházet k lehkým otřesům nebo vibracím součástí.
- Časem může tření mezi součástmi způsobit, že se tato mezera mírně rozšíří.

#### **V úložišti zařízení Galaxy Watch Active2 není dostatek místa**

Uvolněte místo v úložišti odstraněním nepotřebných dat, například z mezipaměti, pomocí aplikace Galaxy Wearable nebo ručním odstraněním nepoužívaných aplikací nebo souborů.

# **Vyjmutí baterie**

- **Za účelem vyjmutí baterie se obraťte na autorizované servisní centrum. Pokyny pro vyjmutí baterie naleznete na adrese [www.samsung.com/global/ecodesign\\_energy.](http://www.samsung.com/global/ecodesign_energy)**
- Pro svou bezpečnost se **nepokoušejte vyjmout** baterii sami. Pokud by nebyla baterie správně vyjmuta, mohlo by dojít k poškození baterie a zařízení, k poranění osob a/nebo by zařízení mohlo přestat být bezpečné.
- Společnost Samsung nenese zodpovědnost za případné škody nebo ztráty (na základě smlouvy nebo občanskoprávního deliktu včetně nedbalosti), které by mohly pramenit z nedodržování přesného znění těchto varování a pokynů, kromě úmrtí nebo poranění osob způsobených nedbalostí společnosti Samsung.

#### **Copyright**

Copyright © 2019 Samsung Electronics

Tato příručka je chráněna mezinárodními zákony o autorských právech.

Žádná část této příručky nesmí být reprodukována, šířena, překládána nebo předávána žádnou formou nebo způsobem, elektronicky ani mechanicky, včetně fotokopií, natáčení ani žádnými jinými systémy pro ukládání.

#### **Ochranné známky**

- SAMSUNG a logo SAMSUNG jsou registrované ochranné známky společnosti Samsung Electronics.
- Bluetooth® je registrovaná ochranná známka společnosti Bluetooth SIG, Inc. na celém světě.
- Wi-Fi®, Wi-Fi Direct™, Wi-Fi CERTIFIED™ a logo Wi-Fi jsou registrované ochranné známky sdružení Wi-Fi Alliance.
- Všechny ostatní ochranné známky a autorská práva jsou majetkem příslušných vlastníků.